GIS imagery by: Serk

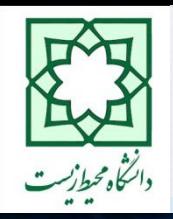

**دانشگاه محیط زیست**

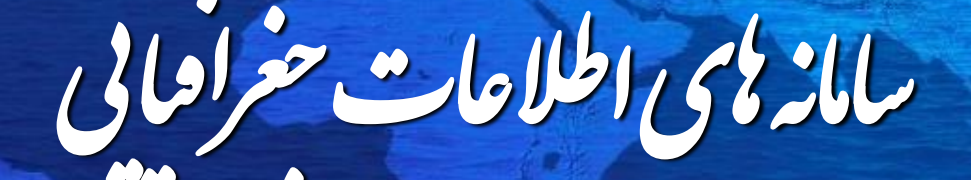

### **مدرس: دکتر بهزاد رايگاني**

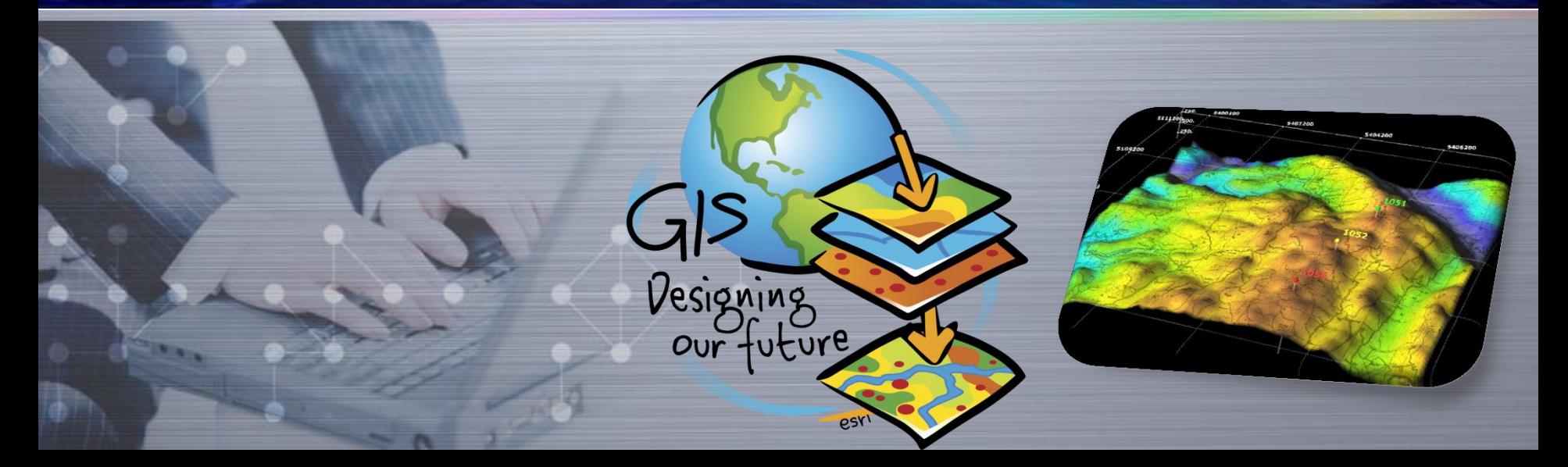

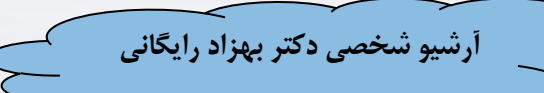

**آنالیز مکانی داده های رستری ir.suoe.www**

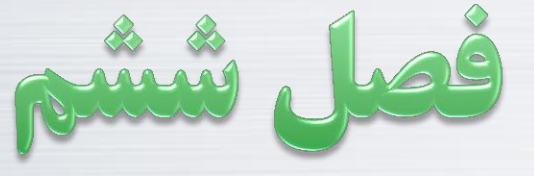

**زمین واقعی .4 پایگاه داده و سامانه مدیریت آن .5 پردازش داده وکتور .6آنالیز مکانی داده رستر**

**.2 سیستمهای تصویری**

**.3 نقشه و شبیه سازی** 

**.1 کلیات**

GIS imagery by: Serkan Bozkurt, USGS

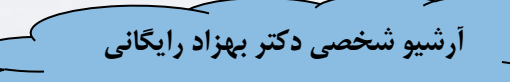

❖ Raster Elements – **Grid cell (pixel)** – **Resolution** – **Coordinate system** – **Coordinates** – **Origin** – **Extent**  – **# rows**  – **# columns**

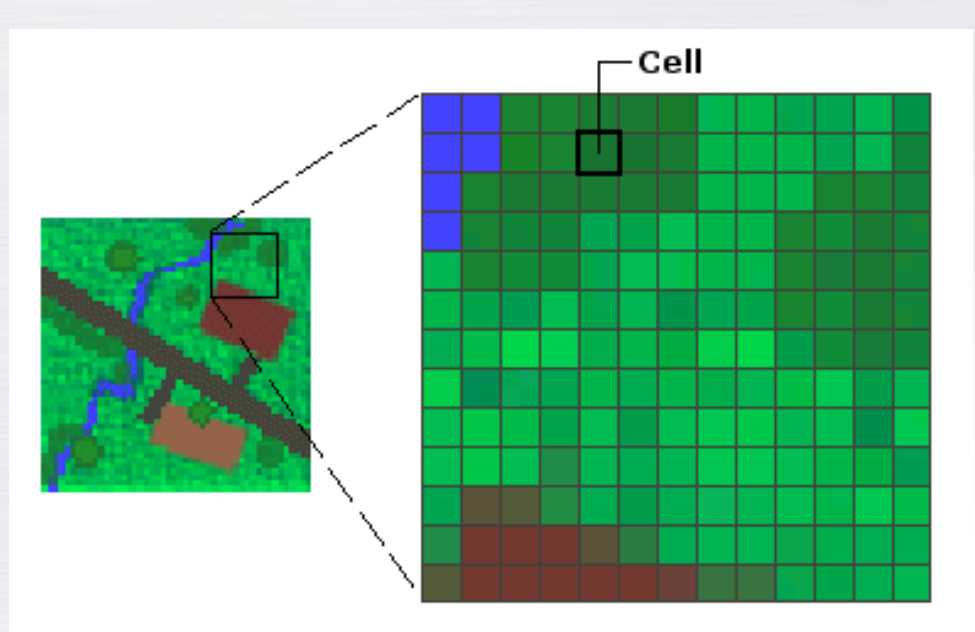

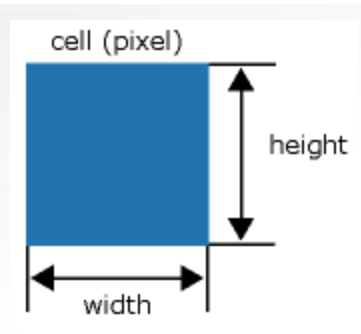

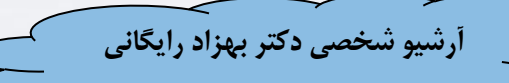

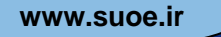

- ❖ Raster Elements
	- **Grid cell (pixel)**
	- **Resolution**
	- **Coordinate system**
	- **Coordinates**
	- **Origin**
	- **Extent**
	- **# rows** 
		- **# columns**

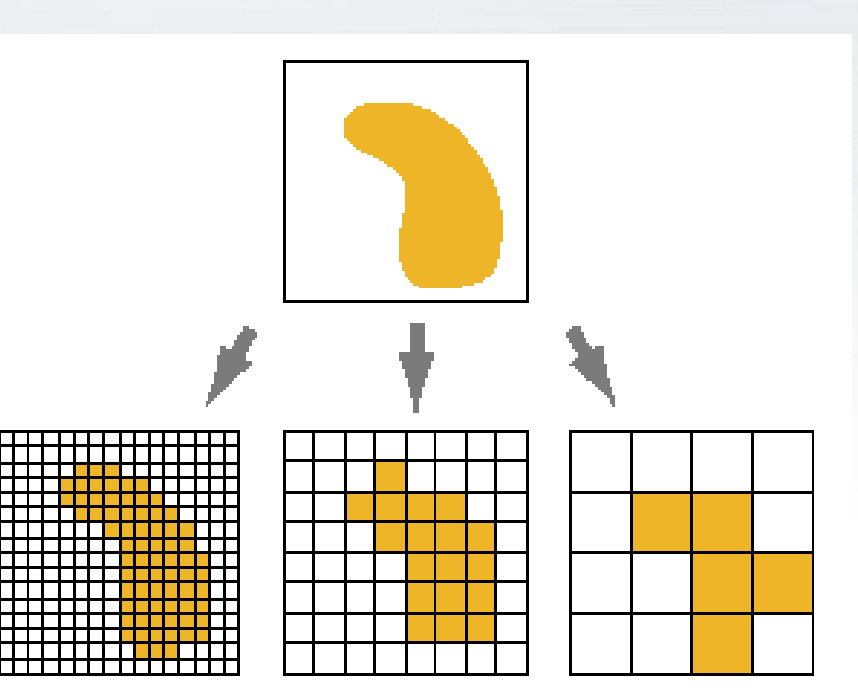

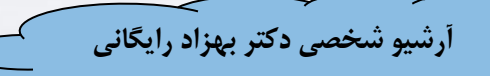

- **❖ Raster Elements** 
	- **Grid cell (pixel)**
	- **Resolution**
	- **Coordinate system**
	- **Coordinates**
	- **Origin**
	- **Extent**
	- **# rows**
	- **# columns**

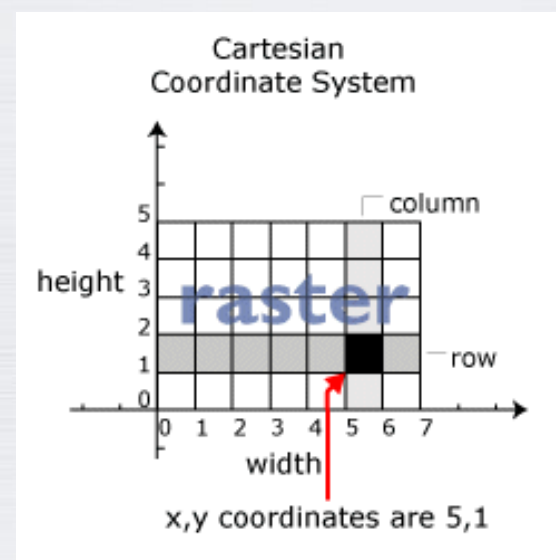

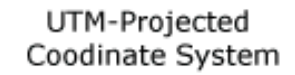

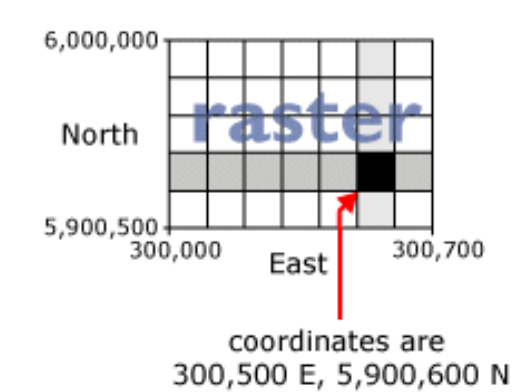

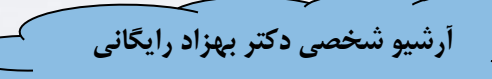

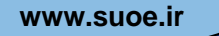

- ❖ Raster Elements
	- **Grid cell (pixel)**
	- **Resolution**
	- **Coordinate system**
	- **Coordinates**
		- **Origin**
		- **Extent**
	- **# rows** 
		- **# columns**

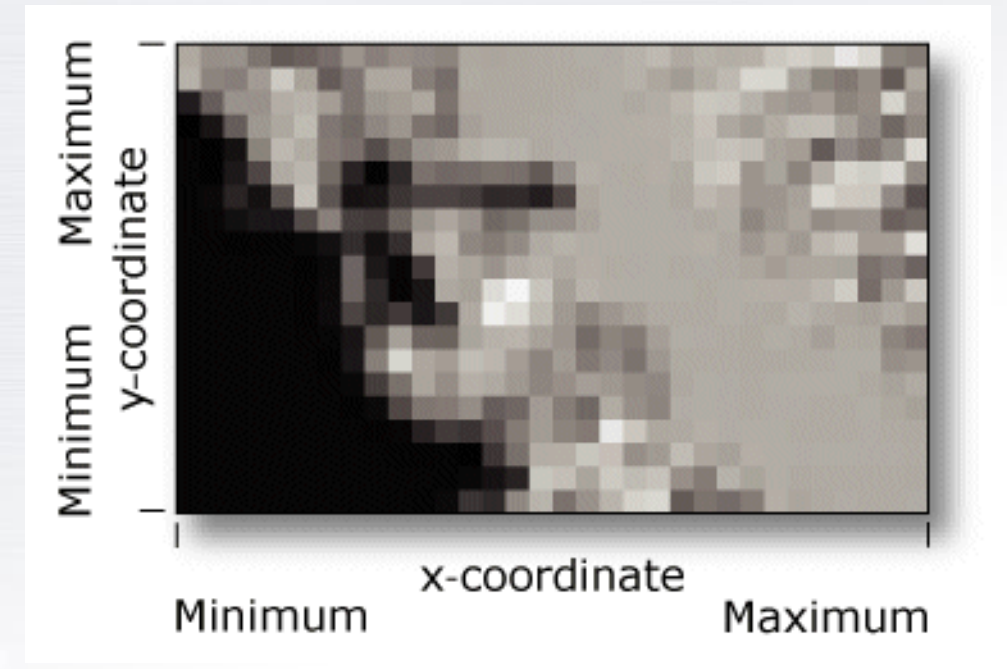

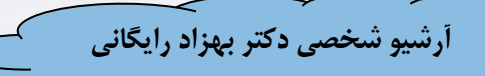

- ❖ Raster Elements
	- **Grid cell (pixel)**
	- **Resolution**
	- **Coordinate system**
	- **Coordinates** – **Origin**
		- **Extent**
		- **# rows**  – **# columns**

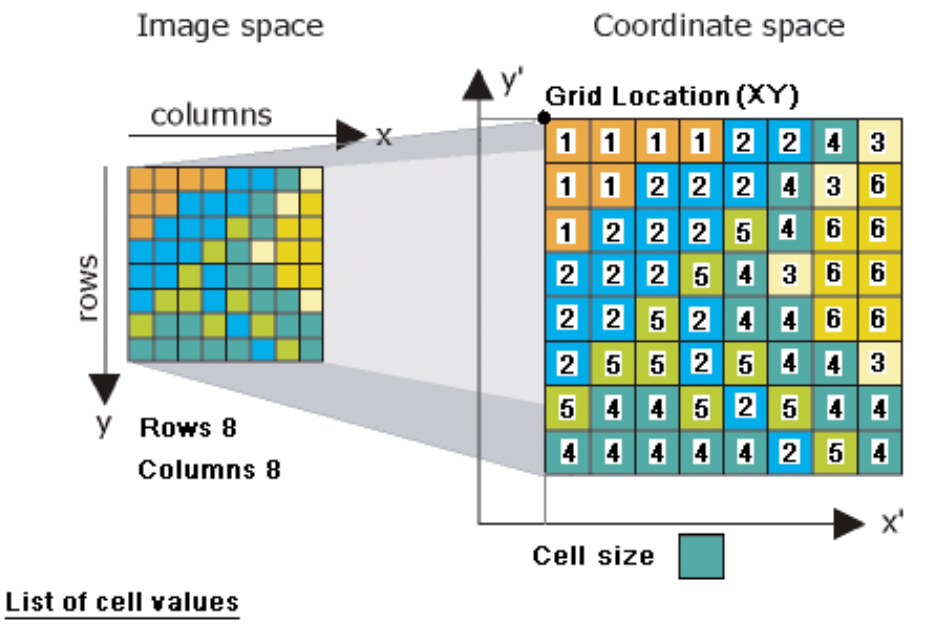

[111122431122243612225466222543662252446625525443544525444444254]

### **www.suoe.ir)Raster Analysis Tools(رستری آنالیز ابزارهای**

**آرشیو شخصی دکتر بهزاد رایگانی**

### • **Operators**

- Map algebra and Raster Calculator
- **Areal functions** (local, focal, zonal, global)

### • **Surface generation**

- •Topographic analyses (hillshade, slope, aspect, contours) •Applying transparency (drape) **Density** •Spatial Interpolation
- **Geometric correction** (georeferencing)
- **Other Specialized functions**
	- Hydrology, Image Analyst, 3D Analyst
- **Require use of ArcGIS Spatial Analyst extension**

### **نگاهی اجمالی به آنالیزهای رستری این فصل ir.suoe.www**

- Practical considerations (formats)
- Raster overlay queries
	- Example: [elevation > 2500] AND [slope > 20]
- Raster overlay calculations – Example: [soil\_depth\_1990] – [soil\_depth\_2000]
- **Zonal** Statistics
- Raster terrain functions intro (hillshade, slope, aspect, contours)
- Viewshed Analysis
- Neighborhood Statistics
- Distance Functions
- Spatial Interpolation

**Local**

**Focal**

## **www.suoe.ir )Raster Image Format(رستری قالبهای**

**آرشیو شخصی دکتر بهزاد رایگانی**

• تصاویر ماهواره ای و عکسهای هوایی

• داده های اسکن شده

**.1 کلیات**

**.2 سیستمهای تصویری**

**.3 نقشه و شبیه سازی** 

**.4 پایگاه داده و سامانه** 

**مدیریت آن**

**.5 پردازش داده وکتور**

**.6آنالیز مکانی داده رستر**

**زمین واقعی**

• اغلب داده های پیوسته می باشند

- قالبهای مورد پذیرش:
- ERDAS ،MrSID ،JPEG ،GIF ،TIFF •
- می توانند در ArcGIS دیده شوند، ولی آنالیز نمی پذیرند
- اگر نیز به آنالیز باشد باید به فرمت GRID تبدیل شوند

### **www.suoe.ir)ESRI's Raster Grid(ESRI رستری داده**

**.2 سیستمهای تصویری .3 نقشه و شبیه سازی زمین واقعی .4 پایگاه داده و سامانه مدیریت آن .5 پردازش داده وکتور .6آنالیز مکانی داده رستر**

**.1 کلیات**

- GRID : فرمت مخصوص داده های رستری توسط ESRI
- ارزشهای سلولی به صورت اعداد حقیقی )float یا real )و طبیعی )integer )را می پذیرد
- و رسترهای با عدد طبیعی(Integer rasters) • معموالً داده های گسسته را نشان می دهند، ولی می توانند داده های پیوسته را نیز نشان دهند
	- سلولهای هم عدد طبیعی، ویژگی یکسان دارند
- رسترهای با عدد حقیقی )rasters Floating): برای پدیده های کامالً پیوسته کاربرد دارند
	- جدول ویژگی ندارند

## **www.suoe. Integer vs. Floating Point Grids**

- Integer GRIDS
	- value "attribute table" has two fields:
		- $\cdot$  Value
		- Count
		- plus user-defined (by grid cell class)

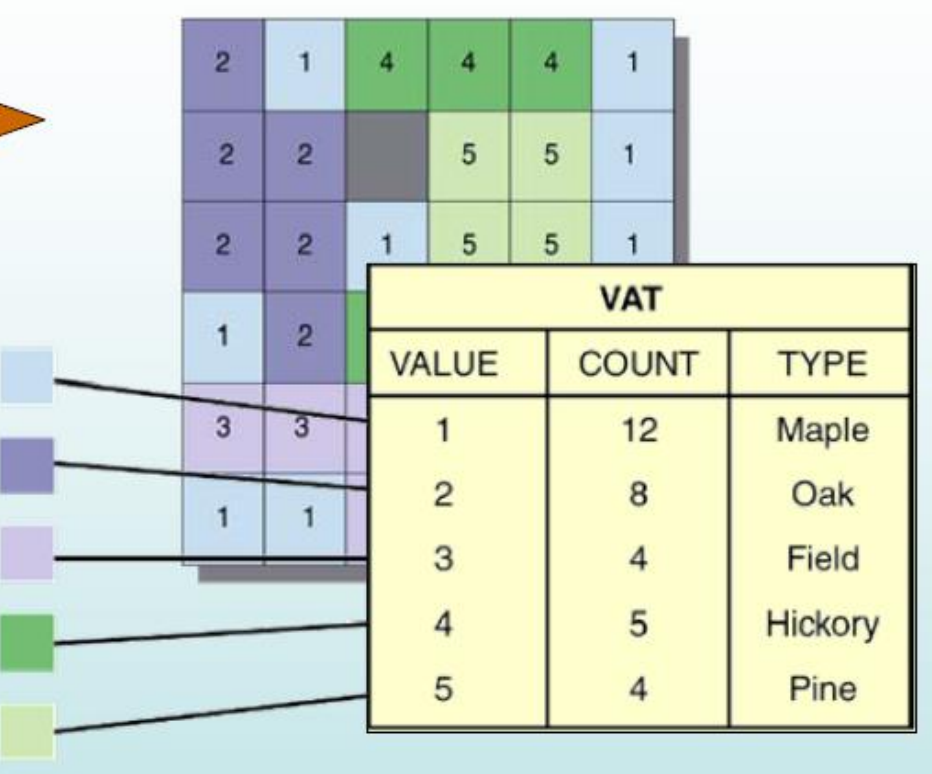

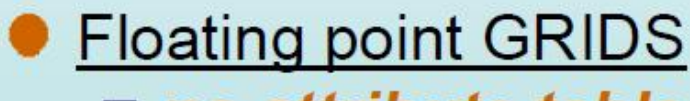

no attribute table

**NO DATA** 

 $\blacksquare$  more than 2048 different cell values

# **یک داده رستری GRID تعداد زیادی فایل دارد ir.suoe.www**

**آرشیو شخصی دکتر بهزاد رایگانی**

- 
- Two folders INFO and GRID
	- adf = arc data file
	- $\blacksquare$  dblbnd.adf = spatial extent (boundary) of grid
	- $\blacksquare$  hdr.adf = stores grid type and cell resolution
	- $\blacksquare$  log = log file stores history of commands
	- **E** pri.adf = projection info stored in text file
	- sta.adf = stores statistics (min, max, mean, SD)
	- $\blacksquare$  vat.adf = value attribute table (integer grids)
	- $\blacksquare$  w001001.adf = stores the cell data
	- WOO1001x.adf = stores indices of values of w001001.adf

Copy, modify, move using ArcCat... never use Windows Explorer!

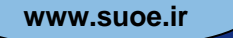

## **www.suoe.ir GRID warning**

**آرشیو شخصی دکتر بهزاد رایگانی**

• Grids are collections of files

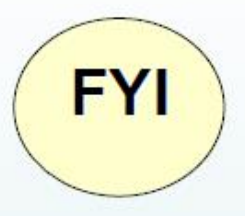

• Never move, copy, delete, rename, or otherwise alter grids in Windows Explorer - always use Arc **Catalog** 

• Grid names must be less than 13 characters no spaces in names No spaces in folders or pathnames

### **www.suoe.ir )Raster File Formats(رستری فرمتهایGRID E** Too many folders/files > easy to corrupt ■ Full resolution, required for select ArcGIS functions... • ERDAS Imagine image (.img) All data in one single file Save your raster data layers **El Best full resolution format** in an Imagine file format!  $\bullet$  TIF ■ Full resolution, a few files, very large file size **E** Used universally **MrSid** ■ Compressed (data loss), proprietary format Don't geoprocess this type of data...it will uncompress!  $\bullet$  JPEG2000 **■ Best** of compressed formats! No loss of data! ■ Only use as input, don't ever output jpeg GIS layers

**آرشیو شخصی دکتر بهزاد رایگانی**

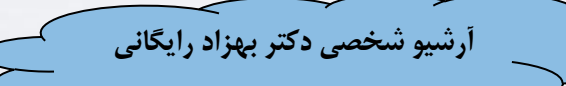

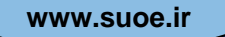

### **توابع رستری از نظر سطح عمل ir.suoe.www**

- چهار دسته کلی دارند:
- **1. Local** single cell locations )سلول به سلول)
- **2. Focal** locations within a neighborhood of cells
	- )محاسبه بر اساس همسایگی یا مجاورت هر سلول(
- )در یک یا چند ناحیه خاص( zones within locations **Zonal 3.**
- **4. Global** all locations/cells )کلی)

**آرشیو شخصی دکتر بهزاد رایگانی**

**توابع رستری از نظر سطح عمل ir.suoe.www**

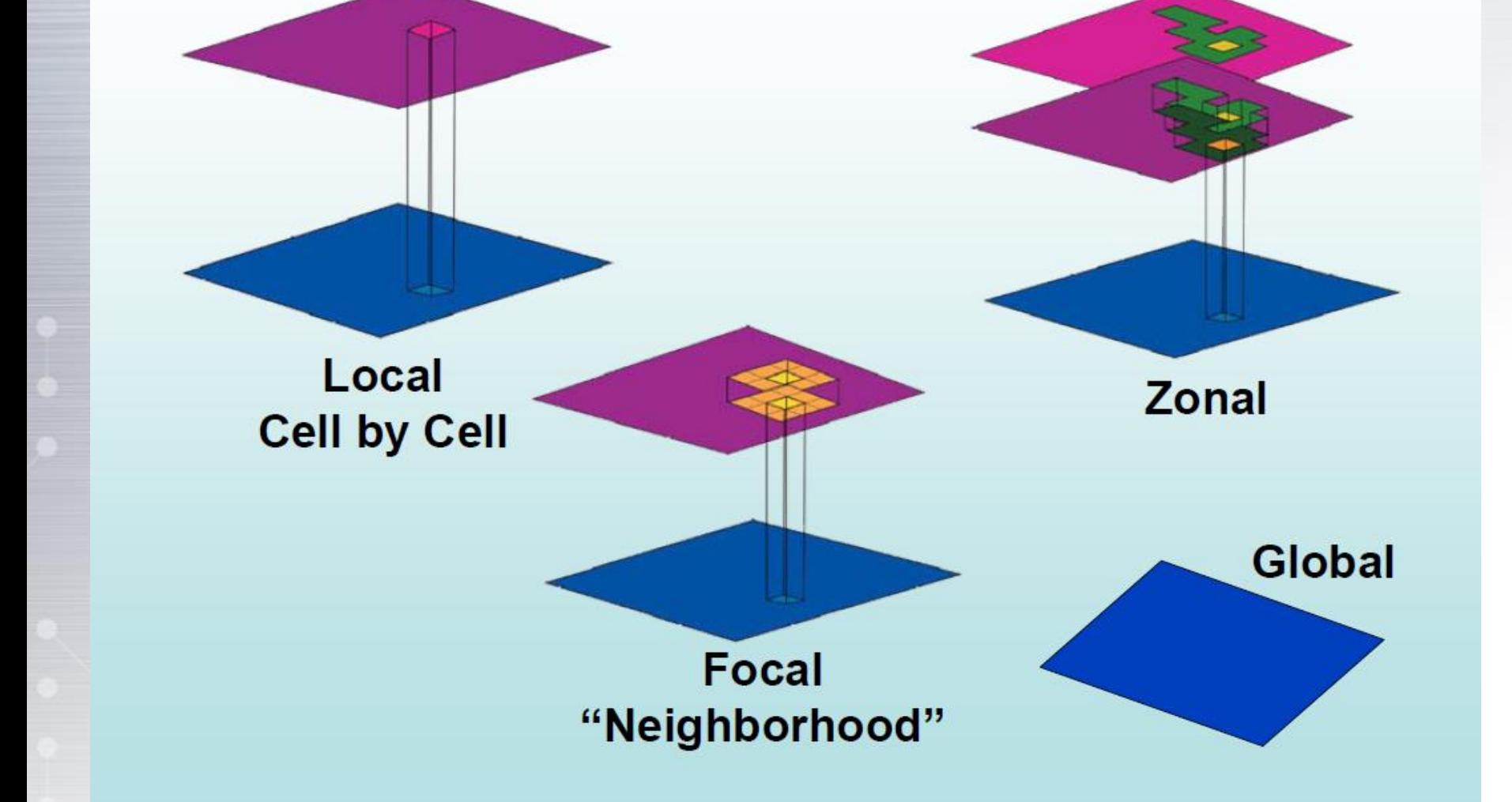

**آرشیو شخصی دکتر بهزاد رایگانی**

### **www.suoe.ir )Raster Overlay Queries( همپوشانی پرسشهای**

مدل رستری بهتر از مدل وکتوری عمیات همپوشانی را صورت می دهد.

**.1 کلیات**

**.2 سیستمهای تصویری**

**.3 نقشه و شبیه سازی** 

**زمین واقعی**

**.4 پایگاه داده و سامانه** 

**مدیریت آن**

**.6آنالیز مکانی داده رستر**

**.5 پردازش داده وکتور**

سلولوهای رستری یک به یک در الیه های مختلف با یکدیگر از طریق سیستم چارچوب مختصاتی خود در ارتباطتند.

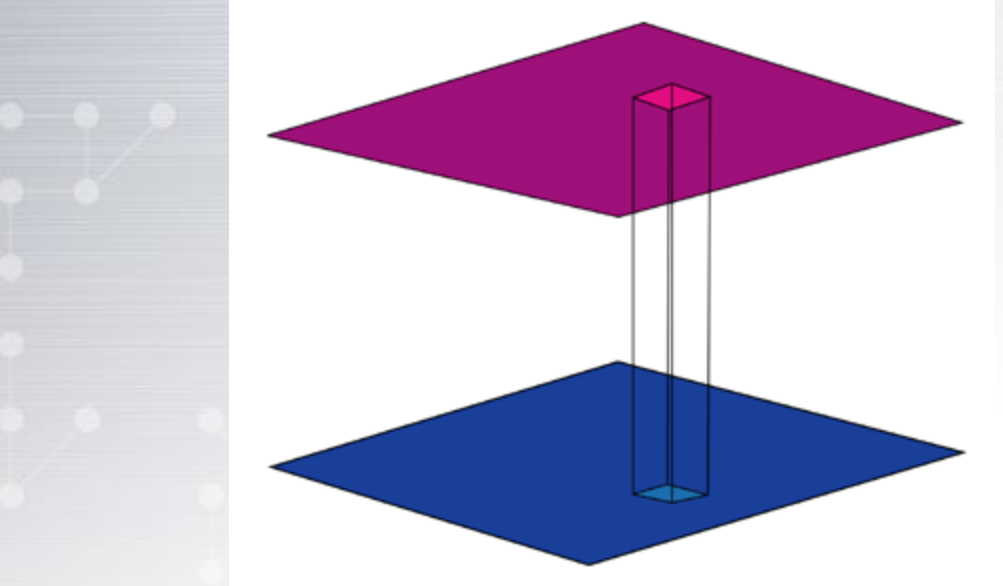

**عملگرها یا پرسشهای همپوشانی رستری ir.suoe.www**

عملگرها یا پرسشهای رستری شامل ترکیب دو یا چند الیه موضوعی می باشند تا بتوان به کمک آنها رابطه بین دو الیه را درک نمود: مناطقی که بین تمامی الیه ها مشترک هستند مناطقی که معیار خاصی از هر الیه را رعایت می کنند:

Query example: [elevation > 2500] AND [Slope > 20]

**.1 کلیات .2 سیستمهای تصویری .3 نقشه و شبیه سازی زمین واقعی .4 پایگاه داده و سامانه مدیریت آن .5 پردازش داده وکتور .6آنالیز مکانی داده رستر**

**آرشیو شخصی دکتر بهزاد رایگانی**

### **www.suoe.ir)Overlay Calculations(همپوشانی محاسبات**

عملیات جبری از طریق تابع ( Map algebra) می تواند بر روی \* الیه ها اعمال شود تا بتوان رابطه دو الیه را درک نمود یا شاخصهایی که پدیده مورد نظر را شرح می دهند را بدست آورد. محاسبات یک الیه جدید ایجاد می کند: مثال محاسبه هدررفت خاک بین سالهای 90 تا 2000

(Soil\_depth\_1990) – (Soil\_depth\_2000)

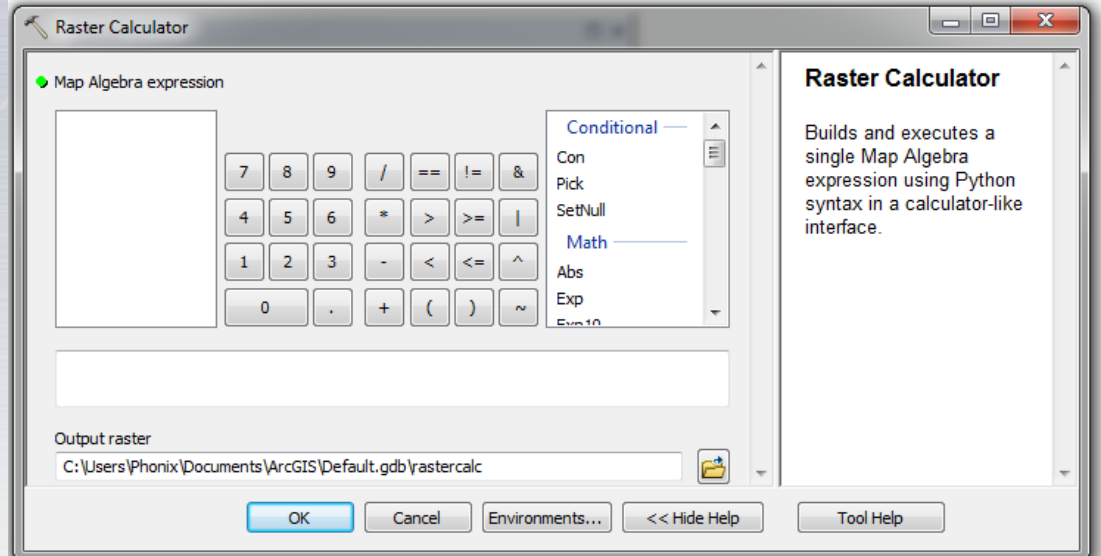

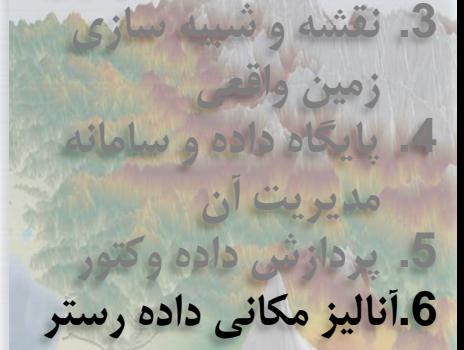

**.2 سیستمهای تصویری**

**.1 کلیات**

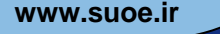

# **www.suoe.ir Map Algebra**

**آرشیو شخصی دکتر بهزاد رایگانی**

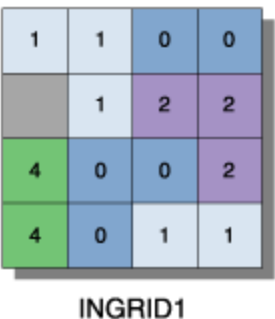

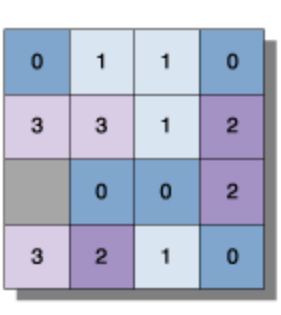

INGRID2

**Expression: OUTGRID = INGRID1 + INGRID2** 

 $\mathbf{1}$ 

 $\overline{7}$ 

 $=$ 

 $\overline{2}$ 

4

 $\mathbf{0}$ 

 $\overline{2}$ 

**OUTGRID** 

 $\mathbf{1}$ 

 $\overline{3}$ 

 $\mathbf{0}$ 

 $\overline{2}$ 

VALUE=NODATA

 $\mathbf{0}$ 

 $\overline{4}$ 

 $\overline{4}$ 

 $\mathbf{1}$ 

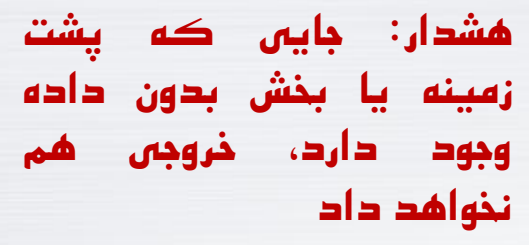

**Warning: NODATA in (anywhere) means NODATA out!**

**.1 کلیات .2 سیستمهای تصویری .3 نقشه و شبیه سازی زمین واقعی .4 پایگاه داده و سامانه مدیریت آن .5 پردازش داده وکتور .6آنالیز مکانی داده رستر**

IS imagery by: Serkan Bozkurt, USG

### **www.suoe.ir )Raster Calculator Warning( هشدارها**

در مورد داده های طبیعی)Integer )، ارزشها به صورت عدد طبیعی محاسبه می شوند در تمامی محاسبات آنالیز مکانی اعداد اعشاری از بین می روند و حتی گرد هم نمی شوند!! • مثال 0.66666666=2/3 –اما در مدل طبیعی جواب صفر خواهد شد!!!! • همچنین (1000\*(10/3)) –ضرب در مضربی از 10 نیز مشکل را رفع نمی کند –جواب در مدل طبیعی = 3000 )نه 3333( • جواب 3\*(4/3)) نیز بجای 3.9999 مساوی 3 می شود.

**.1 کلیات**

**.2 سیستمهای تصویری**

**.3 نقشه و شبیه سازی** 

**.4 پایگاه داده و سامانه** 

**مدیریت آن**

**.5 پردازش داده وکتور**

**.6آنالیز مکانی داده رستر**

**زمین واقعی**

### **www.suoe.ir )Raster Calculator Warning( هشدارها**

**آرشیو شخصی دکتر بهزاد رایگانی**

**.3 نقشه و شبیه سازی زمین واقعی .4 پایگاه داده و سامانه مدیریت آن .5 پردازش داده وکتور .6آنالیز مکانی داده رستر**

**.2 سیستمهای تصویری**

**.1 کلیات**

در تقسیم اعداد طبیعی)Integer ): راه حل قبل از محاسبه یا تقسیم، داده را از حالت طبیعی به حقیقی تبدیل کنید • مثال 3\*(4/3) در حالت طبیعی به 3 تبدیل می شود –در حالت حقیقی عدد خروجی همان 4 خواهد شد.

همیشه ارزشهای خروجی را بررسی نمایید • آیا اعداد کوتاه شده اند)به صورت طبیعی به عدد اصلی( • آیا نیاز است داده ها را به صورت اعداد حقیقی تبدیل کنیم؟

# **www.suoe.ir Map Algebra**

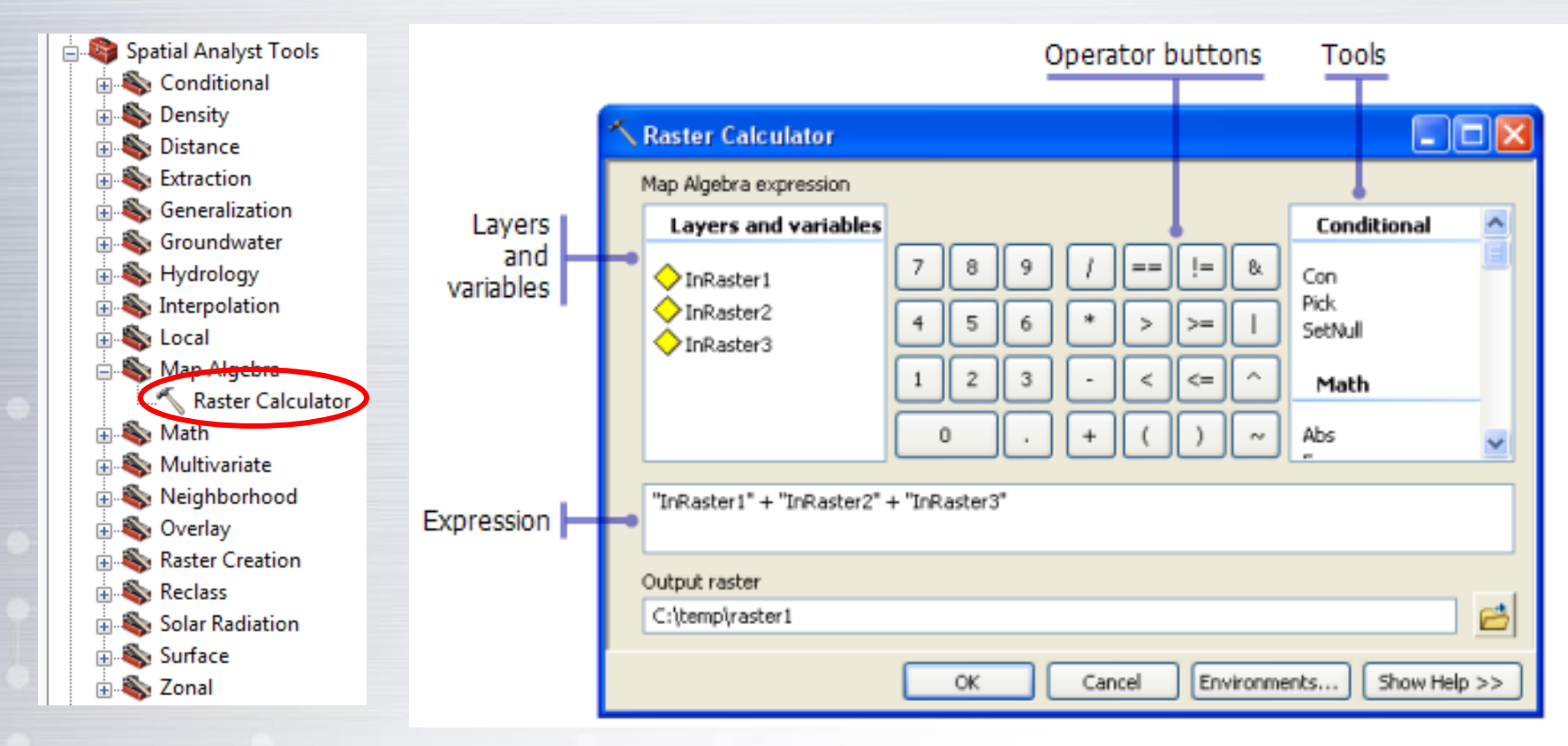

**More advanced functions are also available (power, logarithmic, etc.)**

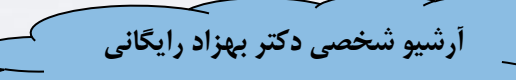

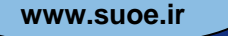

## **www.suoe.ir )Map Query( پرسشها از مثالهایی**

### elevation > 2000 ft : تک لایه  $\sqrt{\cdot}$

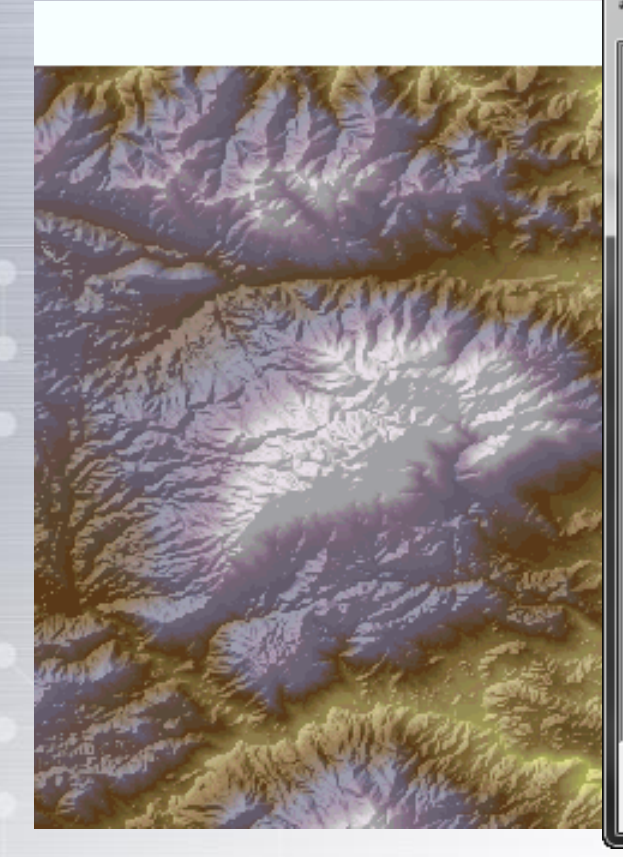

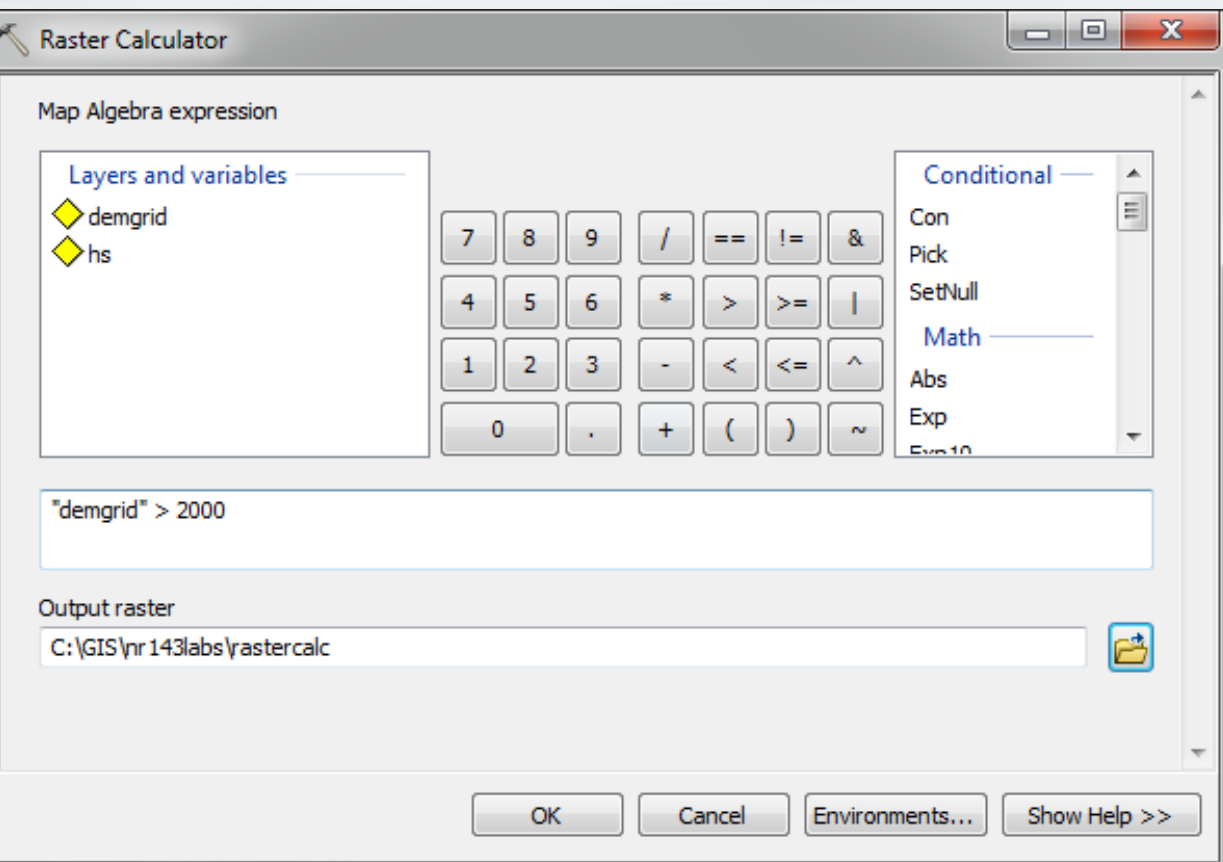

## **www.suoe.ir )Map Query( پرسشها از مثالهایی**

### خروجی به صورت یک الیه دودویی به شکل درست - غلط خواهد بود a binary True/False layer

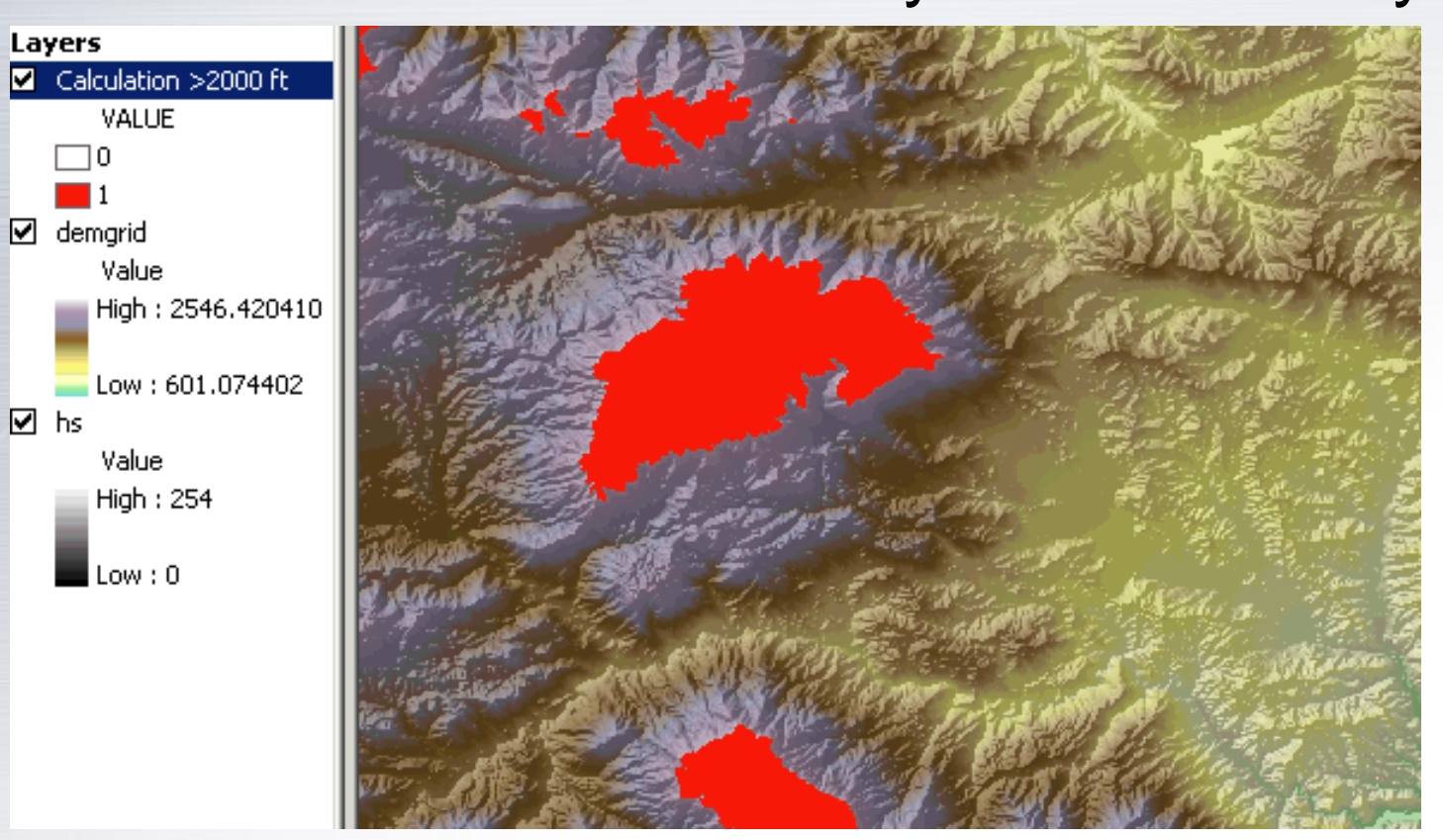

## **www.suoe.ir )Map Query( پرسشها از مثالهایی**

### چندمعیاره، تک الیه و پرسش طبقه بندی: درخواست تمامی انواع کاربری زمین با کد ویژگی )11،12،13( با تابع OR

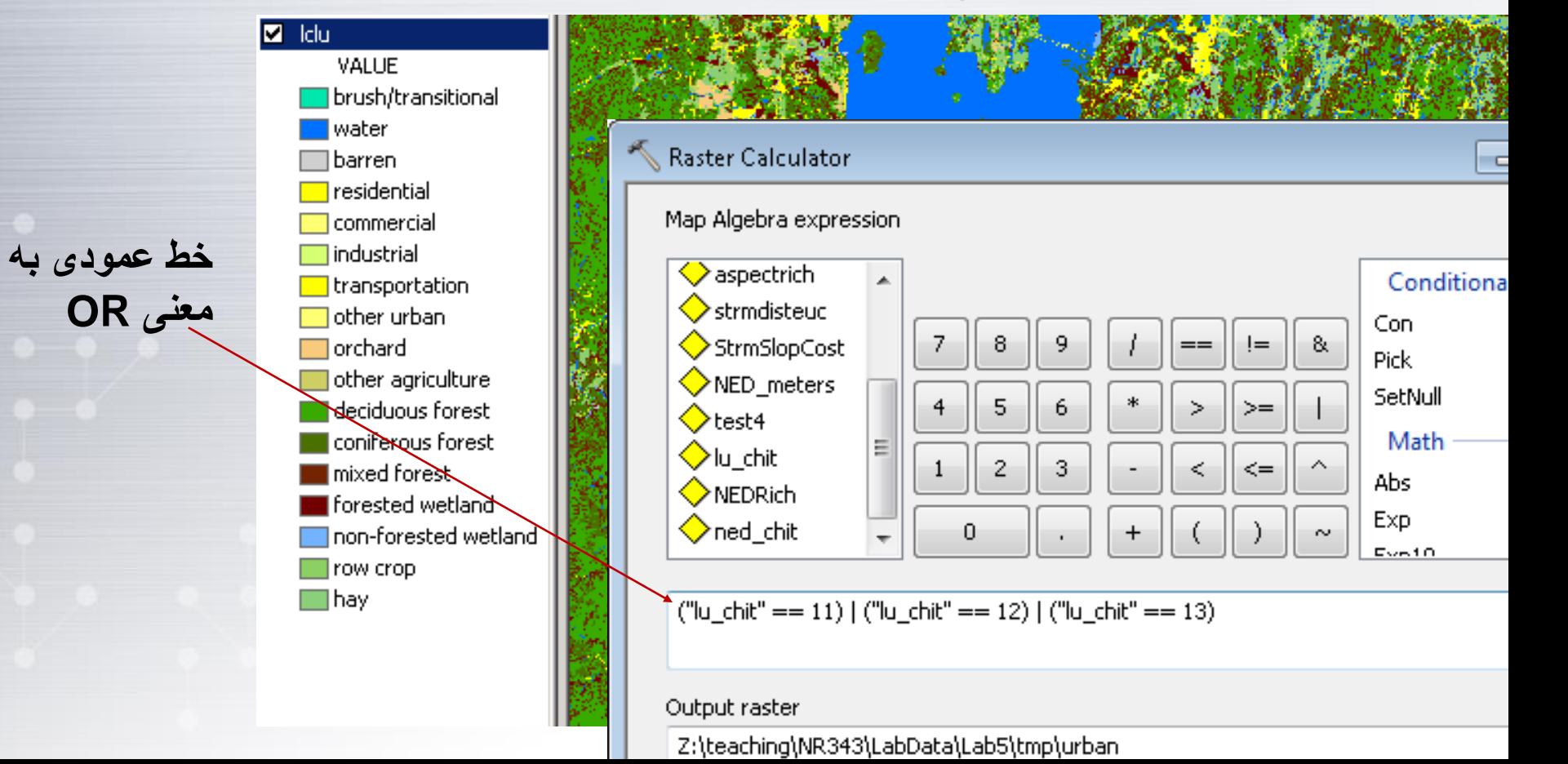

## **www.suoe.ir )Map Query( پرسشها از مثالهایی**

نتیجه یک تصویر دودویی)باینری( صفر و یک است که مناطق شهری را نشان می دهد

![](_page_28_Figure_4.jpeg)

![](_page_28_Figure_5.jpeg)

## **www.suoe.ir )Map Query( پرسشها از مثالهایی**

### این خروجی را می توان به شکل یک فایل چندضلعی Shapefile درآورد

![](_page_29_Figure_4.jpeg)

#### Raster to Polygon

- Input raster
- Calculation
- Field (optional)
- **VALUE**
- Output polygon features
- C:\GIS\nr143labs\urban.shp
- Simplify polygons (optional)

![](_page_29_Picture_47.jpeg)

**آرشیو شخصی دکتر بهزاد رایگانی**

## **مثالهایی از پرسشهای چند الیه ای )Query Map )ir.suoe.www**

### پرسشهای چندالیه ای از دو یا چند الیه استفاده می کنند. در این مثال ما از کاربری زمین(طبقه بندی)، ارتفاع (اعداد) و شیب(اعداد) بهره می بریم.

![](_page_30_Picture_3.jpeg)

**فرض کنیم ما به دنبال زیستگاه های یک گونه گیاهی نادر هستیم که در مناطق مرتفع و شیبهای شدید در جنگلهای مخروطیان رشد می کنند.**

## **www.suoe.ir )Raster Query: Slope( شیب تابع**

**آرشیو شخصی دکتر بهزاد رایگانی**

#### ArcToolbox

![](_page_31_Figure_2.jpeg)

![](_page_31_Figure_3.jpeg)

## **مثالهایی از پرسشهای چند الیه ای )Query Map )ir.suoe.www**

Multiple criteria, multiple layers  $\diamondsuit$ 

- Land Cover = Coniferous Forest (42)
	- Elevation > 800
		- $Slope > 25%$

![](_page_32_Picture_39.jpeg)

### **مثالهایی از پرسشهای چند الیه ای )Query Map )ir.suoe.www**

 درنهایت ما با یک الیه دودوی صفر و یک مناطق مطلوب روبرو می شویم

**.4 پایگاه داده و سامانه مدیریت آن .5 پردازش داده وکتور .6آنالیز مکانی داده رستر**

**.2 سیستمهای تصویری**

**.3 نقشه و شبیه سازی** 

**زمین واقعی**

**.1 کلیات**

![](_page_33_Picture_4.jpeg)

GIS imagery by: Serkan Bozkurt, USGS

### **www.suoe.ir )Map Calculation(محاسبات**

 امکان محاسبه بین الیه ها هم وجود دارد: در اینجا فرض کنیم می خواهیم به منظور داشتن یک شاخص دقیق تر فرسایش پذیری خاک، فاکتور فرسایش پذیری )K )را در شیب ضرب کنیم.

![](_page_34_Picture_4.jpeg)

**.5 پردازش داده وکتور .6آنالیز مکانی داده رستر**

**.2 سیستمهای تصویری**

**.3 نقشه و شبیه سازی** 

**.4 پایگاه داده و سامانه** 

**زمین واقعی**

**مدیریت آن**

**.1 کلیات**

zeru bu: Serkan Bozkurt, USG

### **www.suoe.ir )Map Calculation(محاسبات**

### حاال به راحتی می توان معادله مورد نظر را برای رسیدن به پاسخ دلخواه نوشت

![](_page_35_Picture_47.jpeg)
#### **www.suoe.ir Map Calculation and Query**

 امکان ترکیب محاسبه و پرسش)معیار( هم وجود دارد: مناطقی که فاکتور فرسایش پذیری باال دارند و کاربری آنها مناطق شهری

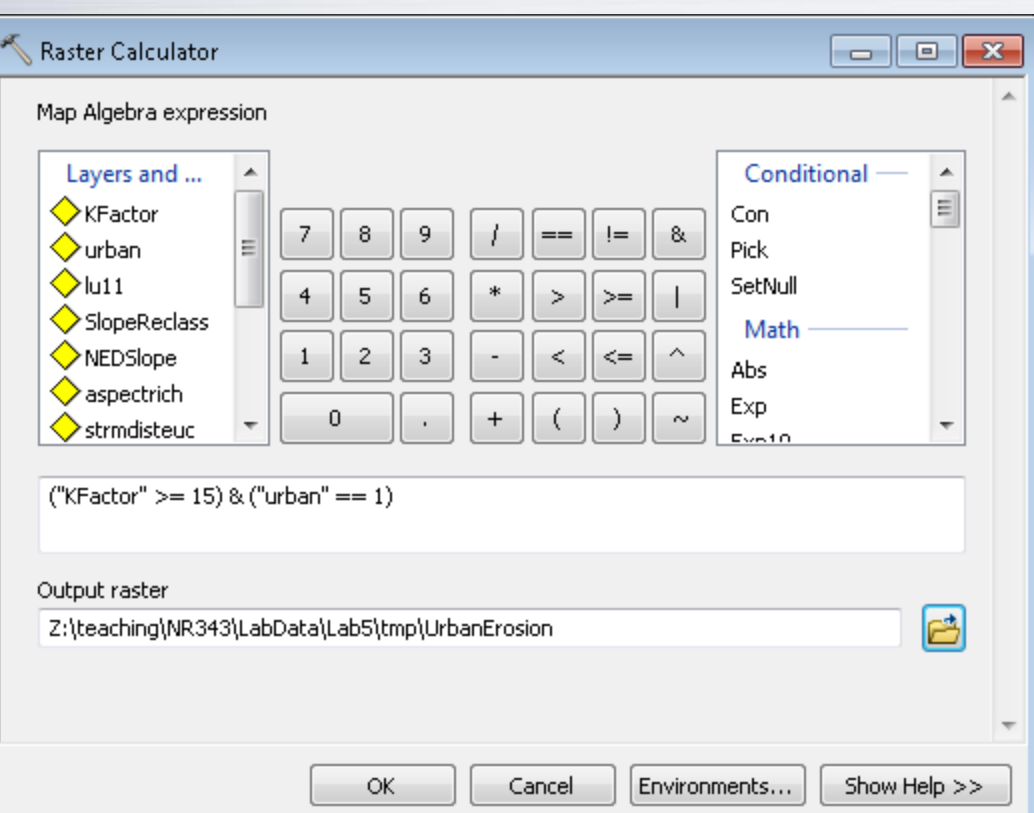

**.5 پردازش داده وکتور .6آنالیز مکانی داده رستر**

**.2 سیستمهای تصویری**

**.3 نقشه و شبیه سازی** 

**.4 پایگاه داده و سامانه** 

**زمین واقعی**

**مدیریت آن**

**.1 کلیات**

است.

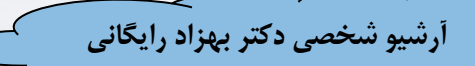

### **www.suoe.ir Map Calculation**

- مناطق تیره شیب شدید و خاک فرسایش پذیرتری دارند)نتیجه محاسبه یا ضرب شیب در فرسایش پذیری(
	- مزیت نسبت به Query، داشتن ارزشهای پیوسته بجای تابع صفر و یک است.

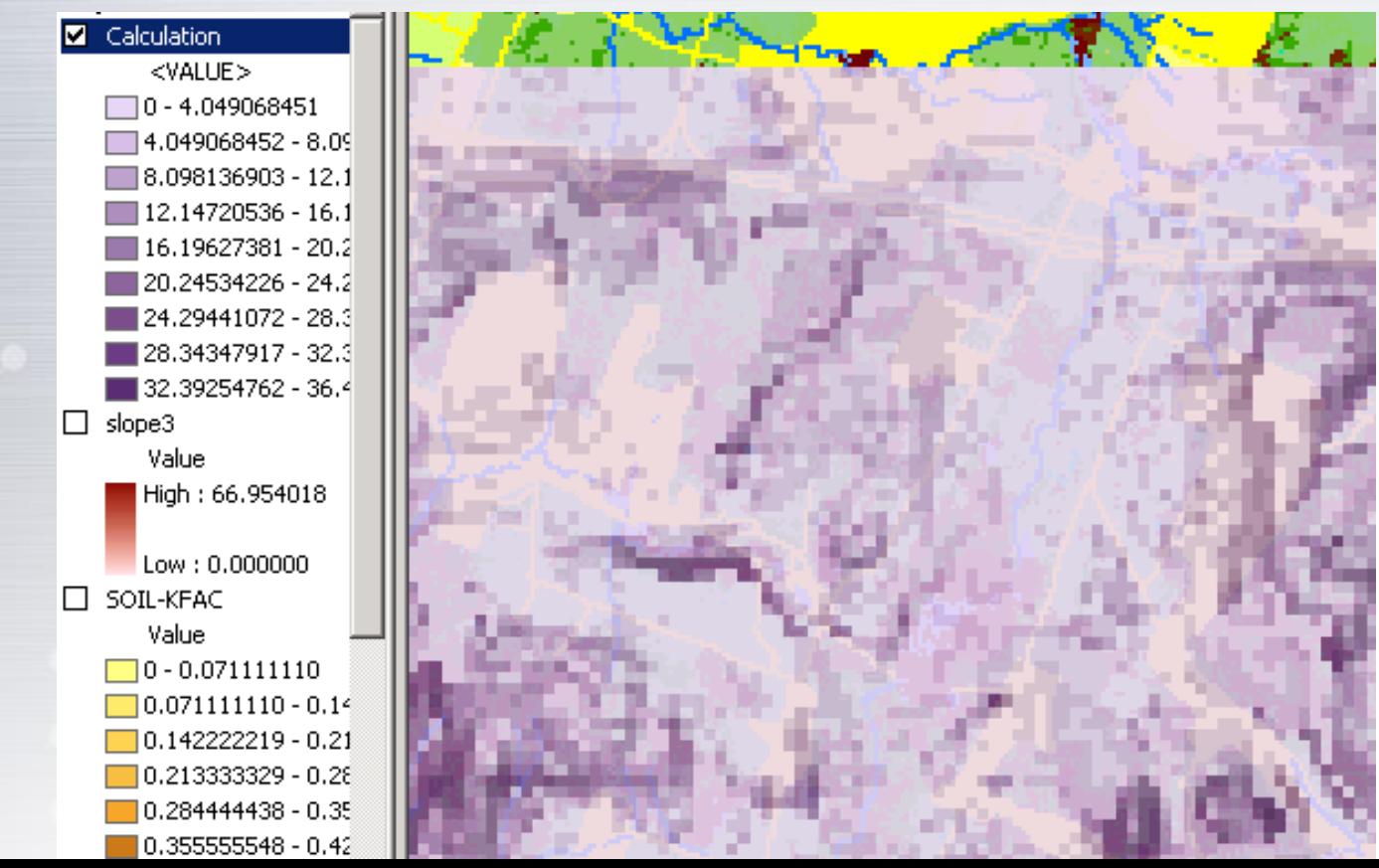

# **www.suoe.ir )Zonal Statistics( ای ناحیه آمار استخراج**

 اکنون می توان مناطقی را به منظور بررسی آماری تعریف نماییم)واحدهای کار( و مشخص کنیم کدام یک از این مناطق از نظر مشکل فرسایش وضعیت نامناسبتری دارند.

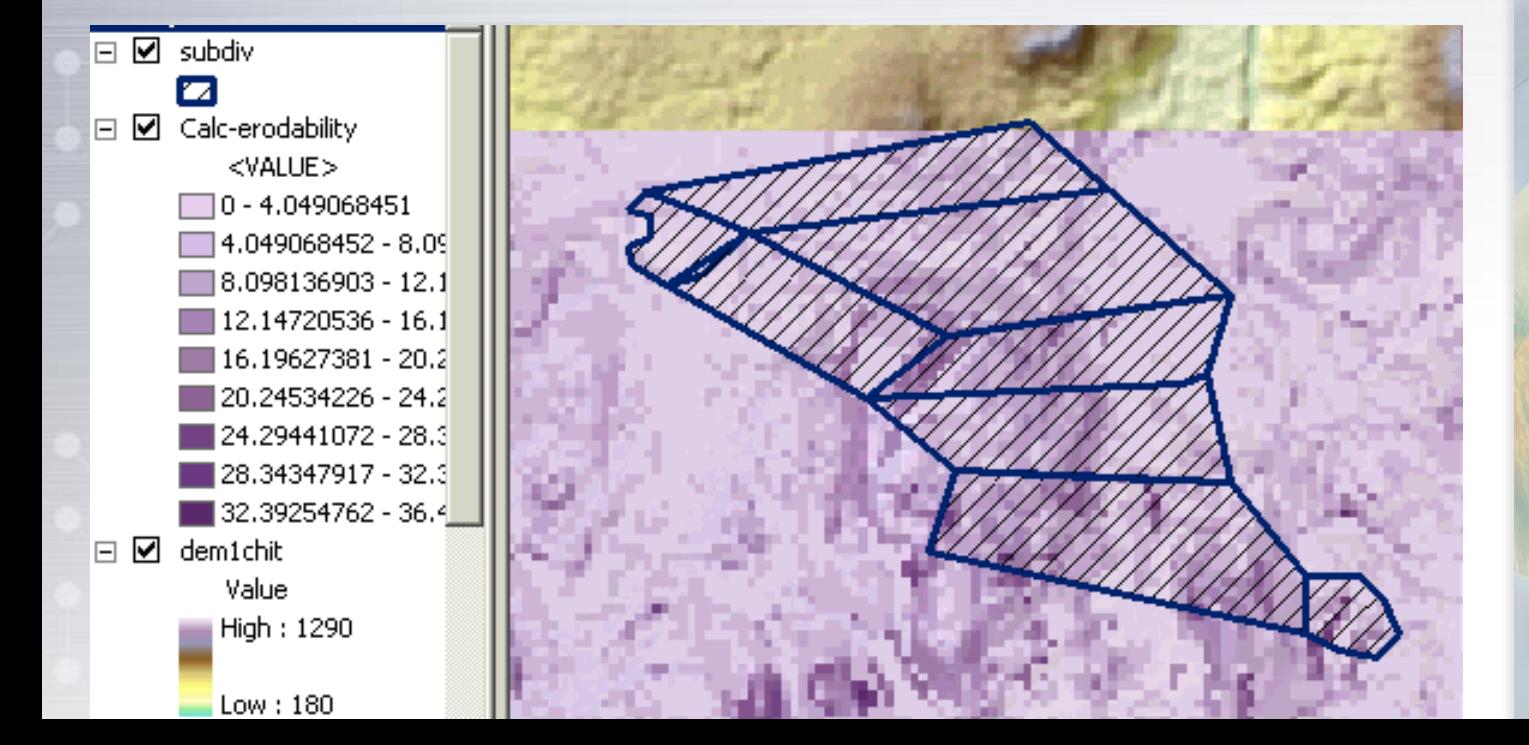

**.5 پردازش داده وکتور .6آنالیز مکانی داده رستر**

**.2 سیستمهای تصویری**

**.3 نقشه و شبیه سازی** 

**.4 پایگاه داده و سامانه** 

**زمین واقعی**

**مدیریت آن**

**.1 کلیات**

15 imageru bu: Serkan Bozkurt, USC

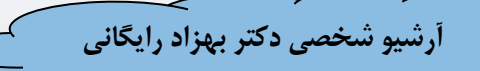

 $\mathbf{L}$ 

## **www.suoe.ir Zonal Statistics**

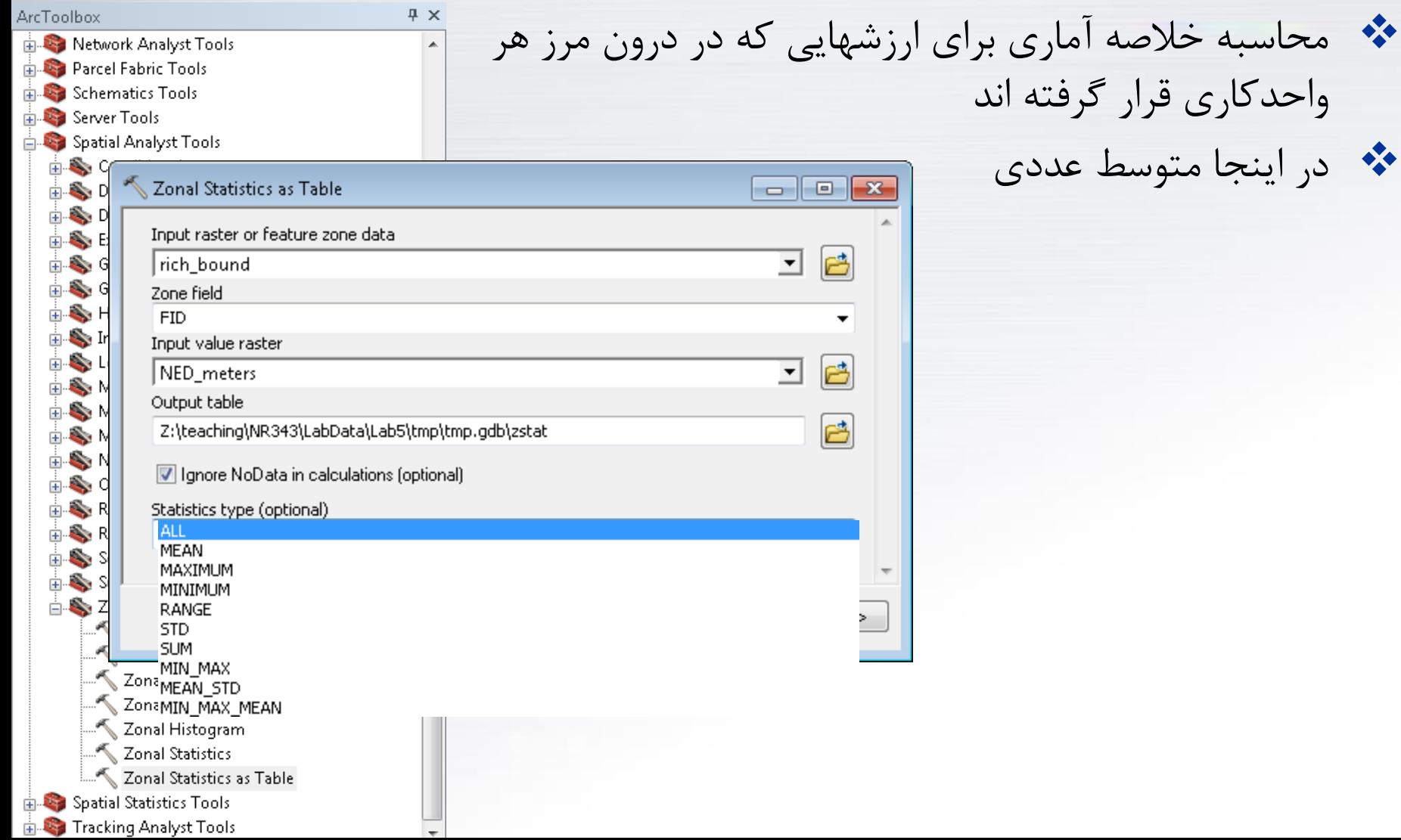

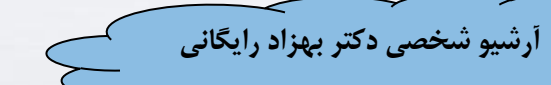

### **www.suoe.ir Zonal Statistics**

#### در نهایت جدولی ایجاد می شود که خالصه آمار مورد نظر را دارد

#### Table

#### $\Box - \Box - \Box - \Box - \Box - \Box - \Box$

1  $\triangleright$   $\triangleright$   $\parallel$   $\parallel$   $\parallel$   $\blacksquare$   $\parallel$  (0 out of 1521 Selected)

#### zstat2

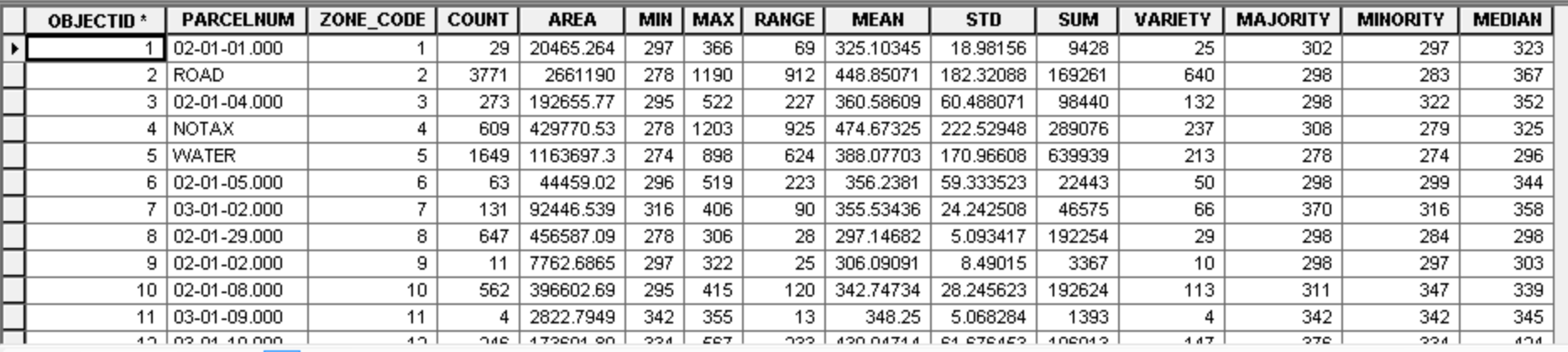

 $H = 4$  $|zstat2|$ 

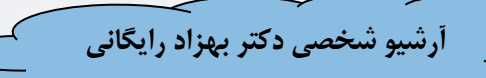

ayers subdiv

### **www.suoe.ir Zonal Statistics**

 در نهایت در هر واحد کاری متوسط شاخص فرسایش مشخص خواهد شد

zonal1.MEAN  $\Box$ 2.835850  $\Box$  2.835851 - 4.44886  $\blacksquare$  4.448861 - 5.60188  $5.601881 - 8.11392$ 8.113921 - 9.73365 <sup>1</sup>] Calc-erodability  $<$ VALUE $>$  $\Box$  0 - 4.049068451  $\blacksquare$ 4.049068452 - 8.09  $\blacksquare$ 8.098136903 - 12.1  $12.14720536 - 16.1$ 16.19627381 - 20.2 ■ 20.24534226 - 24.2 ■ 24.29441072 - 28.3

**.2 سیستمهای تصویری .3 نقشه و شبیه سازی زمین واقعی .4 پایگاه داده و سامانه مدیریت آن .5 پردازش داده وکتور .6آنالیز مکانی داده رستر**

**.1 کلیات**

515 imagery by: Serkan Bozkurt, USGS

# **www.suoe.ir )Raster Surface Tools( سطح آنالیز ابزارهای**

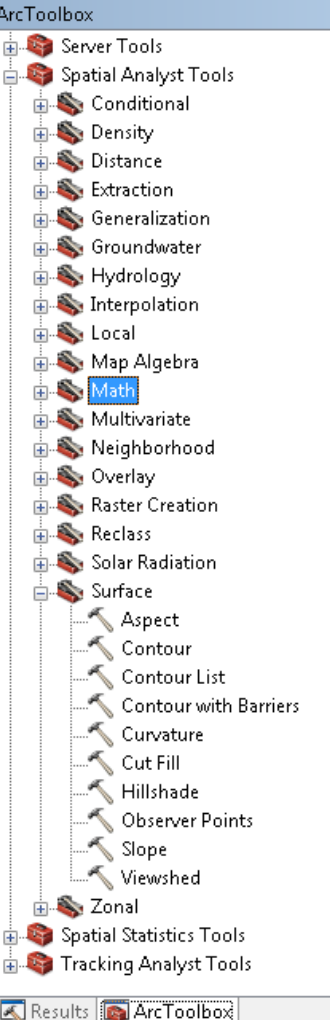

 می توان از مدل رقومی ارتفاعی به منظور استخراج موارد زیر استفاده نمود:

- Hillshade
	- Slope •
- **Contours** 
	- **Aspect**

**.5 پردازش داده وکتور .6آنالیز مکانی داده رستر**

**.2 سیستمهای تصویری**

**.3 نقشه و شبیه سازی** 

**.4 پایگاه داده و سامانه** 

**زمین واقعی**

**مدیریت آن**

**.1 کلیات**

# **WWW.subster terrain functions in ArcGIS**

#### \* DEM + Hillshade = Hillshaded DEM

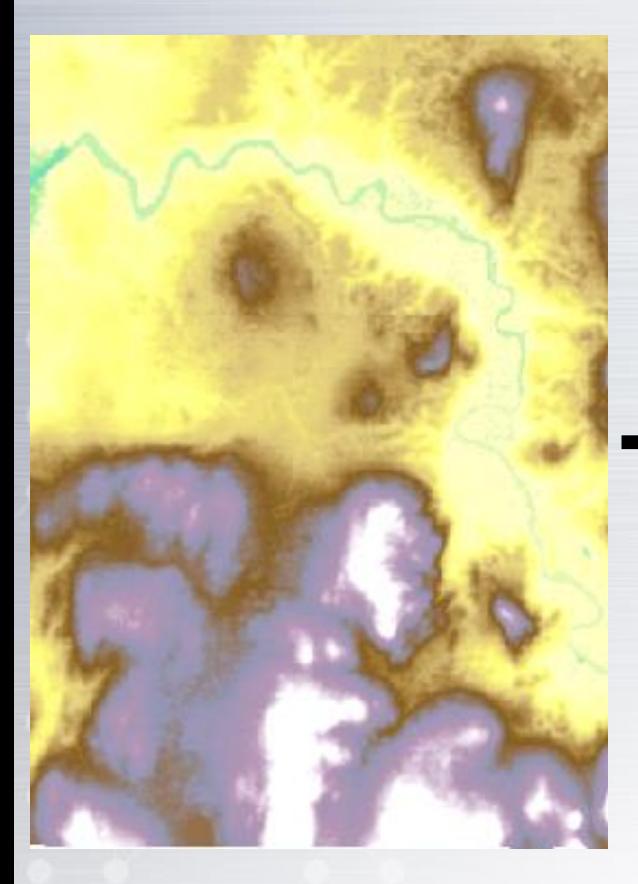

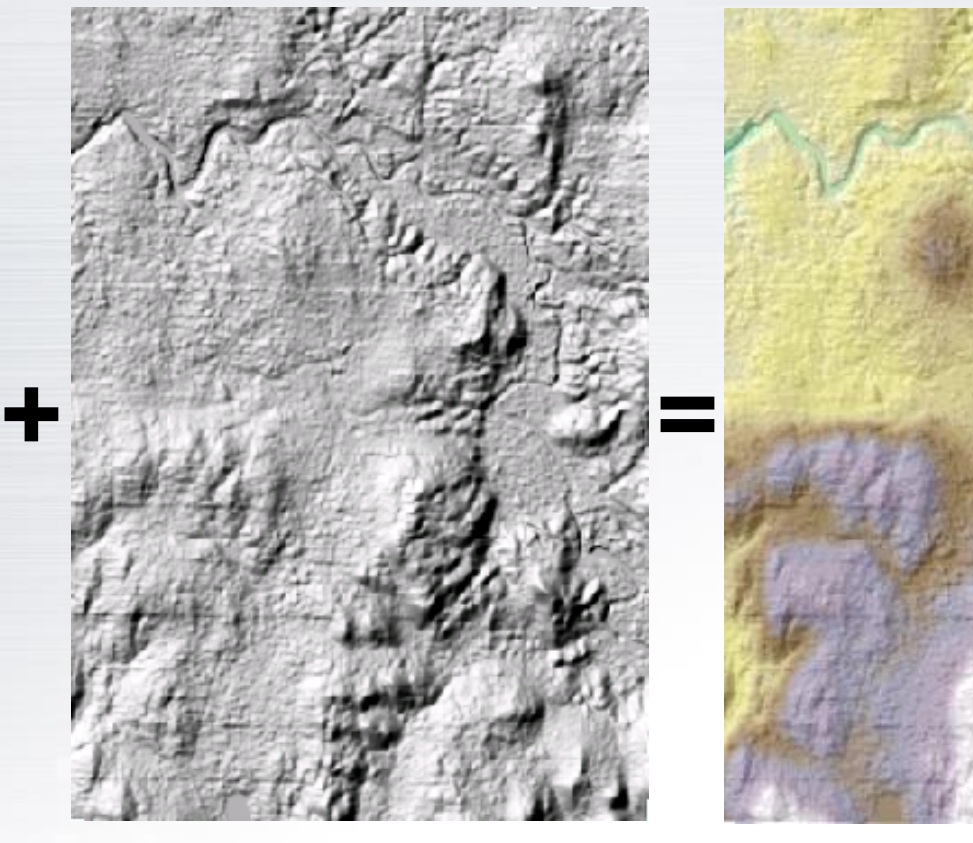

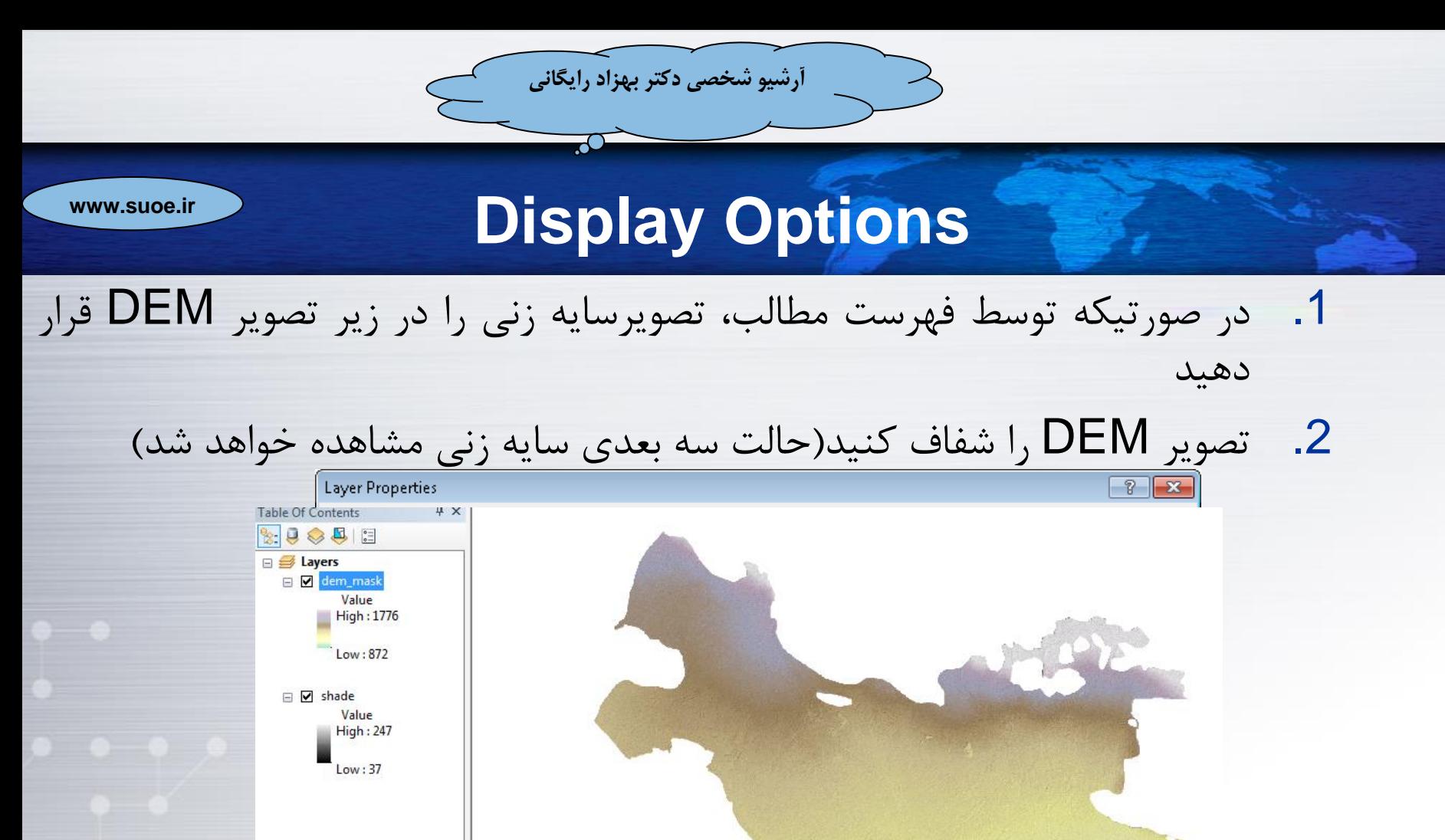

0K Cancel

Apply

# **www.aster terrain functions in ArcGIS**

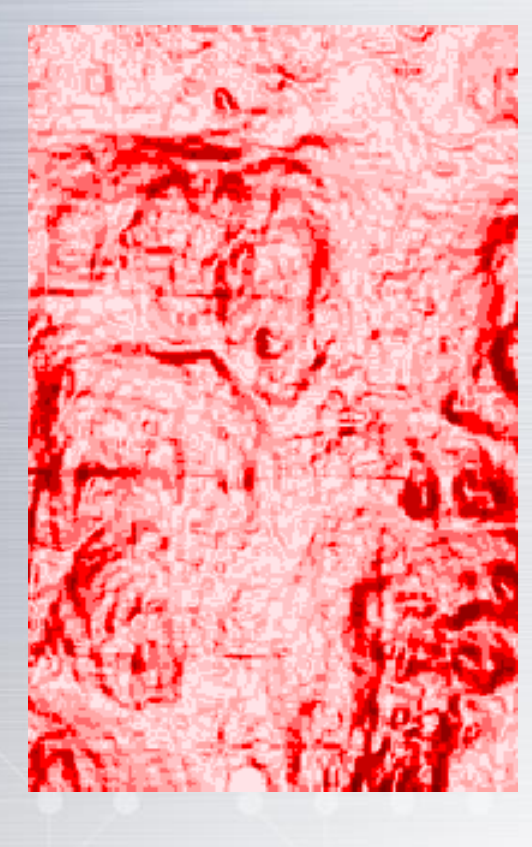

#### \* Slope: Contours: Aspect:

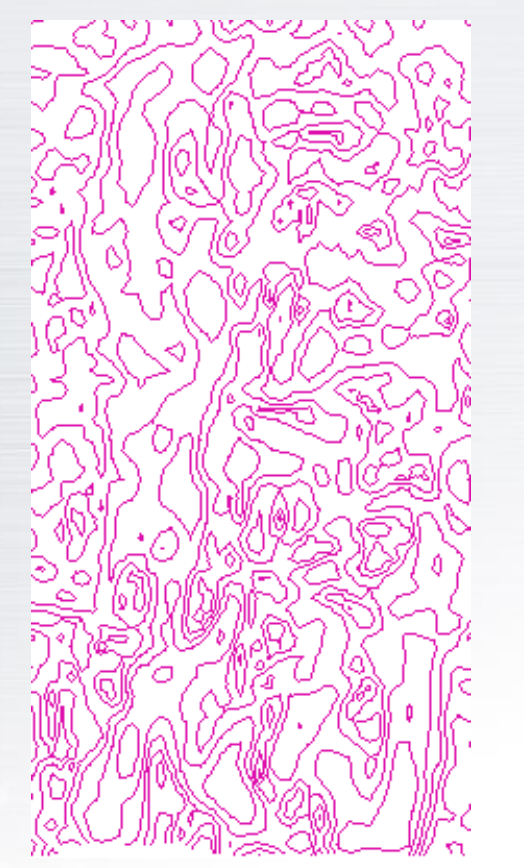

 $\blacksquare$  Flat  $(-1)$  $\blacksquare$  North (0-22.5) Northeast (22.5-67 $\pm$  $\blacksquare$  East (67.5-112.5)  $\blacksquare$  Southeast (112.5-1 South (157.5-202.5 Southwest (202.5-2 ■ West(247.5-292.5) Northwest (292.5-3 North (337.5-360)

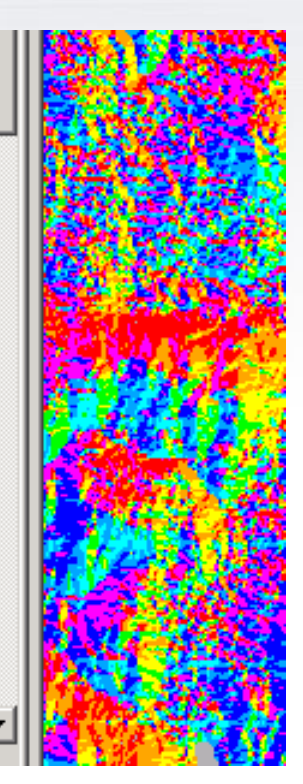

### **www.suoe.ir Viewshed analysis**

یک تابع چند معیاره که بر اساس ارتفاع، سطح قابل دید را نشان می دهد

به یک الیه نقطه ای یا خطی نیاز دارد و نشان می دهد هر سلول از نقطه مورد نظر قابلیت دید دارد یا خیر

اگر بیش از یک نقطه وجود داشته باشد، تمام مناطق قابل مشاهده توسط تمامی نقاط، نمایش می یابد. ناحیه قابل دید توسط تک تک نقاط با ارزشی متفاوت مطابق با ID نقاط به نمایش در خواهد آمد.

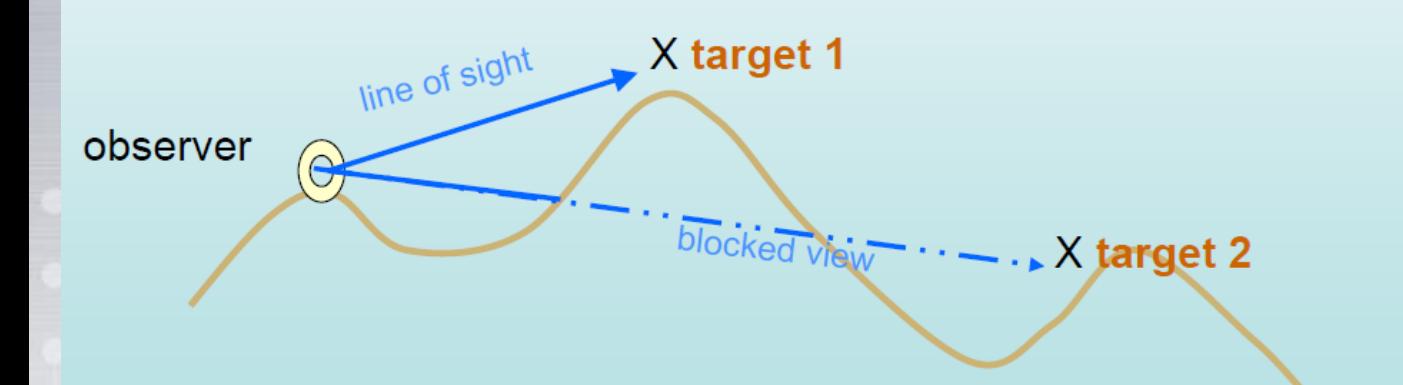

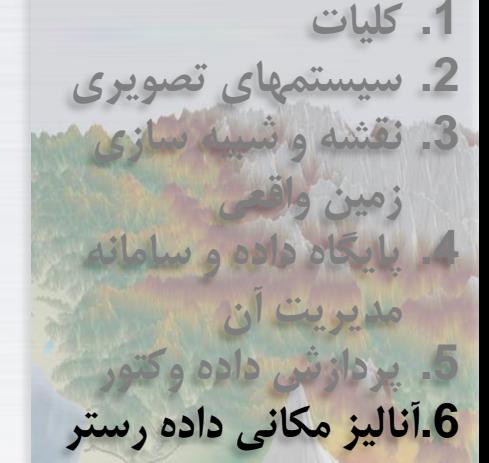

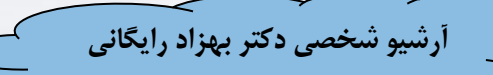

#### **www.suoe.ir Viewshed analysis**

**.1 کلیات**

**.2 سیستمهای تصویری**

**.3 نقشه و شبیه سازی** 

**.4 پایگاه داده و سامانه** 

**مدیریت آن**

**.5 پردازش داده وکتور**

**.6آنالیز مکانی داده رستر**

**زمین واقعی**

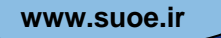

 فرض کنید قصد داریم یک تصفیه خانه فاضالب در یک دره جایی که پنج خانه ویالیی در آن قرار گرفته است ایجاد کنیم.

- باید مکانی را برگزینیم که دید این ویالها را خراب نکند زیرا کل مالیات محلی از این ویالها بدست می آید.
- بدین منظور تصویری )GRID )با سه ارزش ایجاد می کنیم که نشان می دهد چه تعداد خانه می توانند یک پیکسل خاص را ببینند.

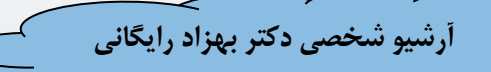

#### **www.suoe.ir Viewshed analysis**

مناطق قرمز رنگ، نواحی هستند که بوسله دست کم یک خانه دیده می شوند، مناطق آبی بوسیله دو یا چند خانه دیده می شوند.

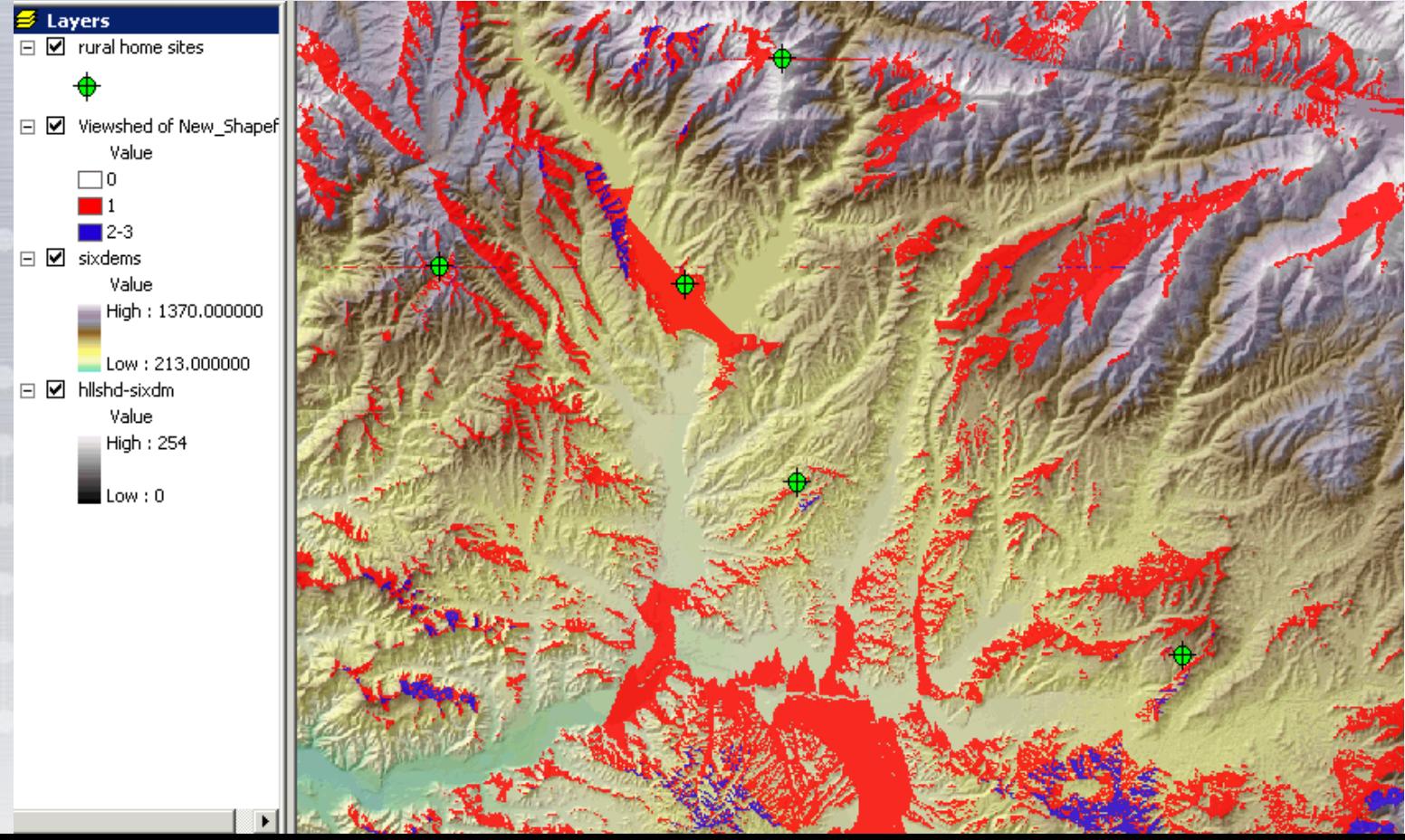

#### **www.suoe.ir Viewshed analysis**

 به منظور مقایسه قابلیت دید چندین تاسیسات، باید برای هر یک آنالیز دیدارشدگی جداگانه صورت پذیرد. در مثال بعدی به سه سایت داوطلب برای احداث دکل مخابراتی خواهیم پرداخت.

 هر کدام از این سایتها شبکه دیداری مخصوص به خود را دارند. در صورت تهیه این شبکه می توان آنها را همراه با نواحی

مسکونی به نمایش درآورد.

 چون هر شبکه مربوط به یک دکل است، می توان با یک آنالیز همپوشانی ساده، در دیدترین یا در مناسبترین دکل مخابراتی (مثلاً برای استفاده از تلفن همراه) را یافت.

**.5 پردازش داده وکتور .6آنالیز مکانی داده رستر**

**.2 سیستمهای تصویری**

**.3 نقشه و شبیه سازی** 

**.4 پایگاه داده و سامانه** 

**مدیریت آن**

**زمین واقعی**

**.1 کلیات**

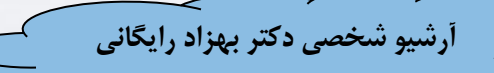

# **www.suoe.ir Viewshed analysis**

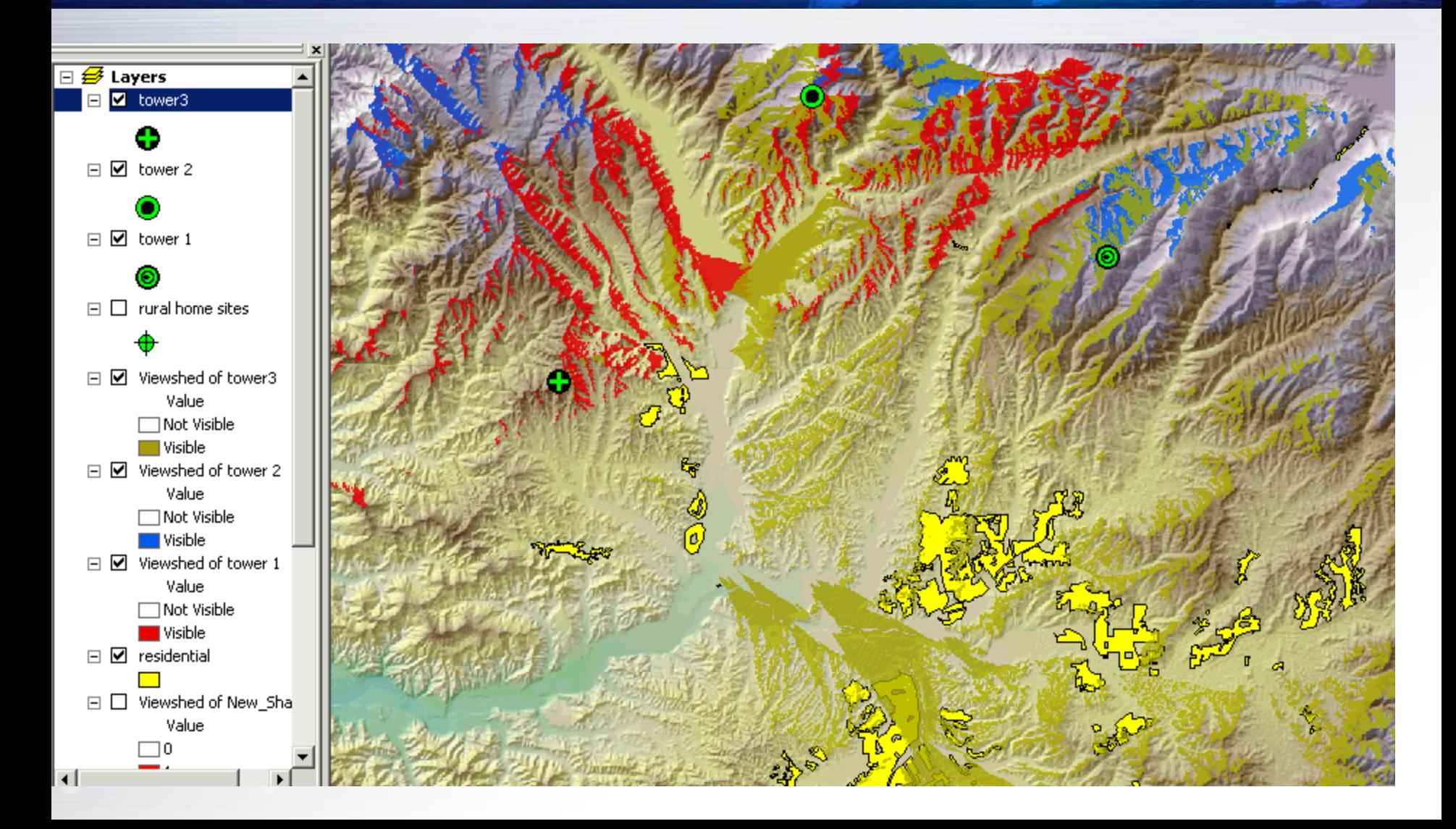

**www.suoe.ir )Reclassifying Raster Data(کالس تغییر**

**آرشیو شخصی دکتر بهزاد رایگانی**

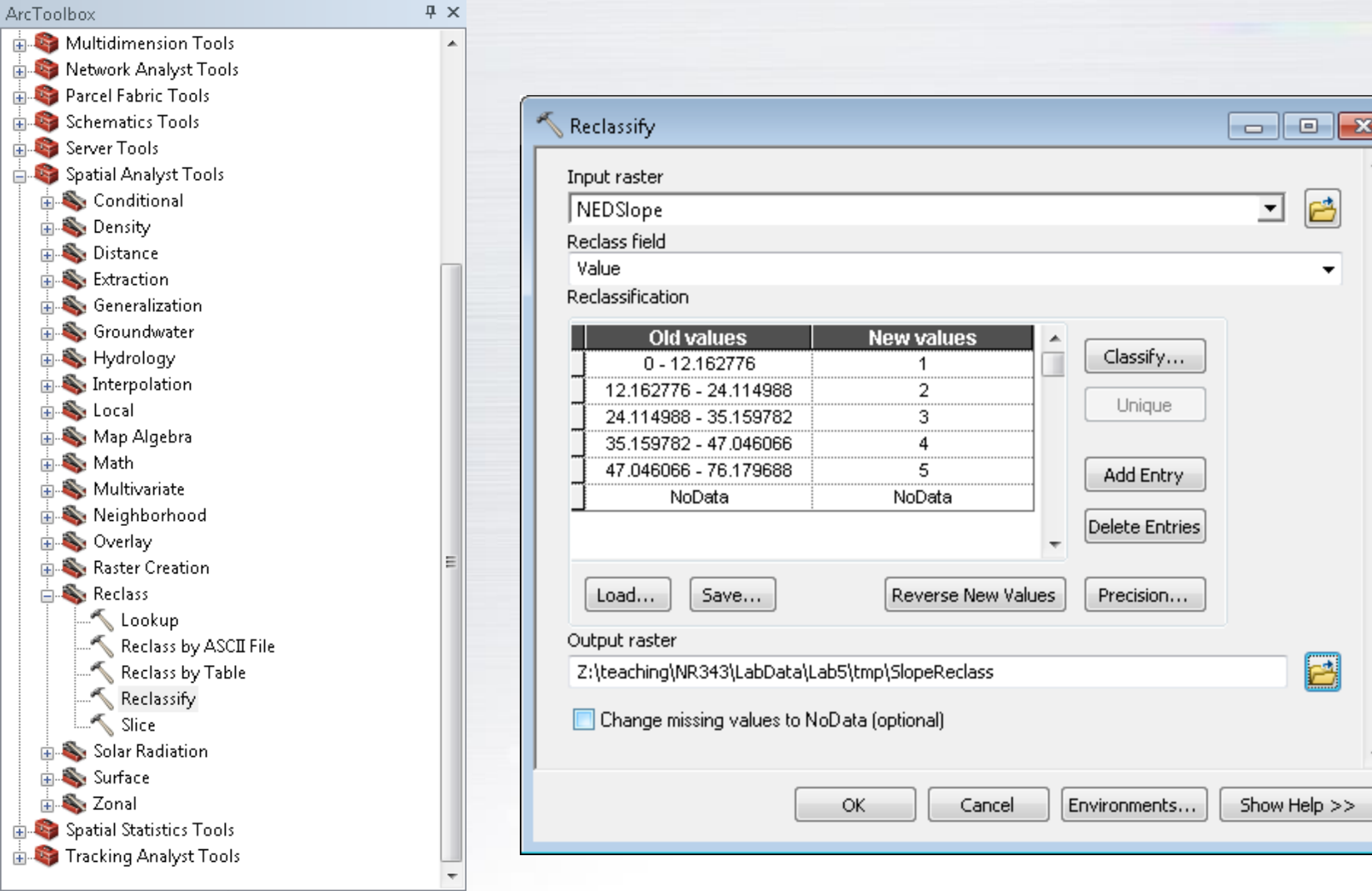

 $\overline{a}$ 

中山

di-di-di-di-di-di-di-di-

#### **www.suoe.ir Reclassification with Grids**

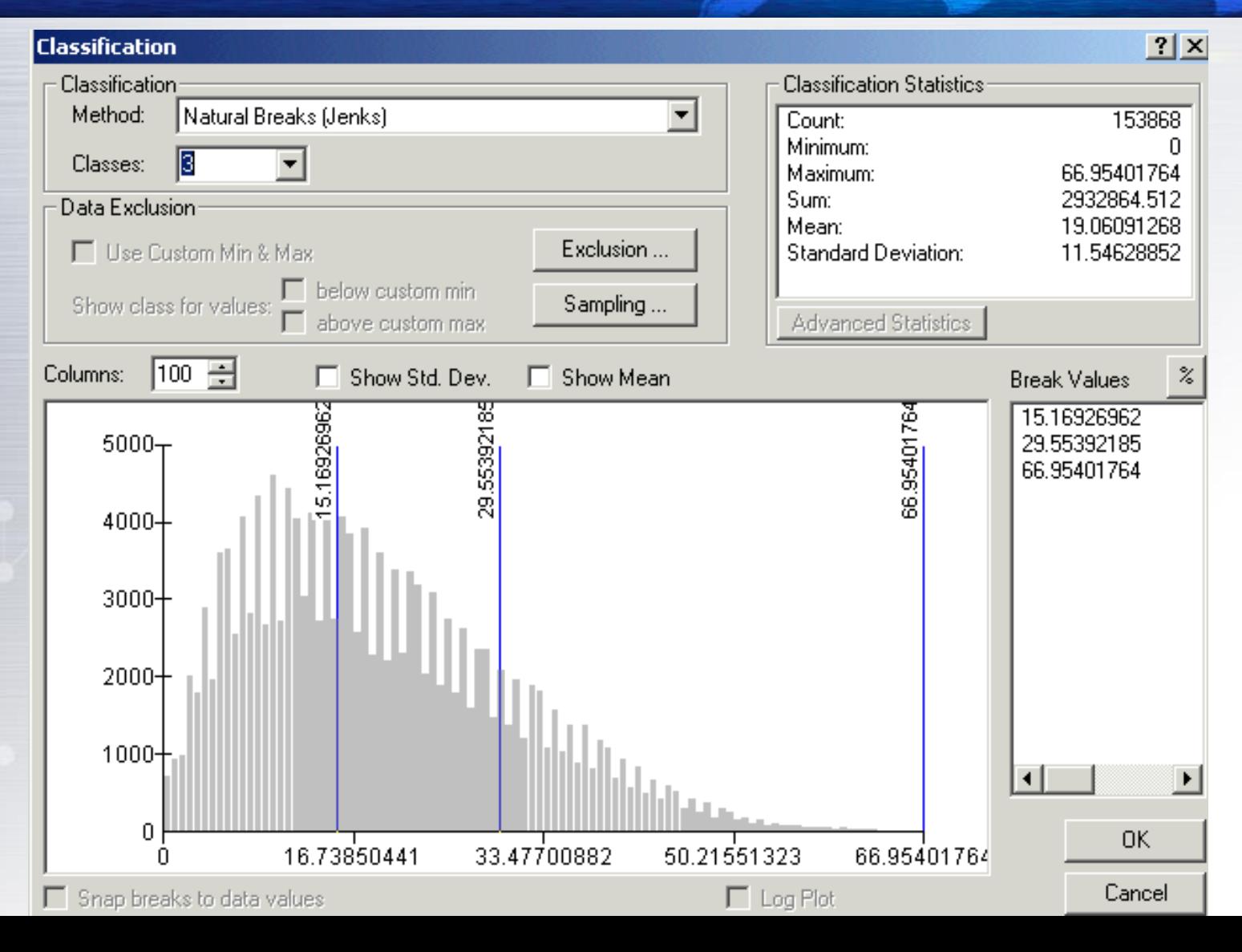

## **www.suoe.ir Reclassification with Grids**

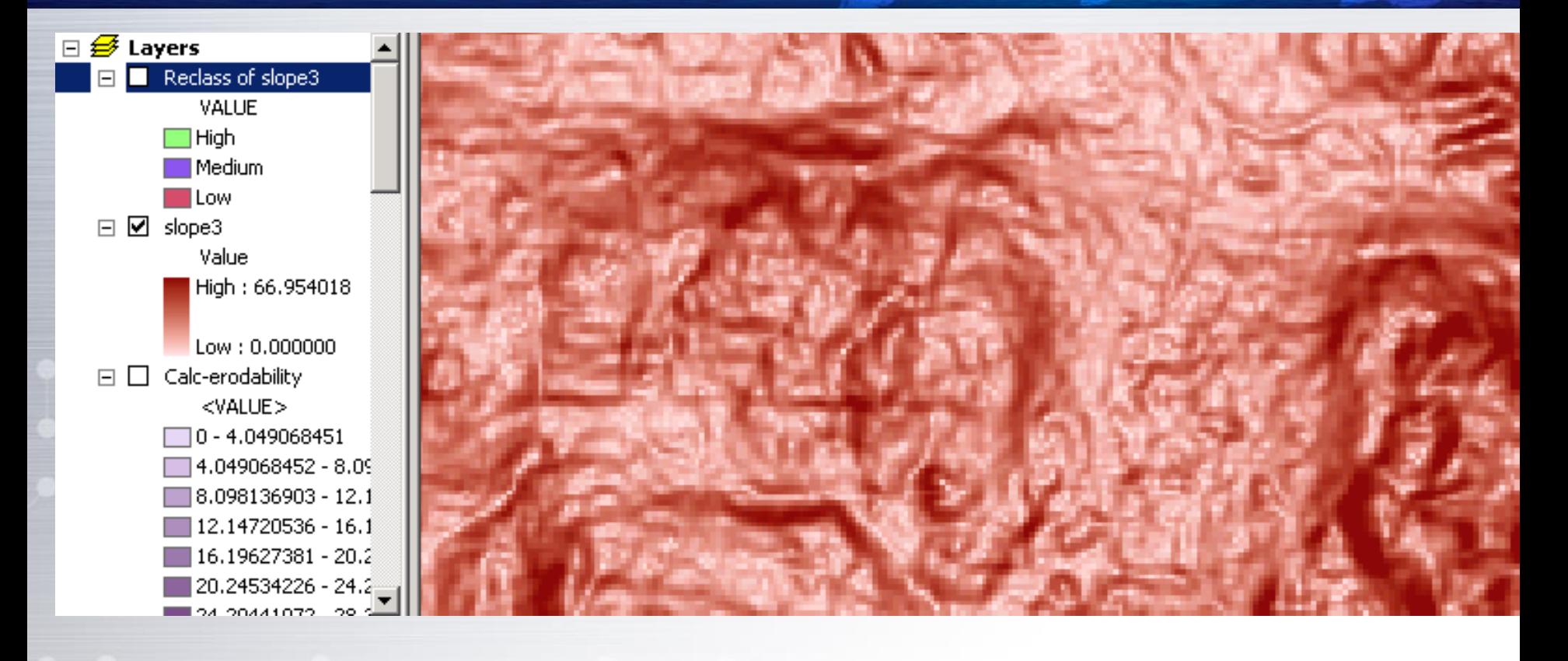

#### **www.suoe.ir Reclassification with Grids**

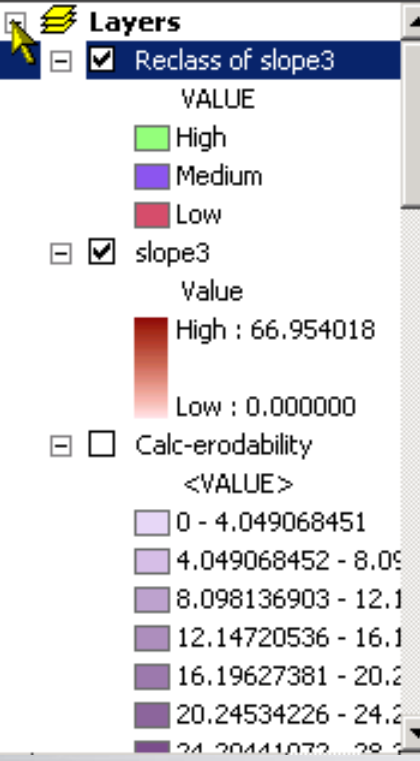

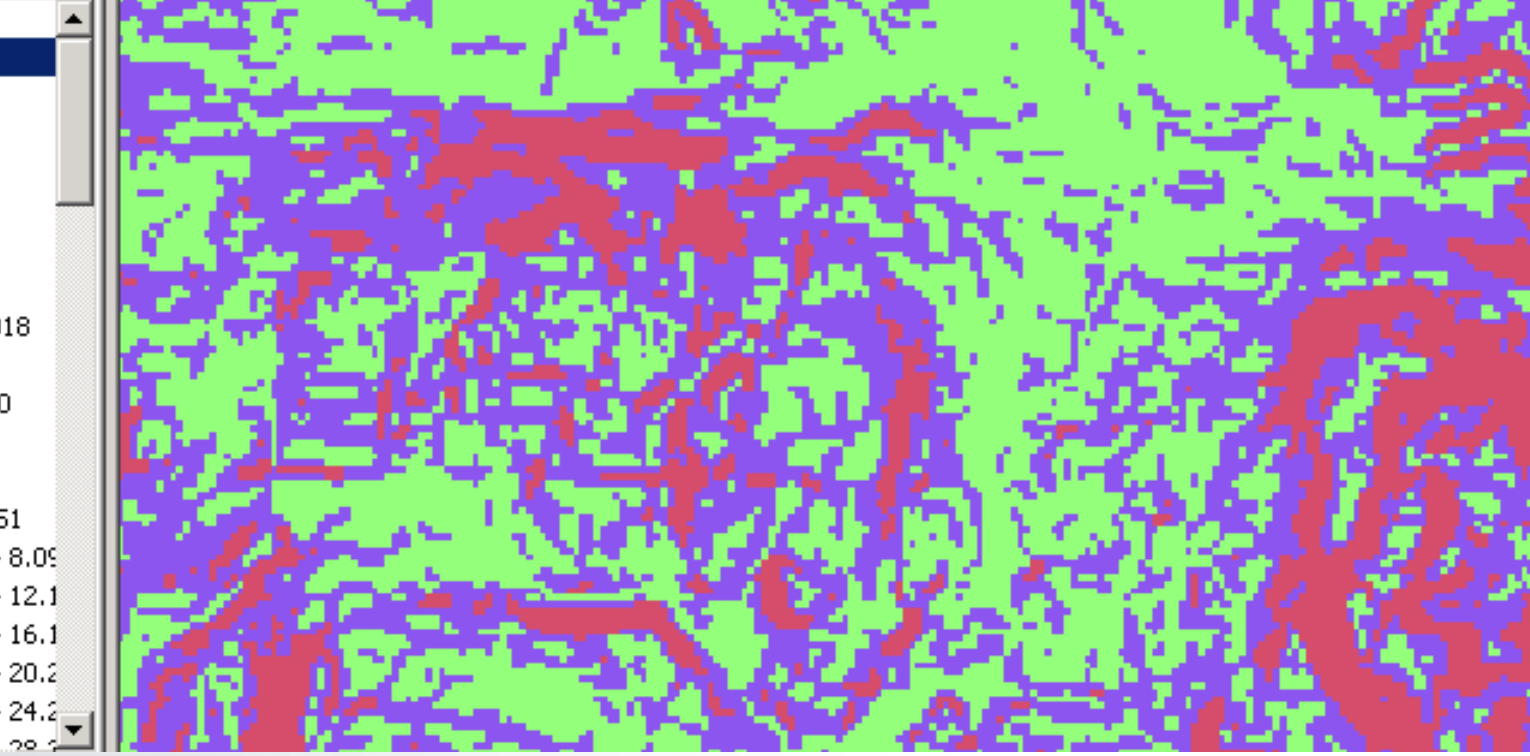

# **www.suoe.irReclassify: Soil moisture example**

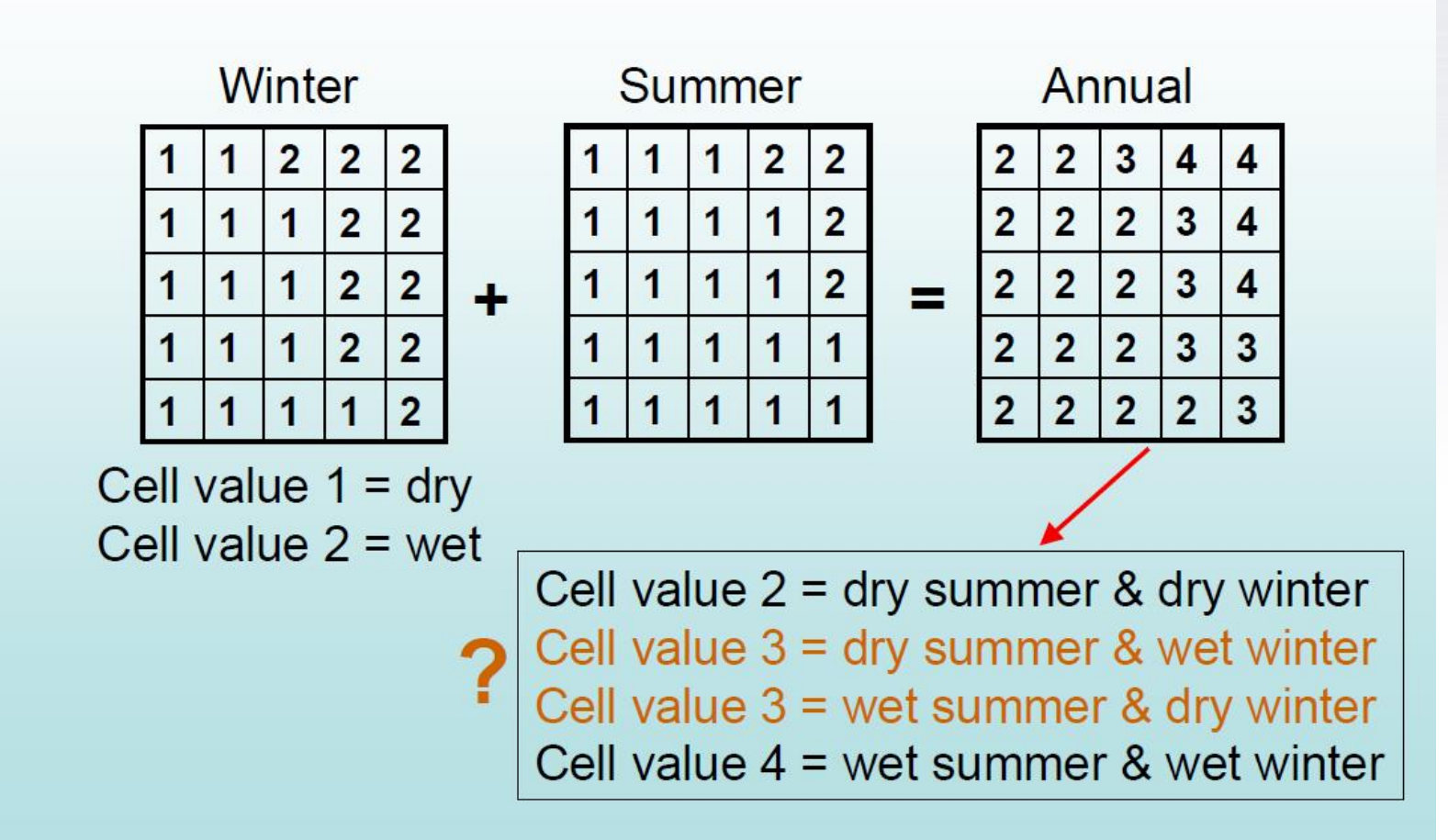

# **www.suoe.irReclassify: Soil moisture example**

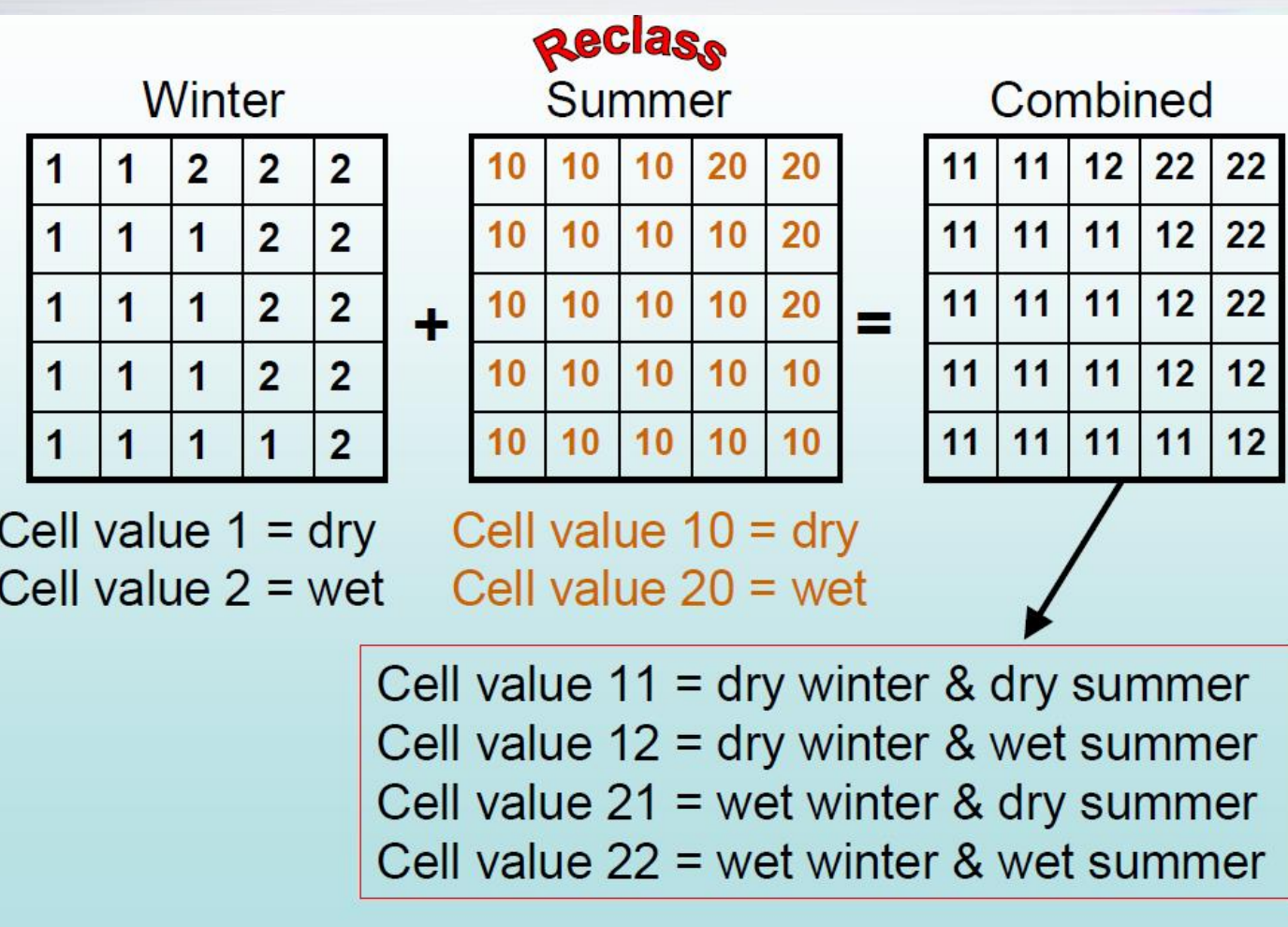

**Neighborhood Statistics (Focal)**

روشی که در آن آمار عددی اطراف یا همسایگی پیکسل به صورت متوسط، انحراف

–**شکل همسايگي يا مجاورت**  –**تنظیمات همسايگي**  •**اندازه پنجره**  •**واحد**  –**انواع آمار**

**www.suoe.ir**

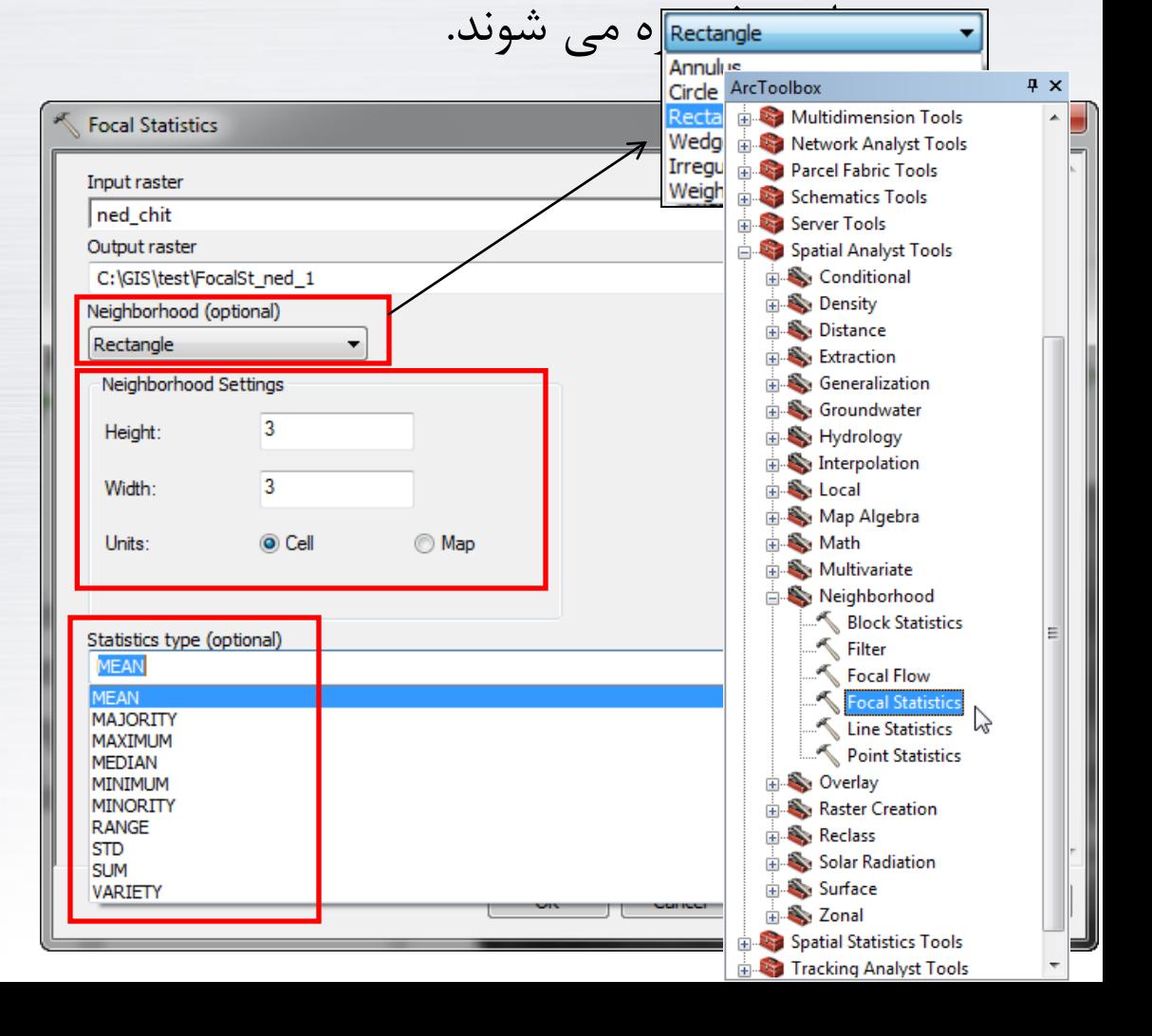

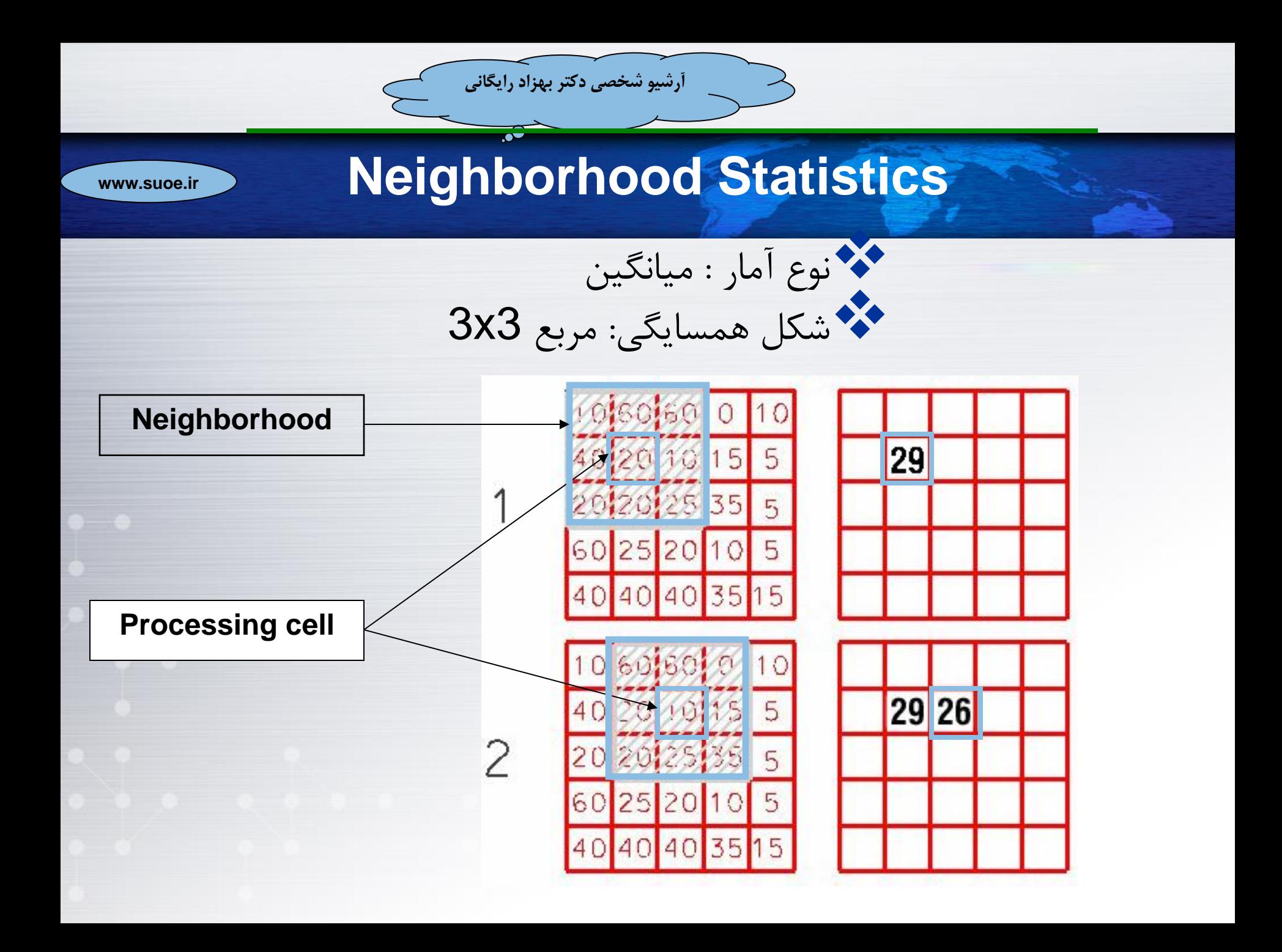

### **www.suoe.ir Neighborhood Statistics**

**آرشیو شخصی دکتر بهزاد رایگانی**

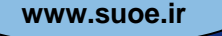

- آمار همسایگی یک الیه رستری از نوع شبکه )GRID مختص ESRI )با ارزشهای همسایگی ایجاد میکند.
	- از این آنالیز می توان به منظور:
	- ساده کردن یا فیلتر کردن عوارض به نمایش درآمده
	- تاکید بر روی مناطقی که در ارزش آنها تغییر ناگهانی رخ داده است
		- بررسی نرخ و شدت تغییر
		- نگاه کردن به تصویر در مقیاسهای مکانی متفاوت

استفاده نمود

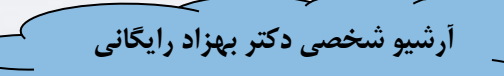

## **www.suoe.ir )Neighborhood Filters( فیلترها**

- فیلترهای همسایگی، کیفیت داده رستری را با از بین بردن ارزشهای غلط یا بهبود دادن شکل عارضه افزایش می دهد.
	- )Filter types( فیلترها انواع
		- Low pass filters
		- High pass filters

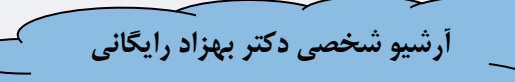

# **www.suoe.ir Low Pass filtering**

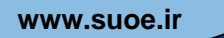

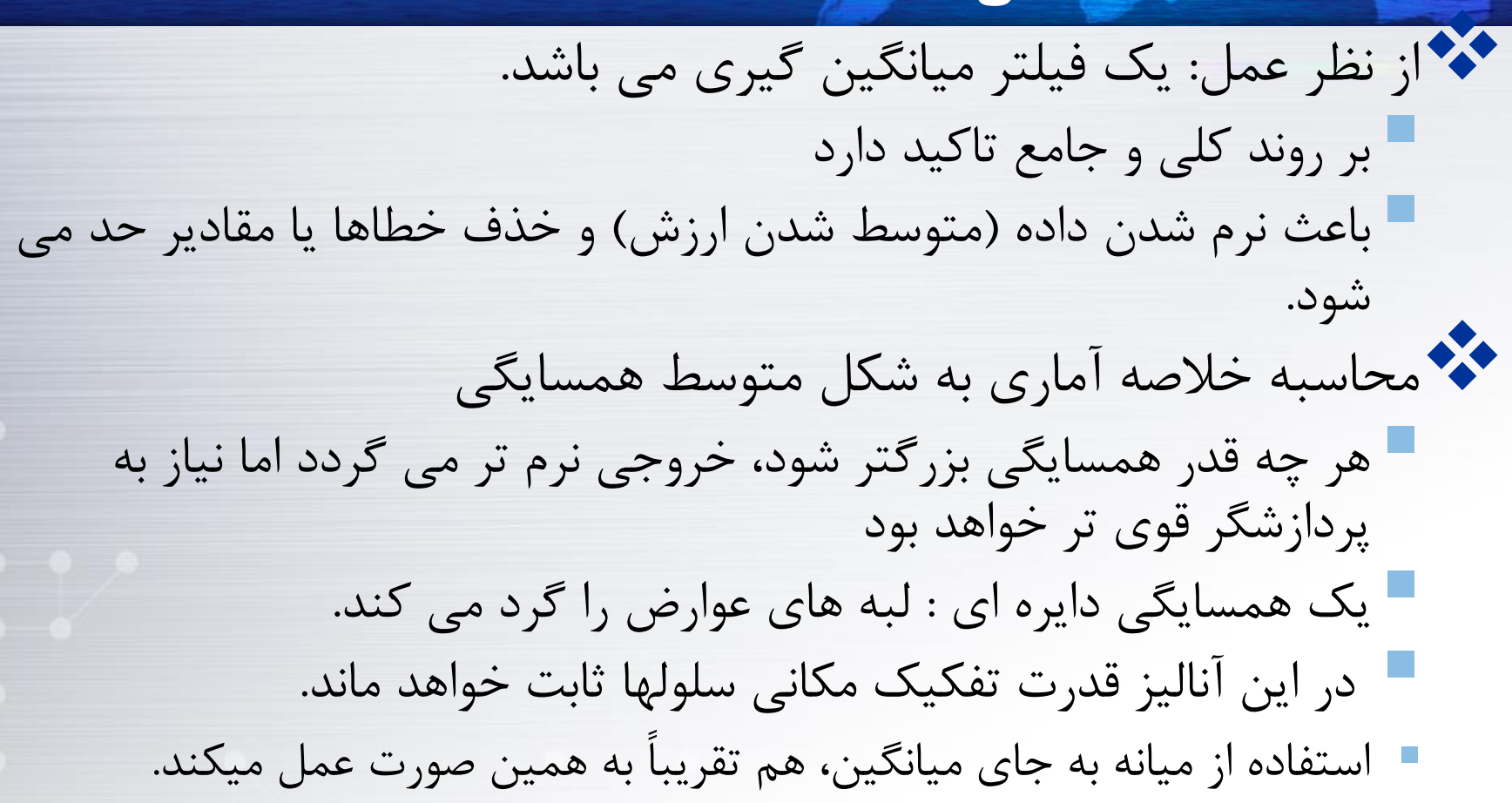

**آرشیو شخصی دکتر بهزاد رایگانی**

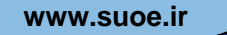

# **www.suoe.ir High Pass Filter**

از نظر عملکرد: فیلتری است که لبه ها را نمایان می سازد مناطقی که از نظر تُن، زبری دارند یا نواحی ای که ارزش سلولی در آنها به طور ناگهانی از سلولی به سلول دیگر تغییر می کند را نمایان تر می سازد. با کلی تر نمودن روند منطقه ای بر روی جزئیات محلی تاکید دارد. با اجرای یک فیلتر pass high در واقع یک الیه فیلتر شده به صورت pass low از الیه اصلی کسر می شود. اجرای یک همسایگی به صورت انحراف معیار هم می تواند باعث بهبود شناخت لبه ها گردد. در واقع عملیات مشابه را صورت خواهد داد.

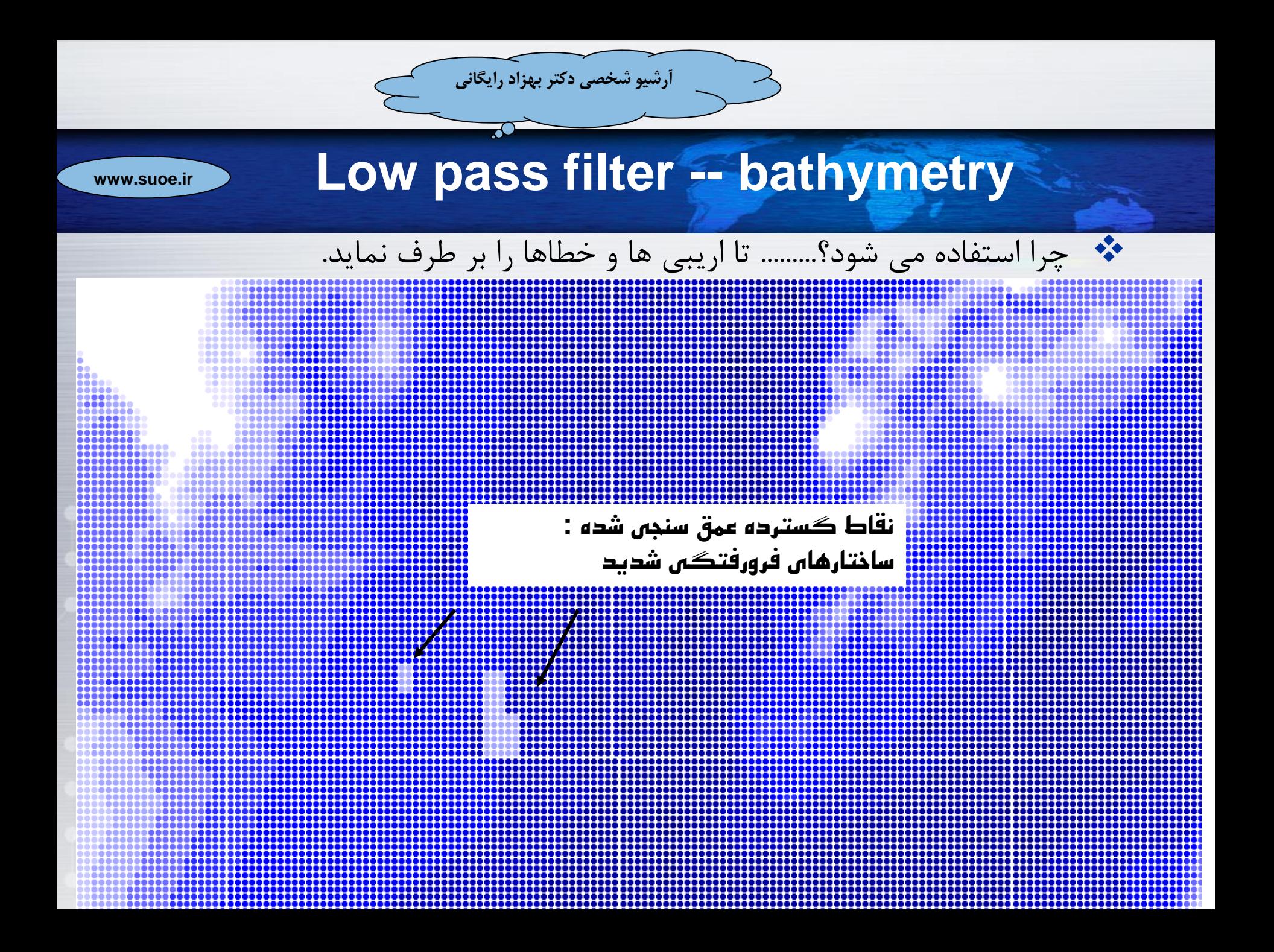

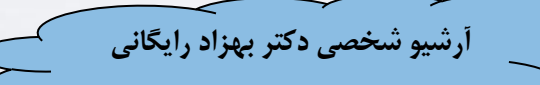

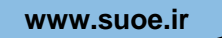

#### پس از تبدیل به یک تصویر رستری GRID

**در تصوير رستری ناهنجاری ديده مي شود**

> **فرض کنیم مي خواهیم متوسط بگیريم تا ناهنجاری را برطرف سازيم**

یک فیلتر pass low با 5 سلول را آزمایش می کنیم

**هنوز مي توانیم اين ناهنجاری را ببینیم ولي اکنون طبیعي تر به نظر مي رسند**

#### یک فیلتر pass low با 25سلول را آزمایش می کنیم

**ناهنجاری بر طرف شده است ولي برای کل تصويرهزينه در بر داشته**

می توانیم از یک فیلتر محلی در آن ناحیه استفاده کنیم

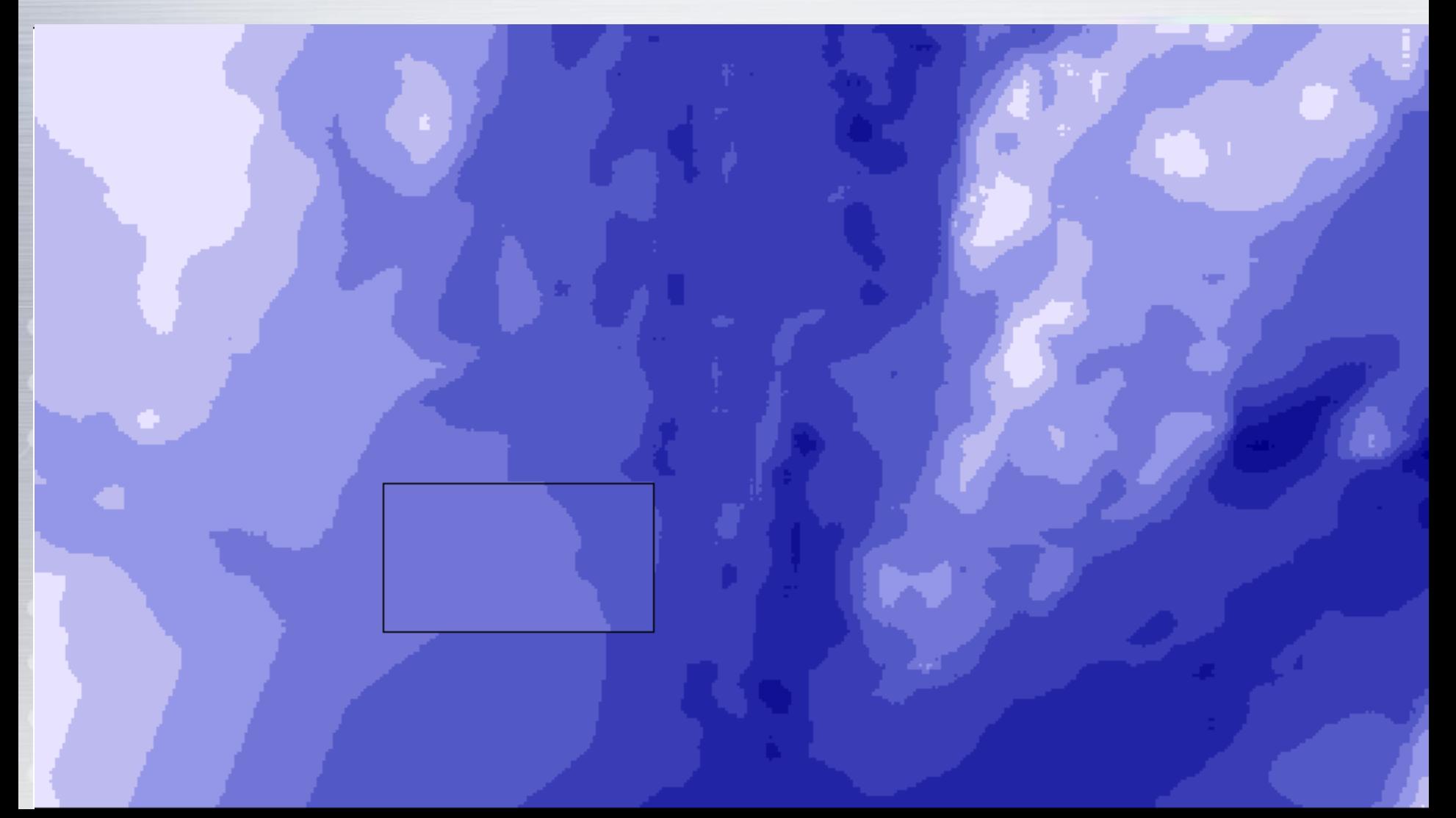

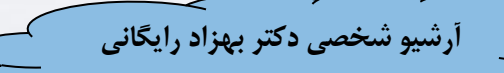

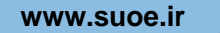

# **www.suoe.ir Low pass filter for elevation**

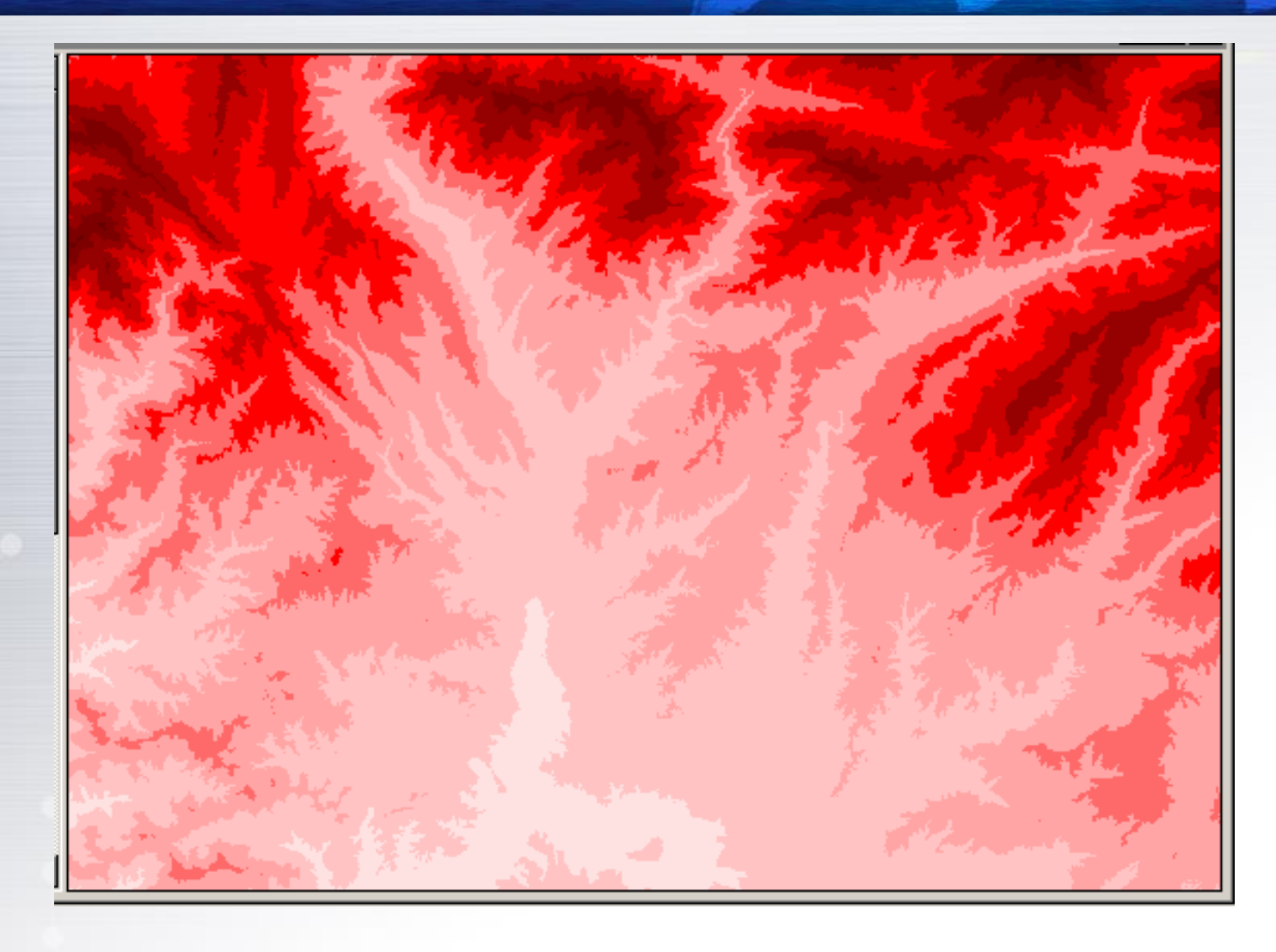

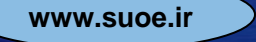

#### یک فیلتر pass low بر روی DEM به صورت همسایگی متوسط 3x3 اعمال شده است: به سختی می توان تغییر در دو تصویر مشاهده کرد.

**آرشیو شخصی دکتر بهزاد رایگانی**

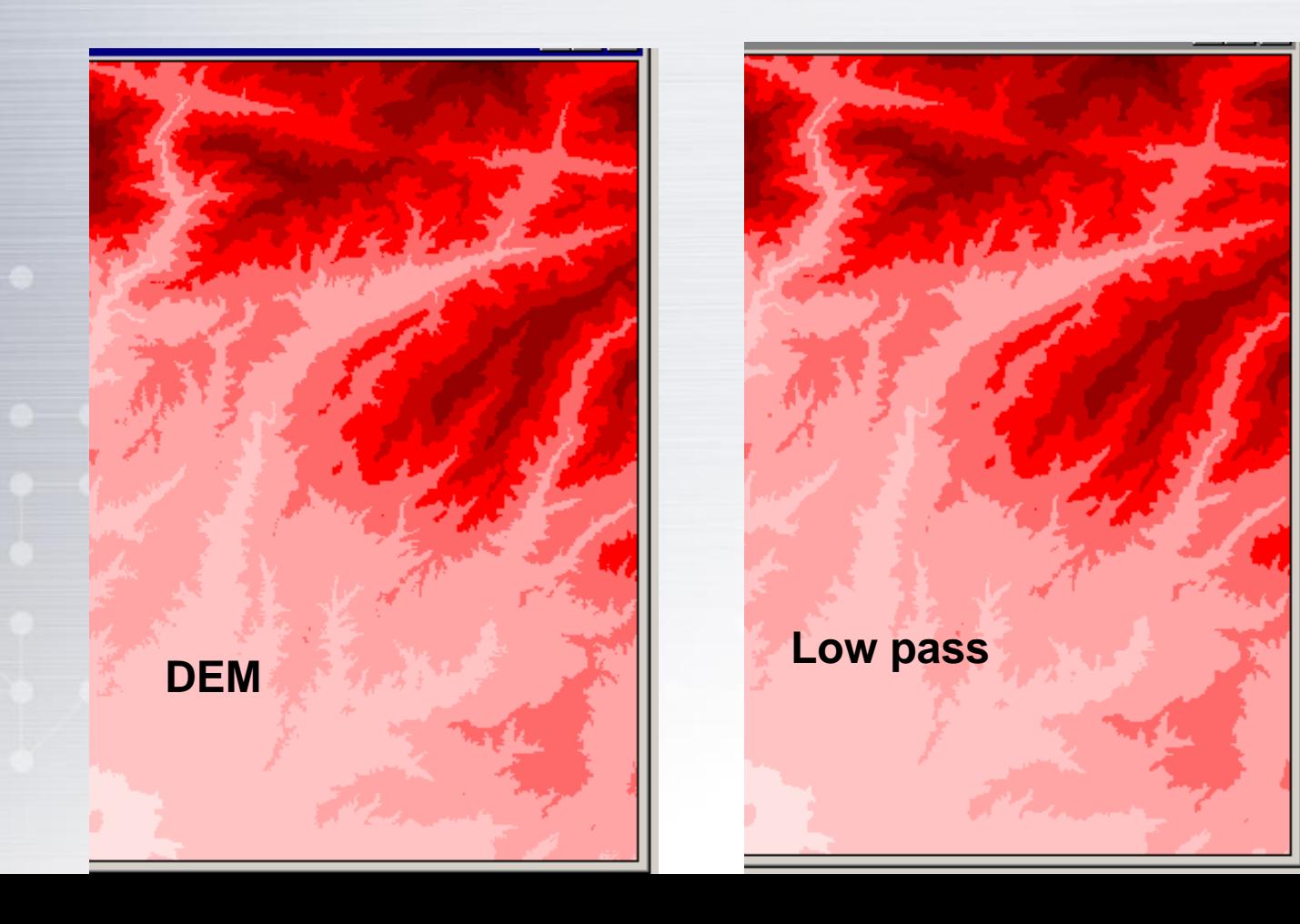

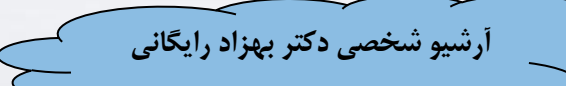

**www.suoe.ir**

همسایگی مربع 10x10

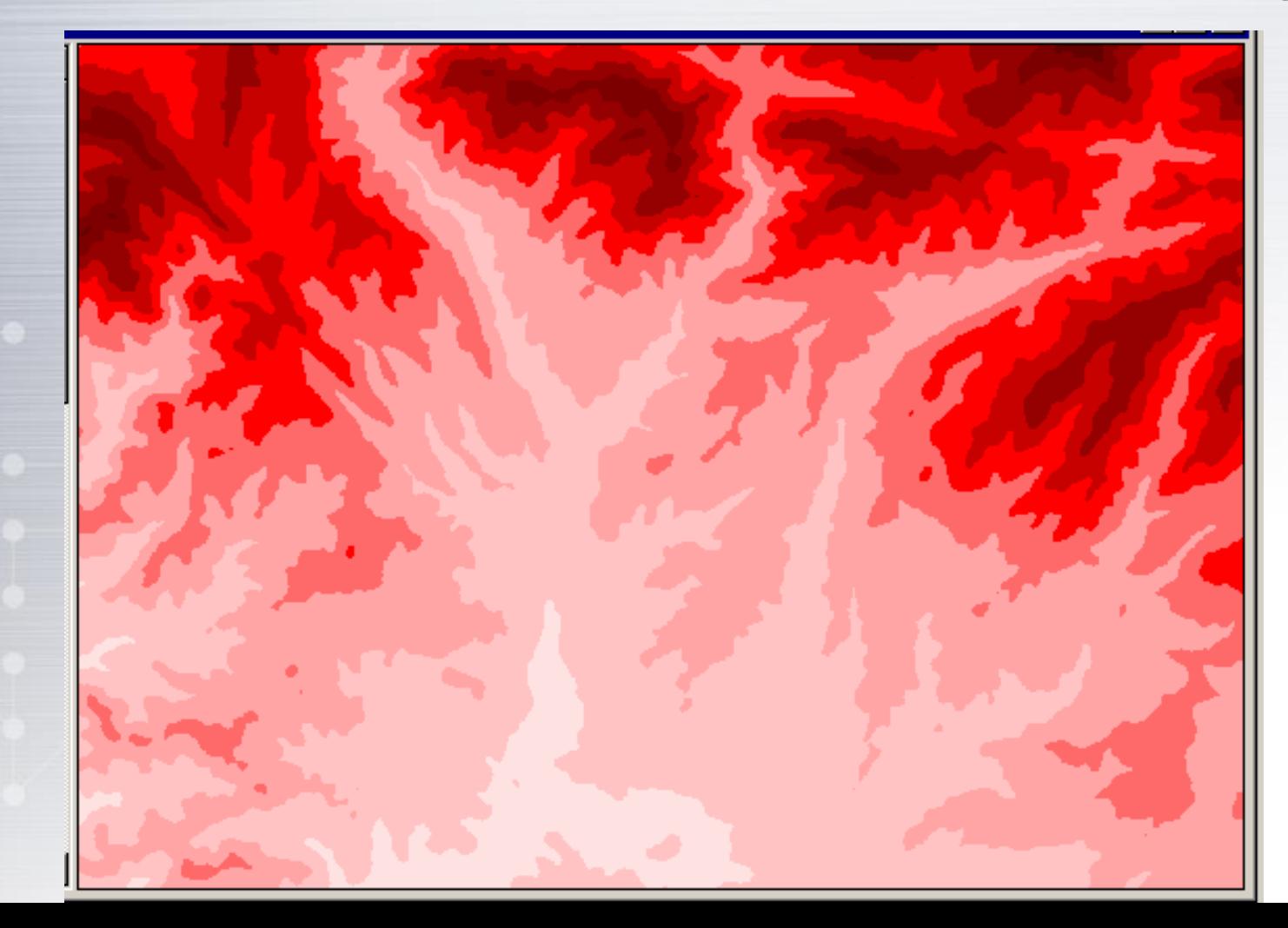

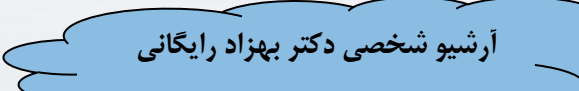

**www.suoe.ir**

همسایگی مربع 20x20

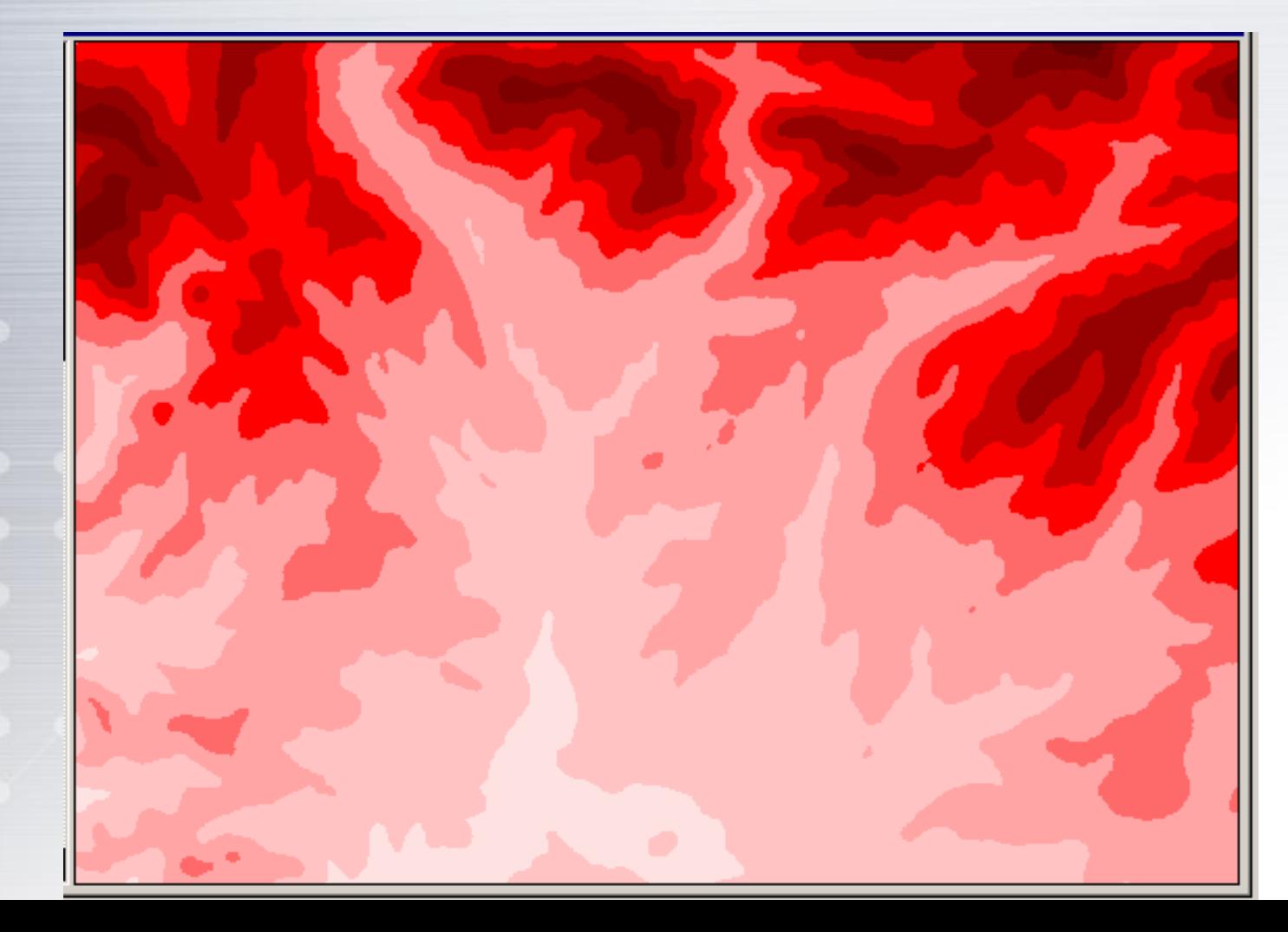
# **www.suoe.irWhat about high pass filters?**

فرض کنیم بخواهیم فرونشت یا مشکل در تصویر را بیابیم با فیلتر pass High

**تمامي نواحي به يکباره تغییر خواهند نمود منطقه های مشکل دار نیز نمايان مي شوند.**

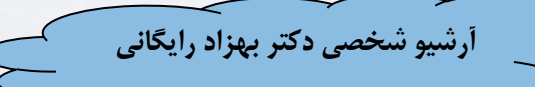

**www.suoe.ir**

در این فیلتر pass high، متوسط از تصویر اصلی کم شده است

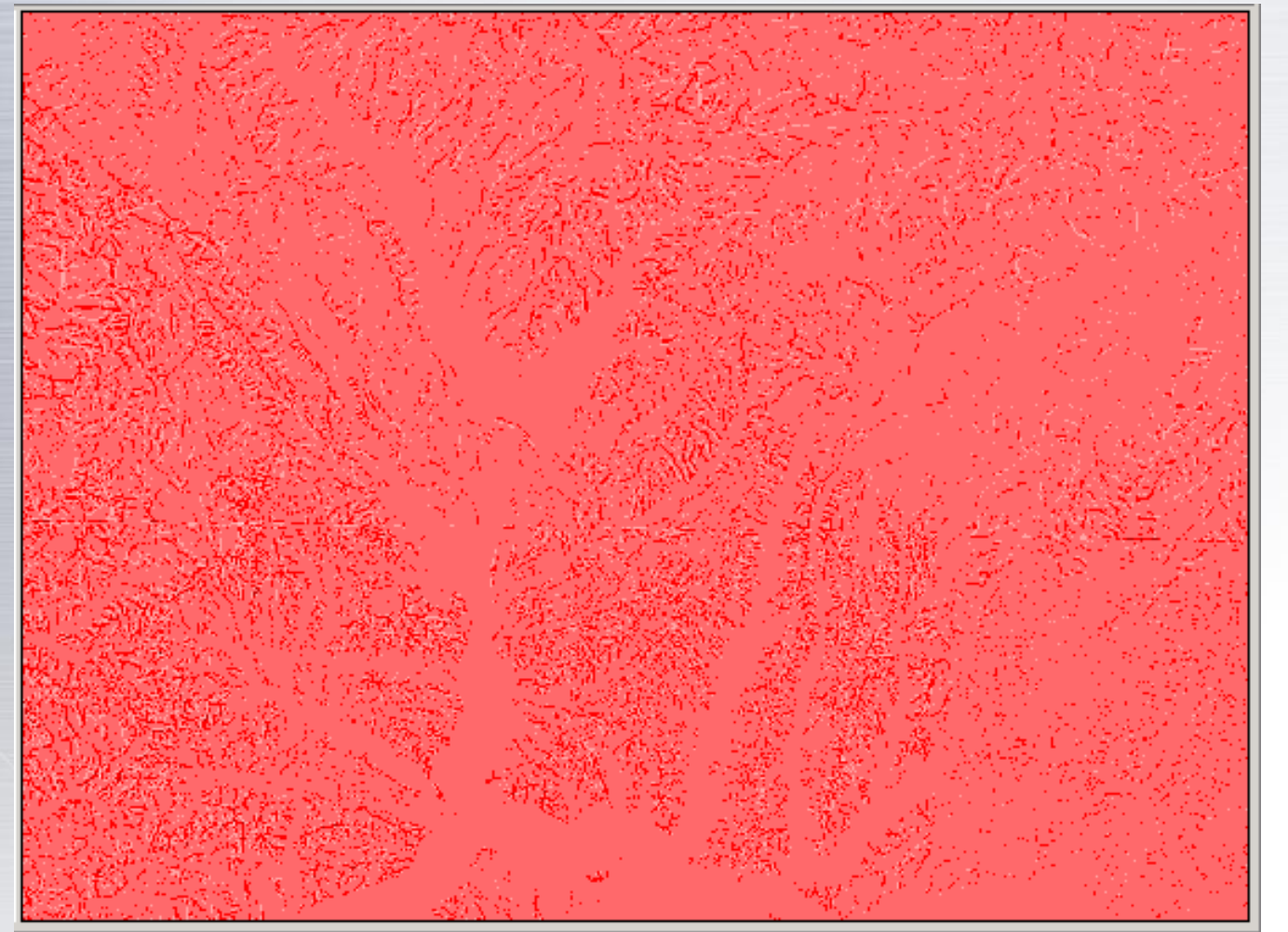

**اين تصوير تمامي تغییرات محلي تصوير اصلي را نسبت به تصويری که متوسط همسايگي در آن لحاظ شده نشان مي دهد**

#### این نوع فیلتر را می توان توسط ماشین حساب رستری انجام داد.

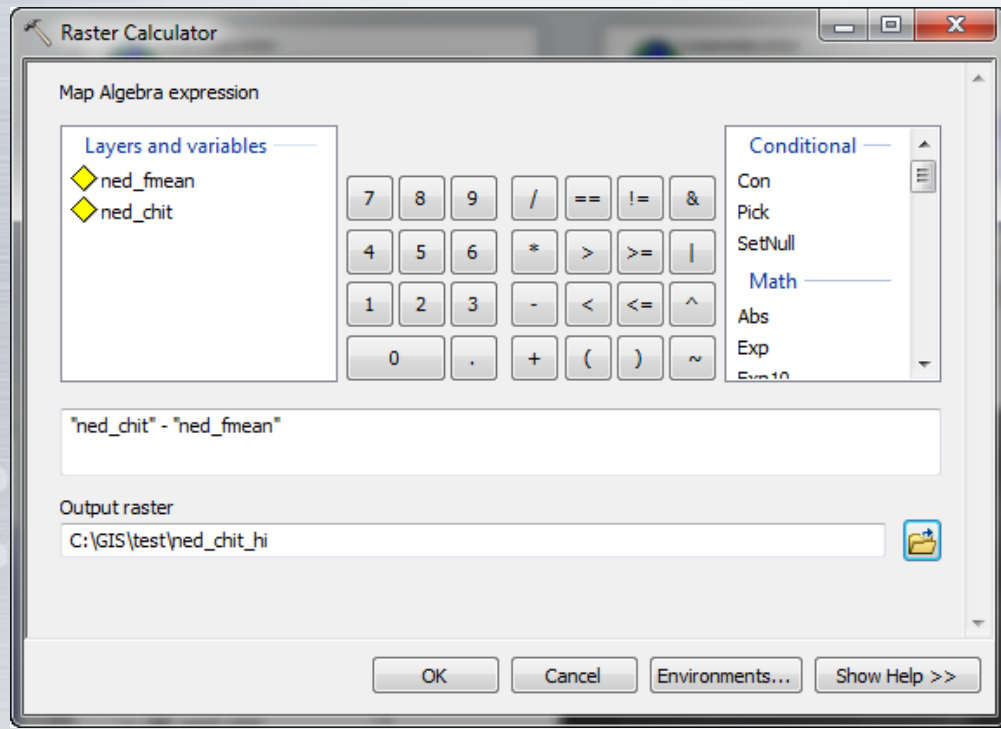

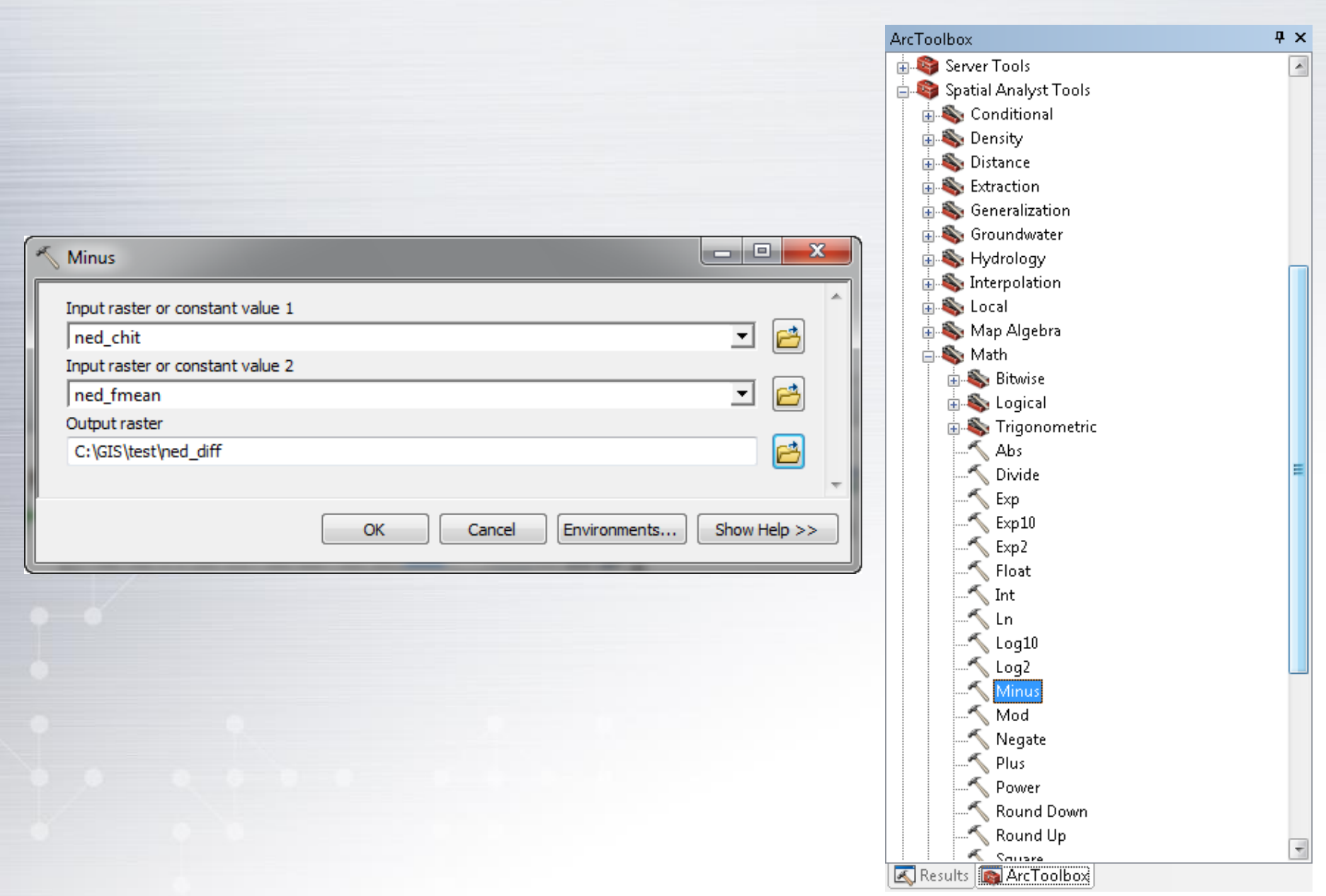

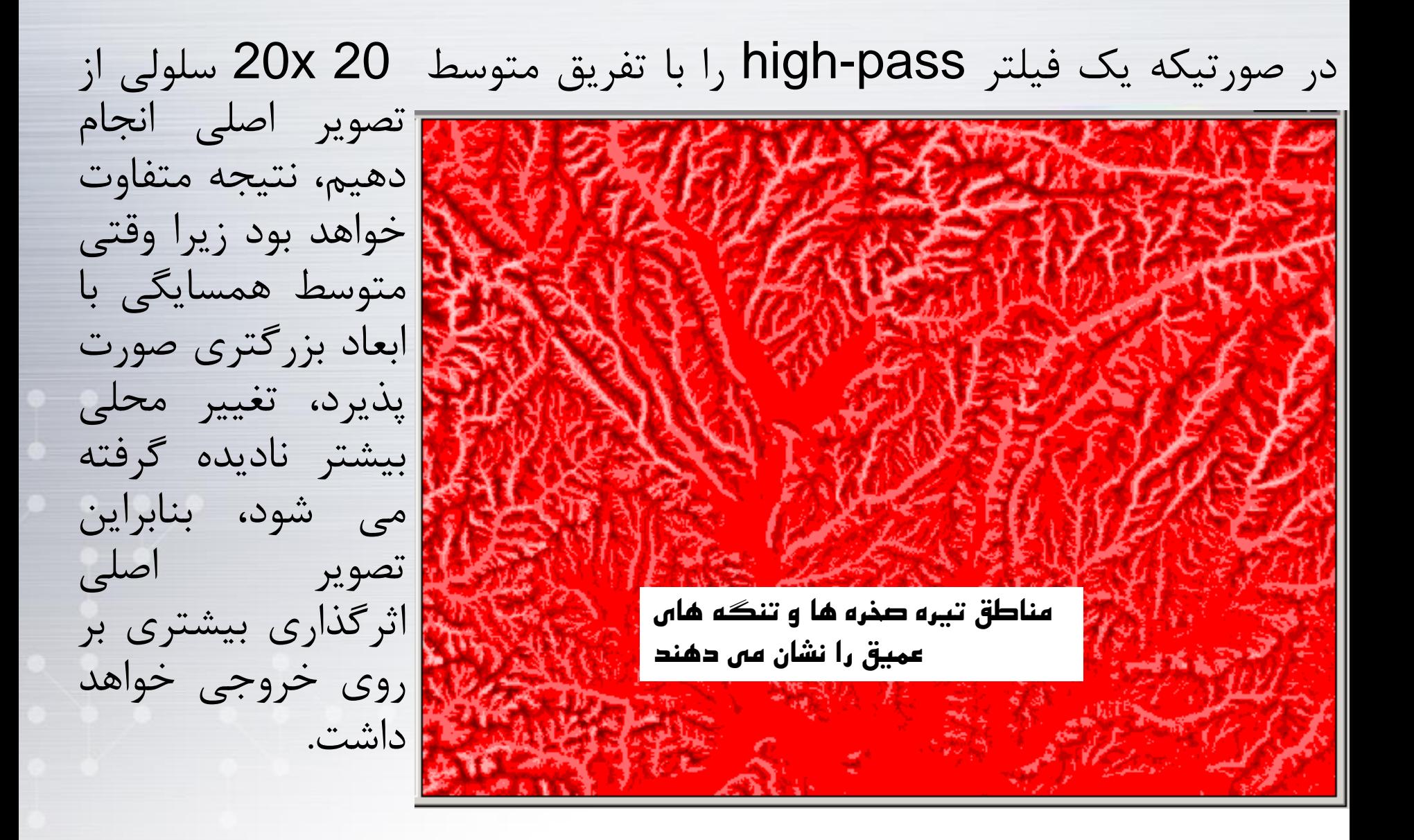

#### استفاده از انحراف معیار، به نوعی فیلتر pass-high به شمار می رود، زیرا این پارامتر بیشتر

به دنبال تغییرات محلی می باشد تا تغییرات منطقه ای. تصویر حاضر آمار همسایگی 3x3 انحراف معیار را نشان می دهد.

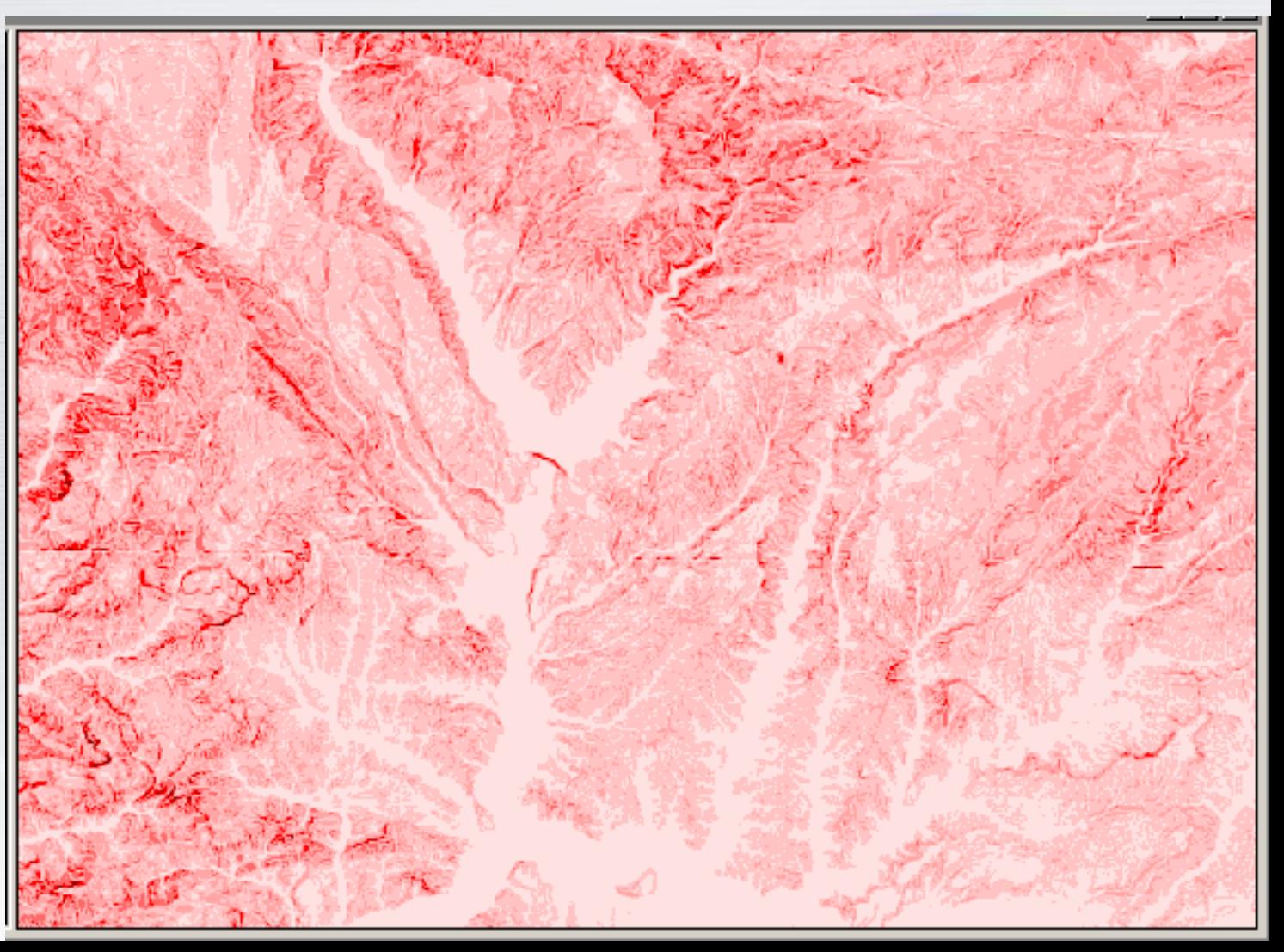

 مطابق شکل زیر مشخص است که خروجی یک نقشه شیب به خروجی همسایگی انحراف معیار شبیه است زیرا نقشه شیب در واقع انحراف معیار یا واریانس استاندارد شده را از نقطه نظر ارتفاع نشان می دهد و نرخ تغییرات را بیشتر از نقطه نظر محلی نشان می دهد تا منطقه ای. قدرت تفکیک تصویر شیب نسبتاً باال است زیرا در آن تنها از هر 9 سلول همسایه نمونه گیری می شود.

• **وقتی به سمت همسایگی بزرگ تر حرکت کنیم، نقشه خروجی جزئیات کمتری دارد زیرا انحراف معیار یک همسایگی بزرگ از سلولی به سلول دیگر تغییرات ناچیزی دارد، زیرا تعداد زیادی از سلولها در همسایگی سلول x و y و همسایگی سلول x و +1y مشترک می باشند.** 

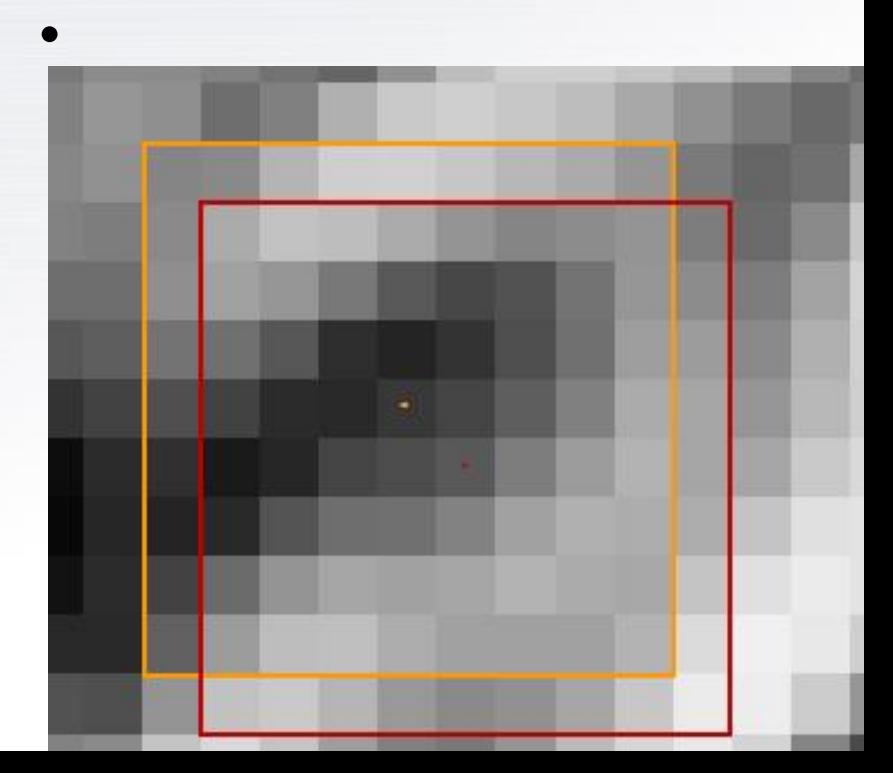

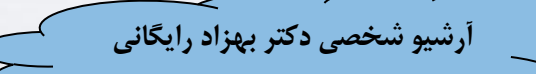

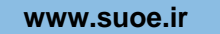

**تصویر همان عملیات فقط با همسایگی 8x8**

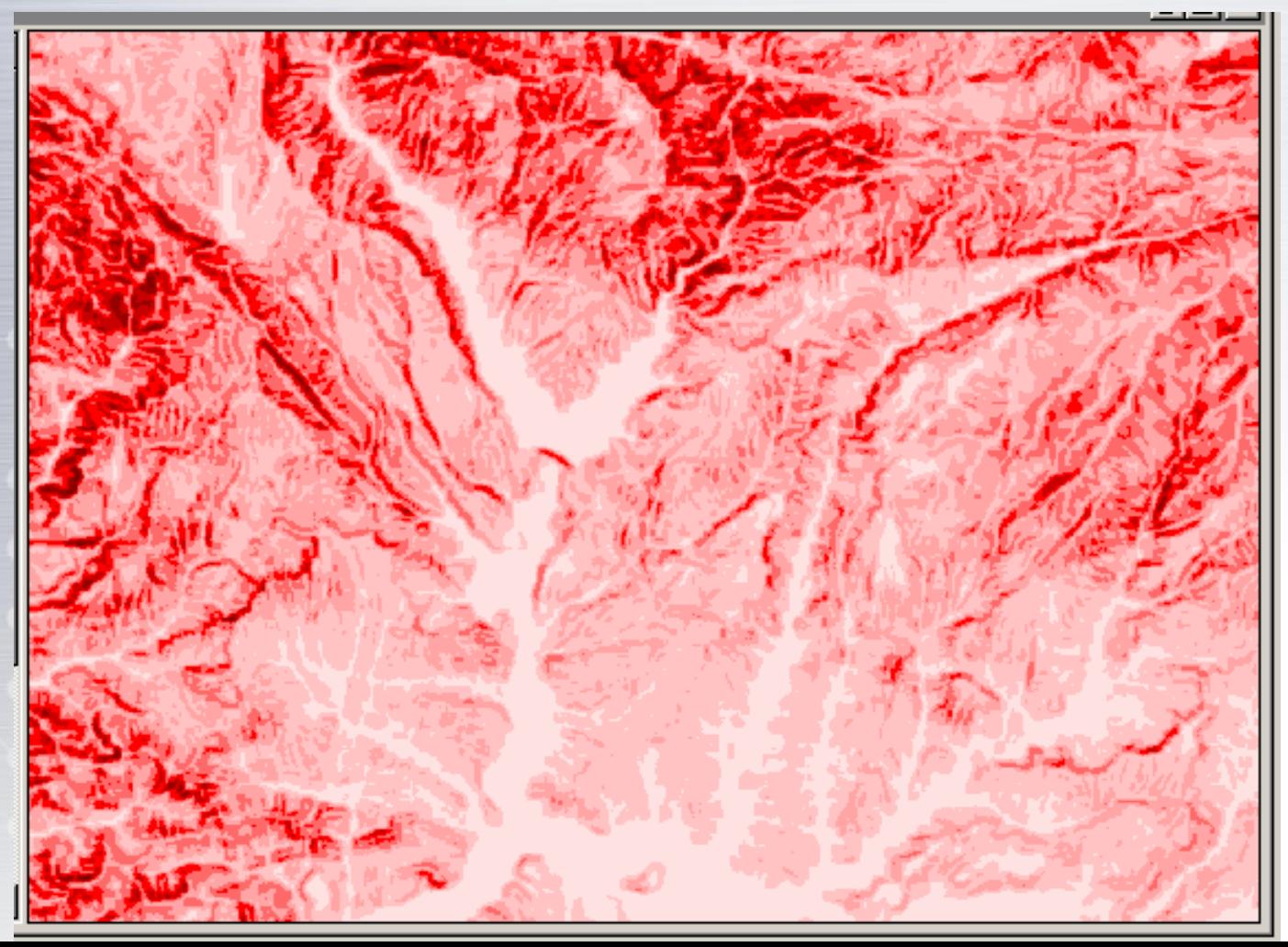

**در اینجا قدرت تفکیک بیشتر شده است زیرا با همسایگی بزرگتر نرخ شیب در فضا تغییر پیوسته تری یافته است**

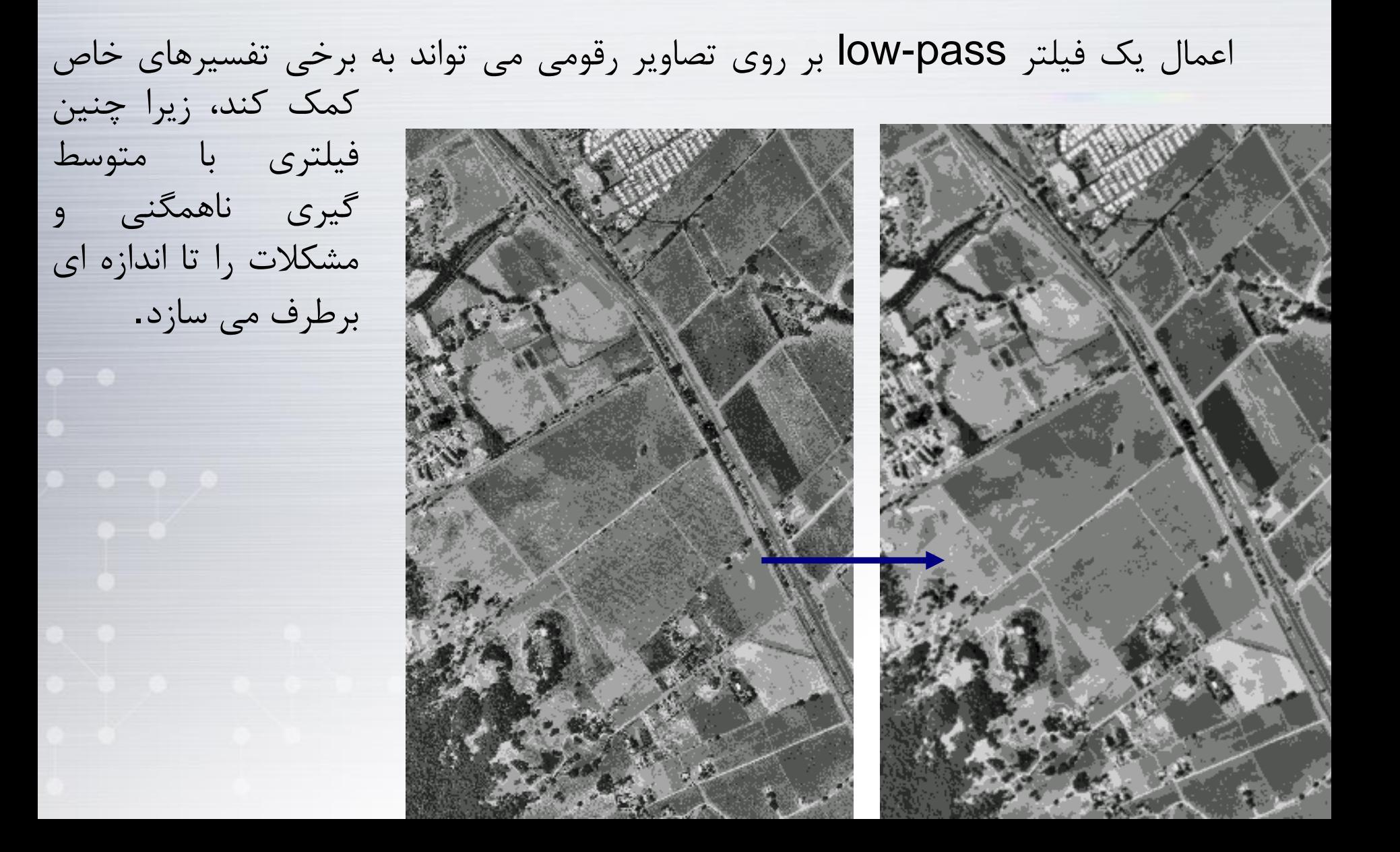

# **www.suoe.ir Changing Cell Size (Focal)**

**آرشیو شخصی دکتر بهزاد رایگانی**

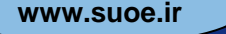

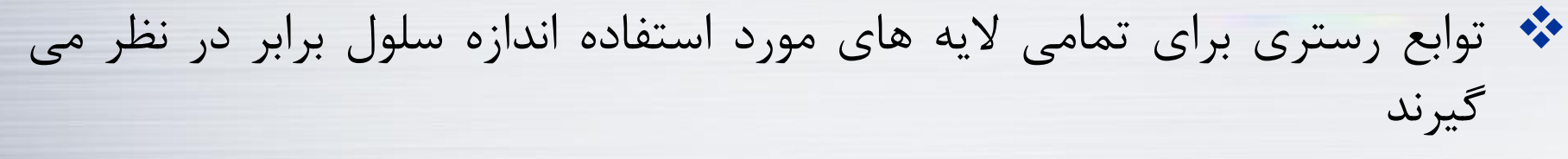

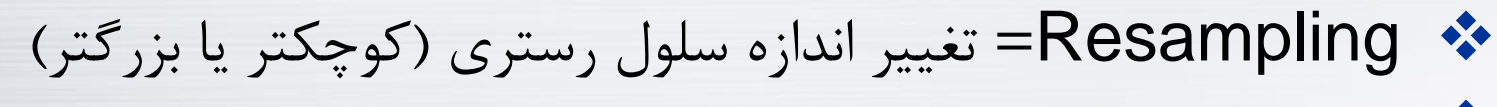

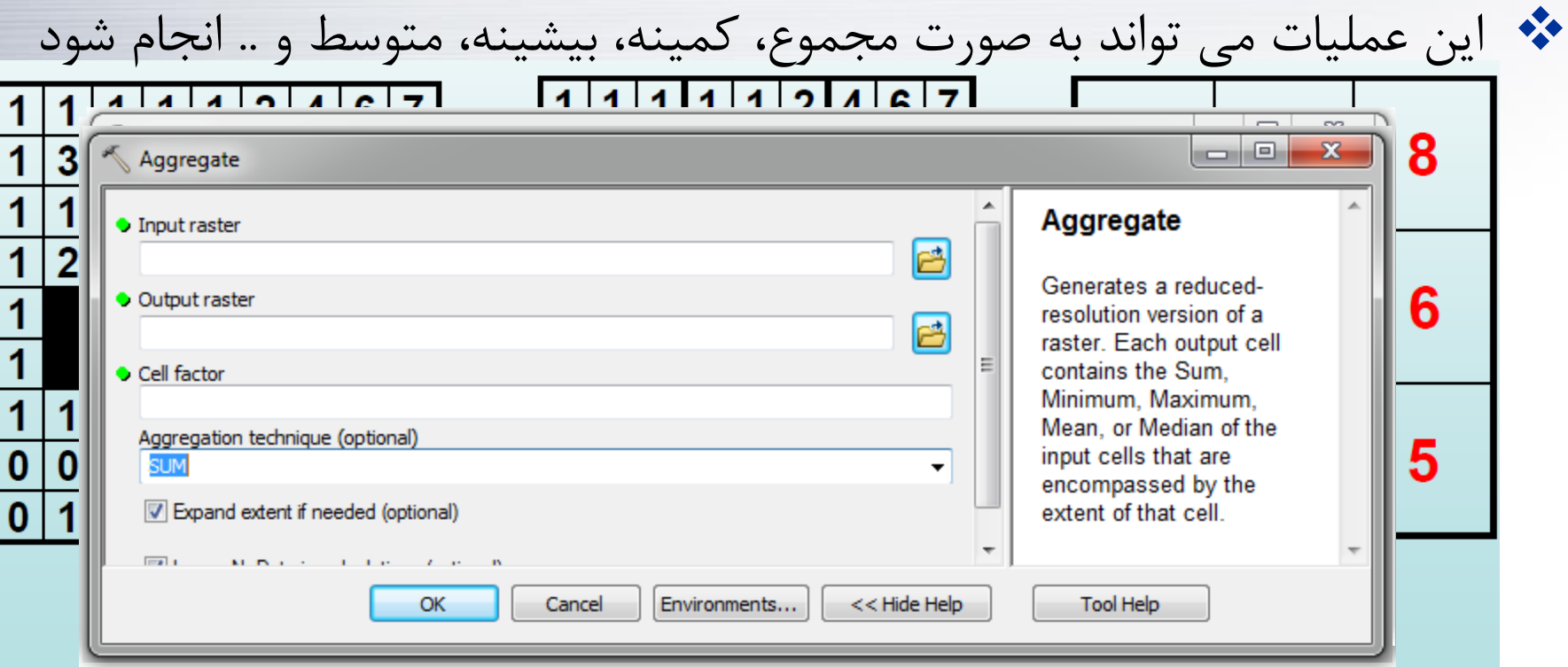

 $13.00$  $V$  illutivity ,,,,

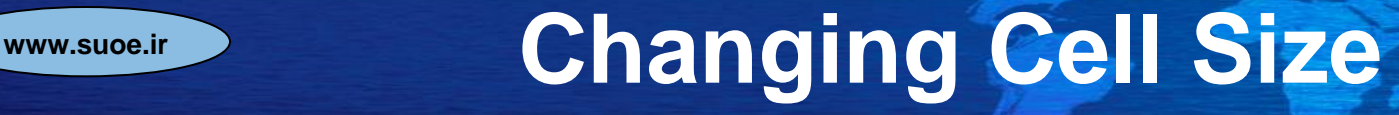

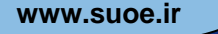

#### تغییر قدرت تفکیک کم به زیاد اندازه سلول رستری کوچکتر می شود

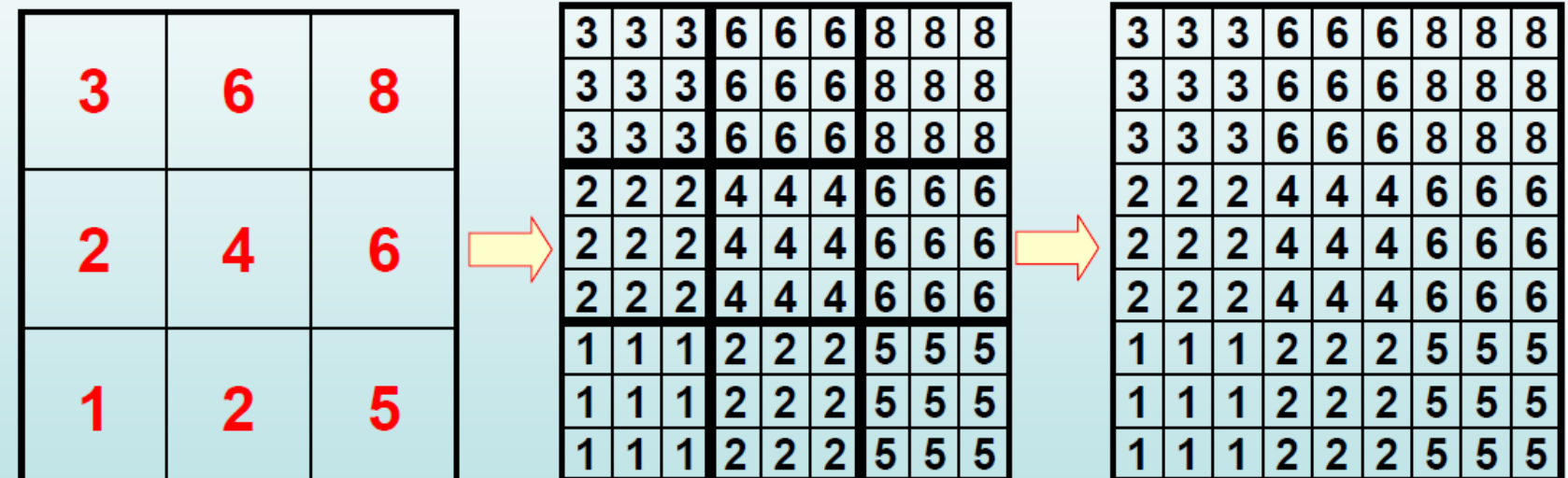

Has the information content increased? NO...bogus data created! BEWARE

#### **www.subsange cell size – may cause data loss**

**آرشیو شخصی دکتر بهزاد رایگانی**

#### موقعیت چاه ها

- در هنگام افزایش اندازه سلول اگر یک یا چند نقطه در داخل این سلول جدید قرار گیرد، آنالیز مکانی به طور تصادفی یکی از نقاط را انتخاب می کند و ارزش آن را برای سلول خروجی در نظر می گیرد. بنابراین ممکن است سلولهای کمتری با آن عارضه در تصویر خروجی وجود داشته یاشد.
- اگر در یکی از سلول ها داده وجود نداشته باشد )تصویر پشت زمینه یا DATA No) سلول خروجی بدون داده خواهد بود.

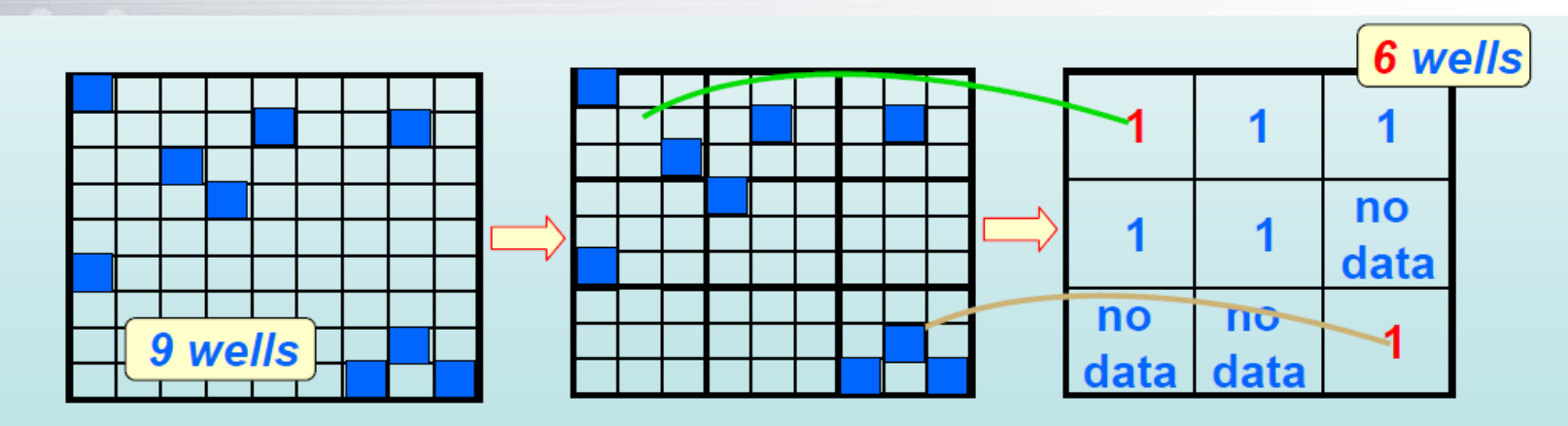

Some wells are lost in resampled raster dataset... YIKES!

**www.lidden" effect of Focal Functions on cell values** 

**آرشیو شخصی دکتر بهزاد رایگانی**

 افزایش اندازه سلول حتی با یک تابع یکسان خروجی متفاوتی از آن تابع می دهد مثالً اگر متوسط برای افزایش اندازه استفاده شود، انجام مرحله در دو گام خروجی متفاوت از واقعیت تابع خواهد داد.

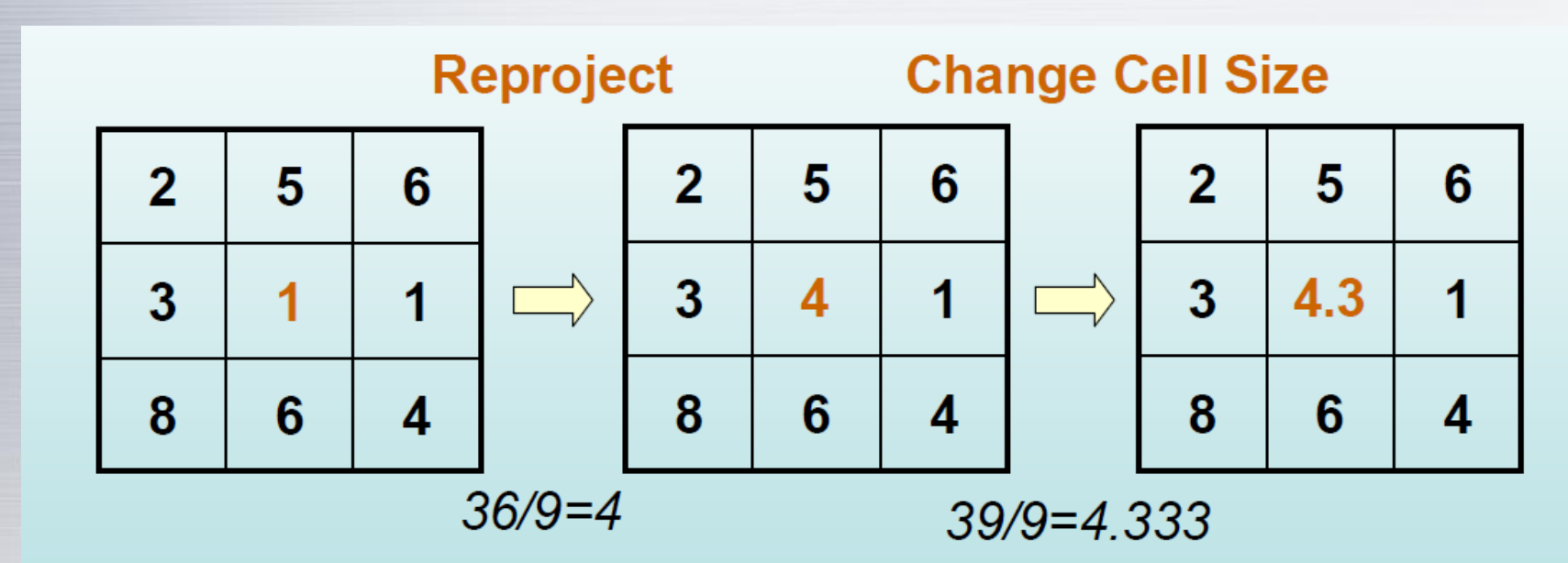

Resampling changes data values!!!! YIKES! Danger!

## **Change cell size WARNING**

 در فرآیند تغییر اندازه سلول، خروجی اندازه خودکار تنظیم می شود)**Resample)** اگر پیش فرض انتخاب نگردد، می توان دستی اندازه سلولها را وارد کرد الیه های رستری اندازه های سلولی متفاوتی دارند این امر آنالیز آنها را پیچیده می سازد. برای آنالیز رستری در ابتدا اندازه سلول رستری را مشخص سازید مشخص کنید آیا به تغییر اندازه سلول یا **Resample** نیاز است یا خیر مشخص کنید چگونه می توان تا حد امکان **Resample** را کمتر نمود )تغییر اندازه سلول( در صورتی که باید اندازه سلول را تغییر داد خروجی را به دقت بررسی کنید داده های ورودی یا خروجی را مقایسه کنید تعداد و نوع عوارض را با آمار مورد ارزیابی قرار دهید)هیستوگرام، متوسط، انحراف معیار و ...)

## **www.suoe.ir )Distance Analysis( فاصله آنالیزهای**

**آرشیو شخصی دکتر بهزاد رایگانی**

- برای پاسخ به سواالتی درباره فاصله بکار می روند
	- Proximity–
- Straight Line Distance Measurement–
- Cost Weighted Distance Measurement–
	- Shortest Path –

**.1 کلیات**

**.3 نقشه و شبیه سازی** 

**.4 پایگاه داده و سامانه** 

**.5 پردازش داده وکتور**

**.6آنالیز مکانی داده رستر**

**زمین واقعی**

**مدیریت آن**

**.2 سیستمهای تصویری**

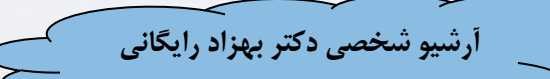

**www.suoe.ir Proximity**

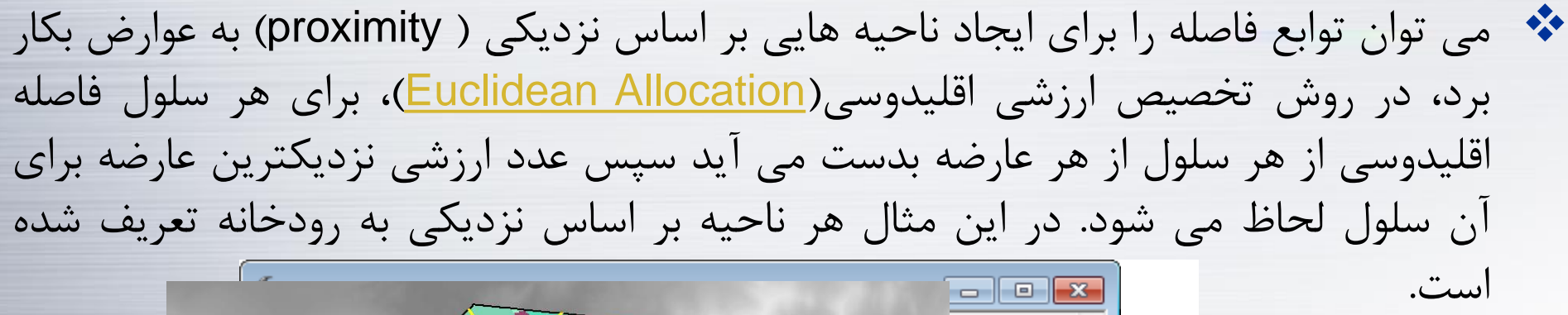

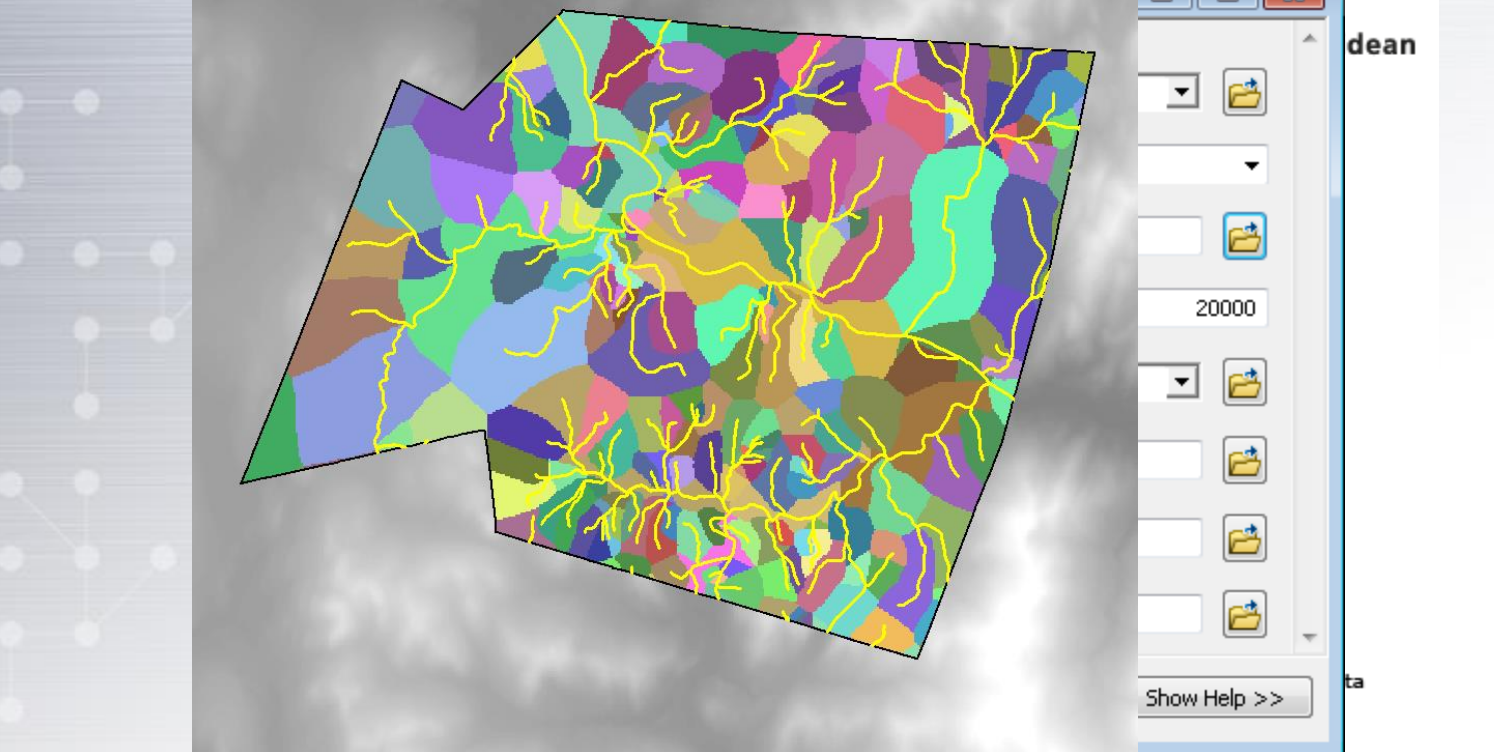

**www.suoe.ir )Distance Measurement( فاصله گیری اندازه**

**آرشیو شخصی دکتر بهزاد رایگانی**

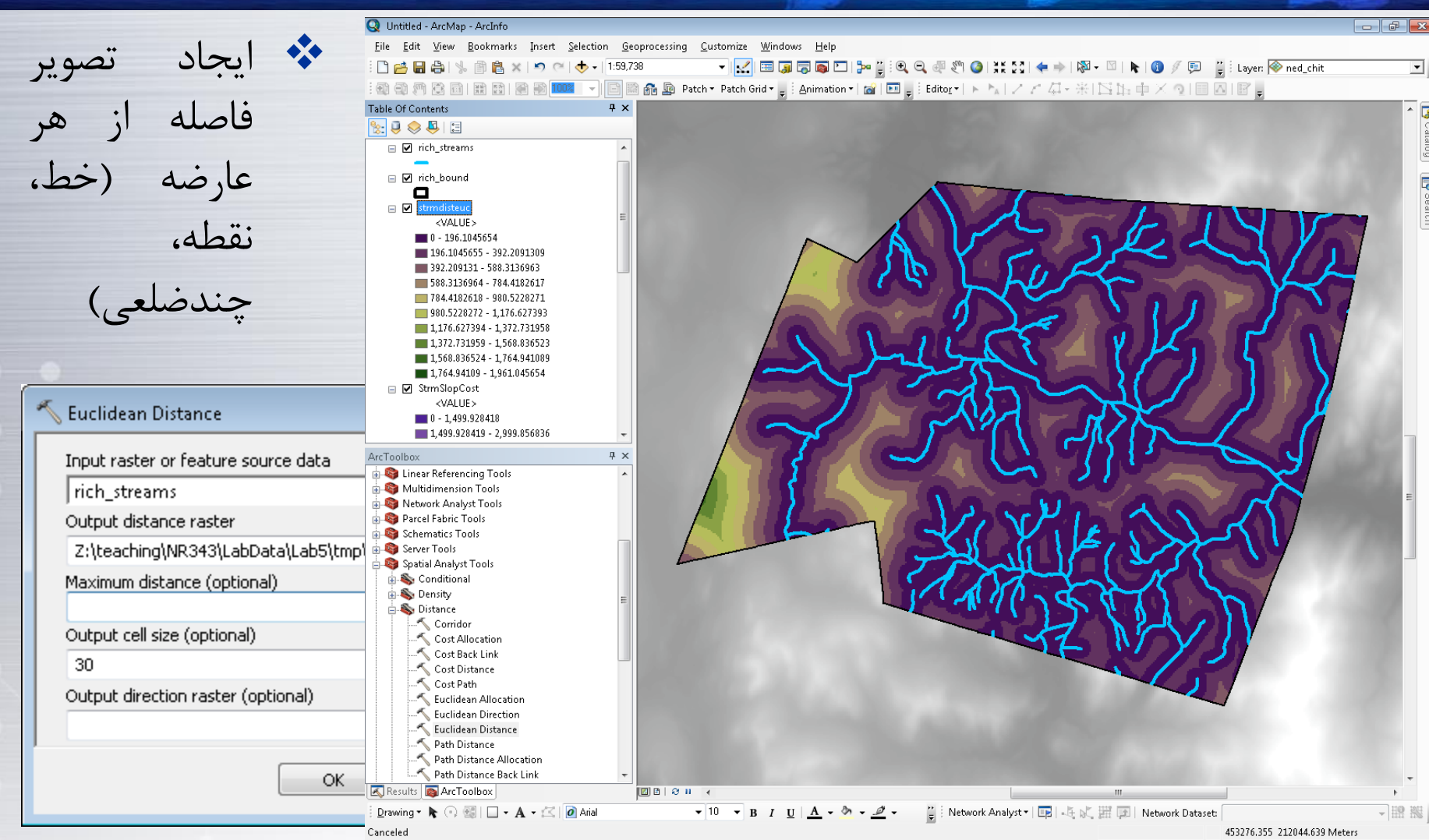

## **www.suoe.ir)Distance Measurement( فاصله گیری اندازه**

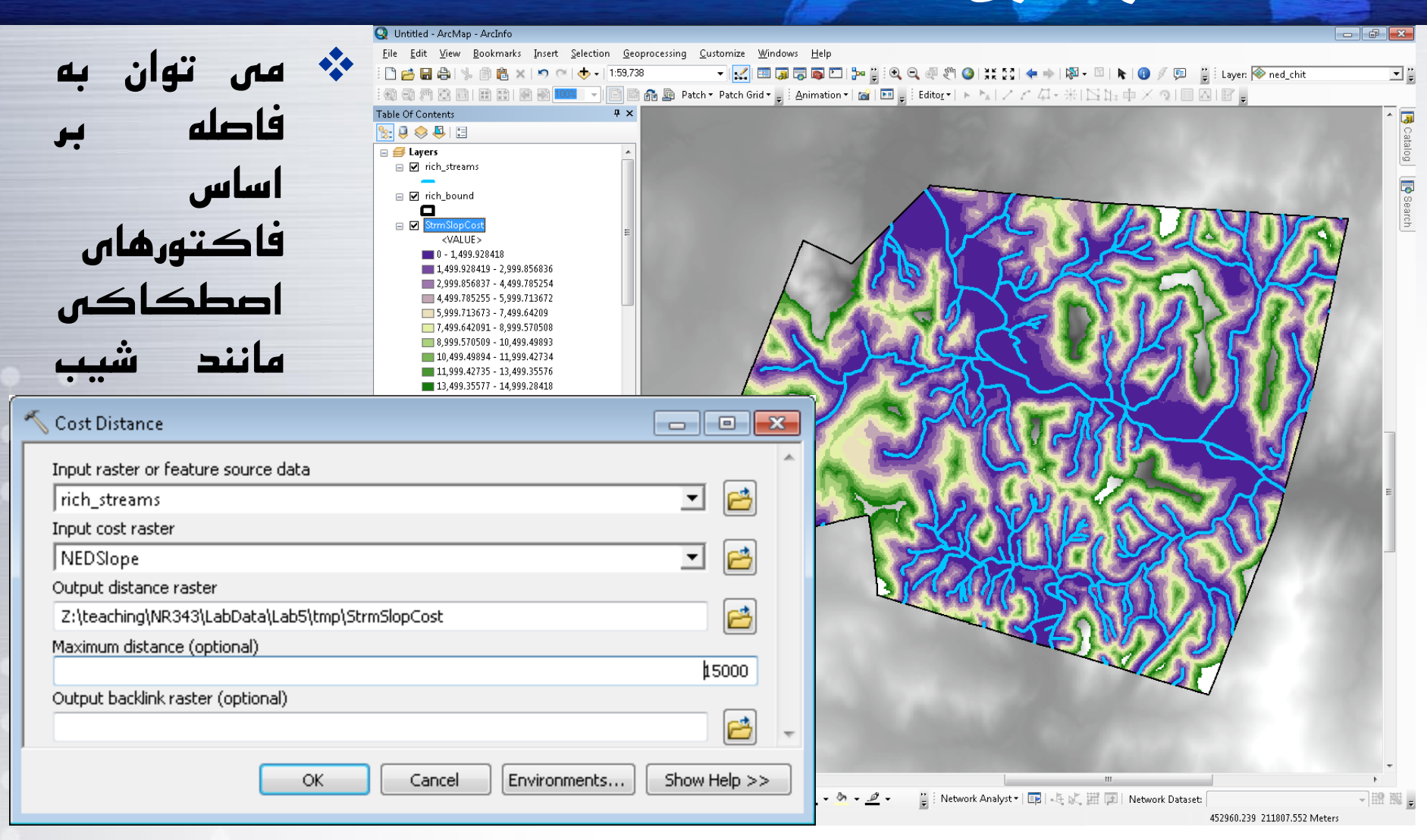

# **Combining Distance and Zonal Stats**

امکان خالصه کردن اطل*اع*ا*ت*<br>. فاصله در یک ناحیه خاص بر اساس تابع zonal وجود دارد

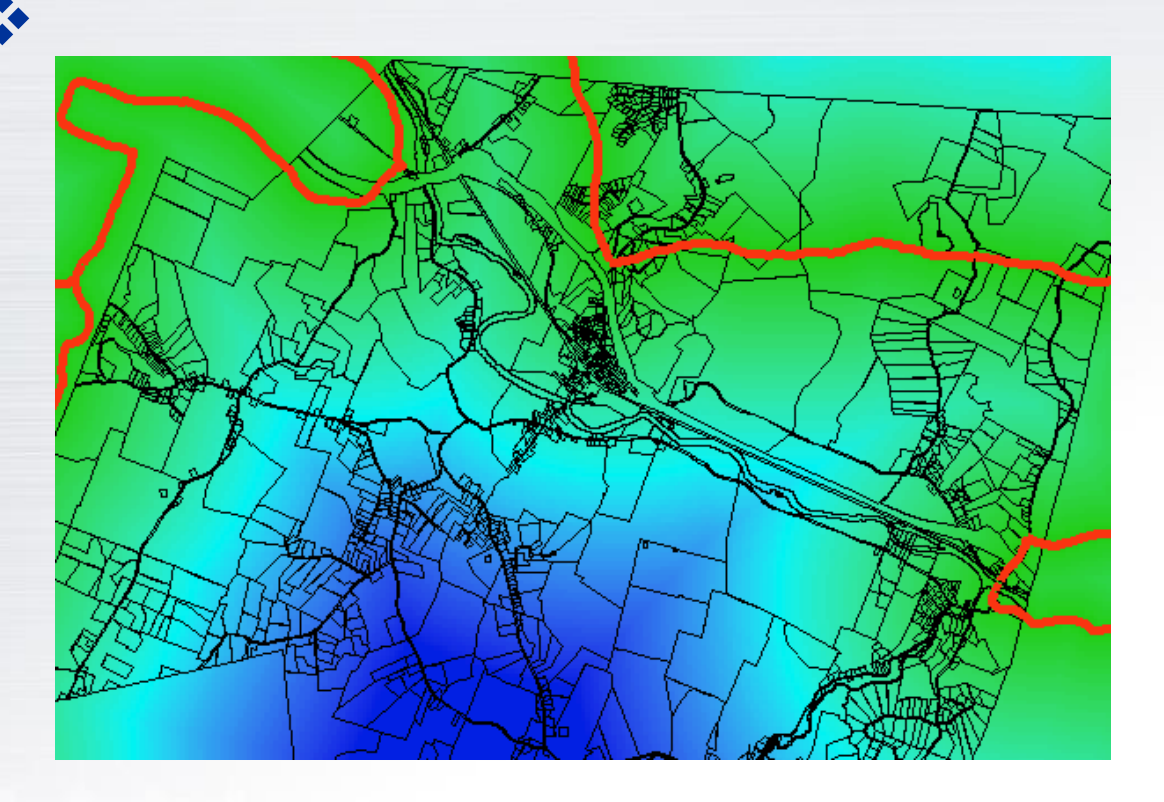

# **Combining Distance and Zonal**

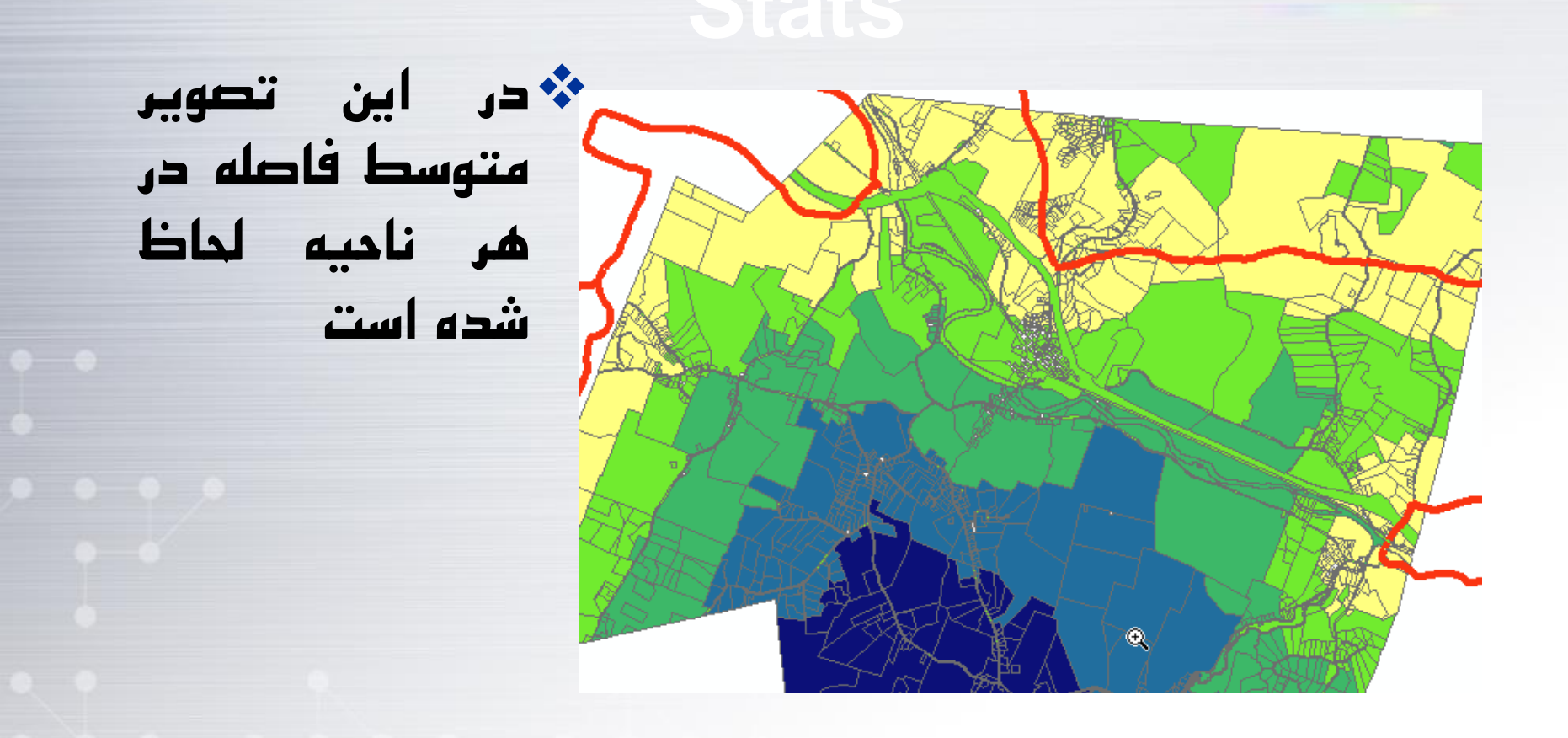

#### **توابع تراکم )Functions Density)**

•**می توان از نقاط نمونه برداری برای استخراج نقشه رستری تراکم بهره برد.**

•**برای نقاطی که فاکتور z ندارند)مثالً ارتفاع(، می توان از فراوانی و توزیع نقاط بهره برد.**

•**ارزش پیکسلی در این رویکرد بر اساس تعداد نقاط موجود در یک ناحیه همسایگی تقسیم بر مساحت همسایگی تعیین می گردد.**

 $\sim \cdot$  .

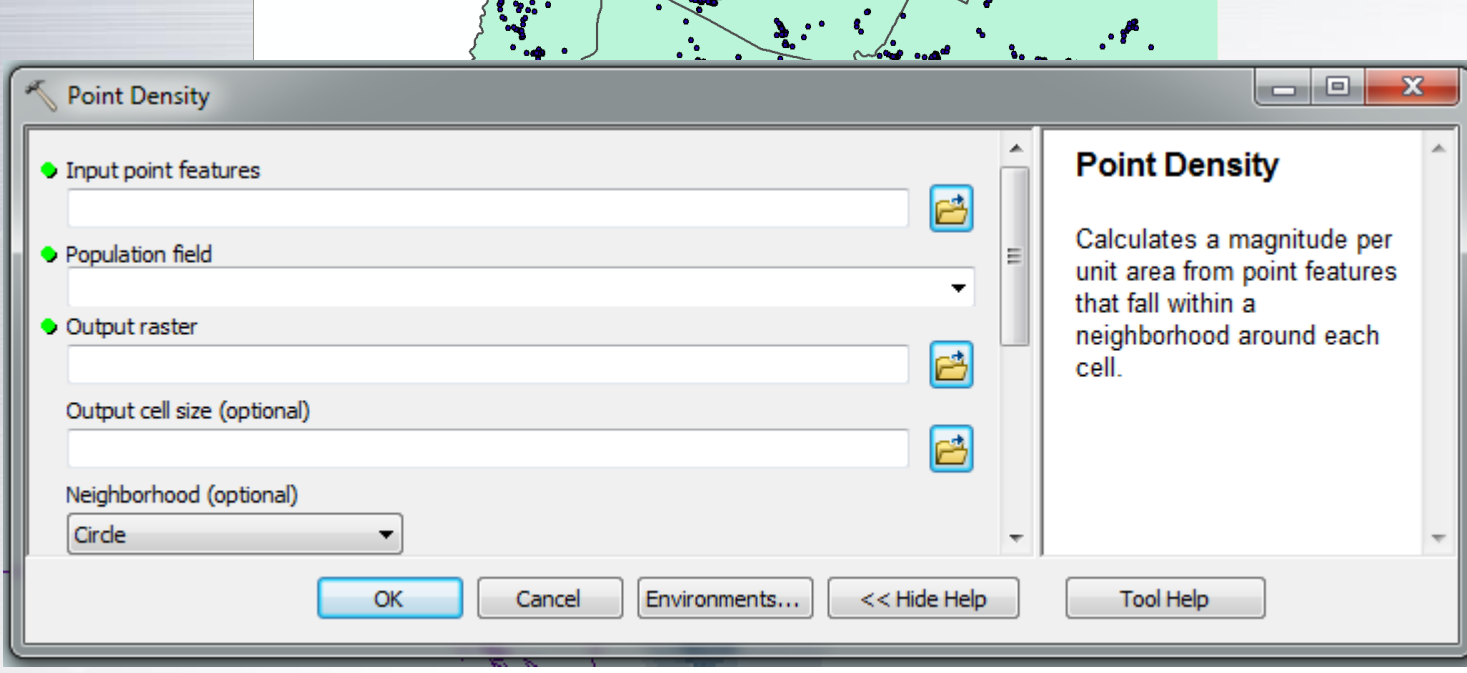

## **www.suoe.ir Density Functions**

#### □ Density2 of comm  $\Box$  0 - 0.073122852  $\Box$  0.073122852 - 0.146245705  $\Box$  0.146245705 - 0.219368557  $\Box$  0.219368557 - 0.29249141  $\Box$  0.29249141 - 0.365614262  $\Box$  0.365614262 - 0.438737114 0.438737114 - 0.511859967 0.511859967 - 0.584982819  $\Box$  0.584982819 - 0.658105671

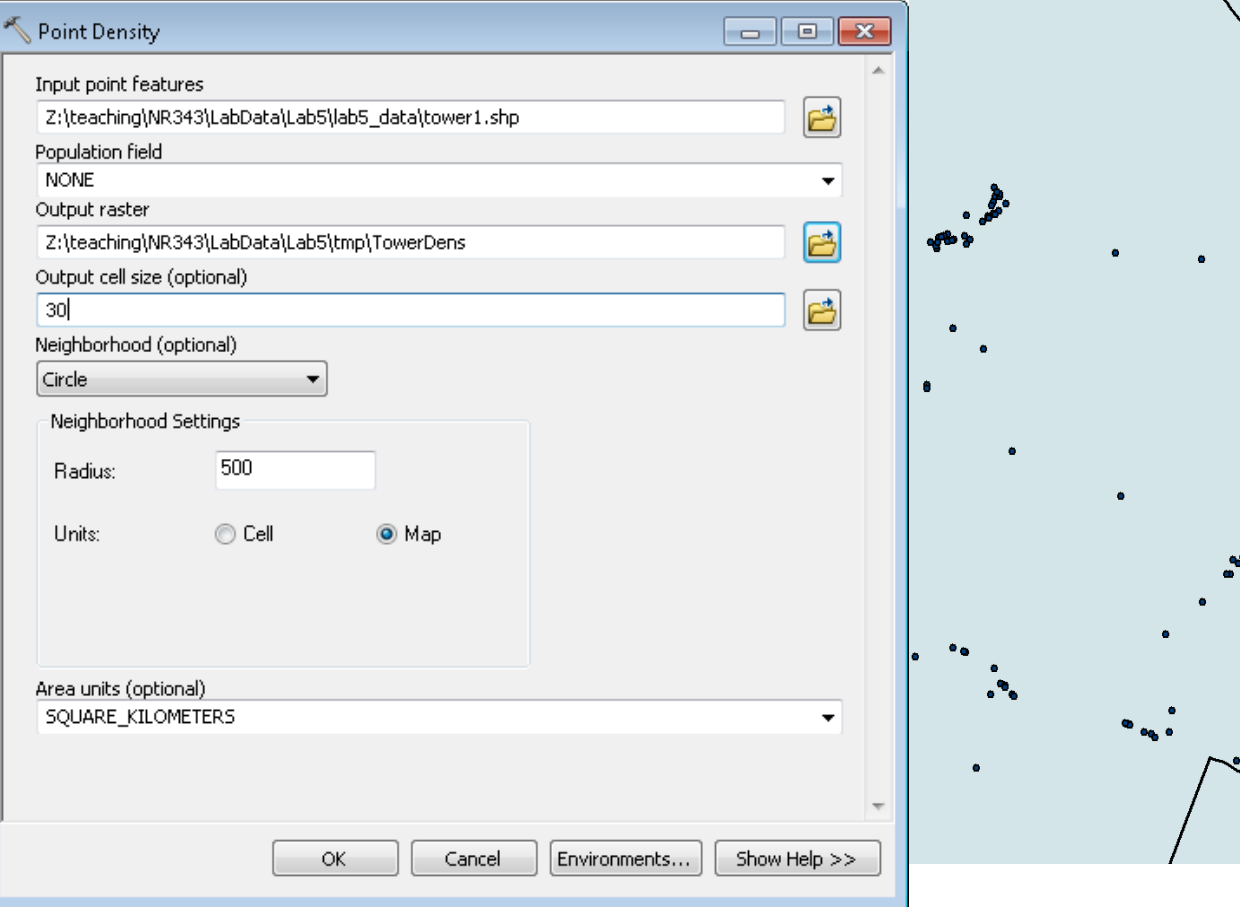

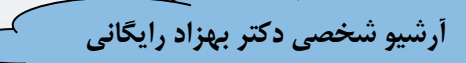

## **www.suoe.ir Density Functions**

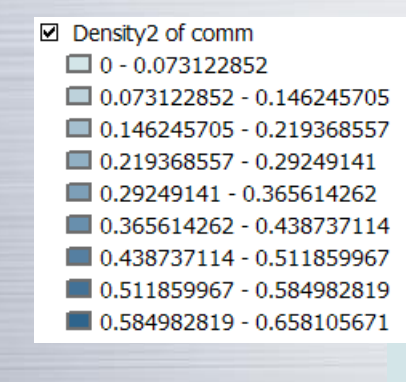